# Altistart 22

Arrancador, ralentizador progresivo

## Manual del usuario

09/2015

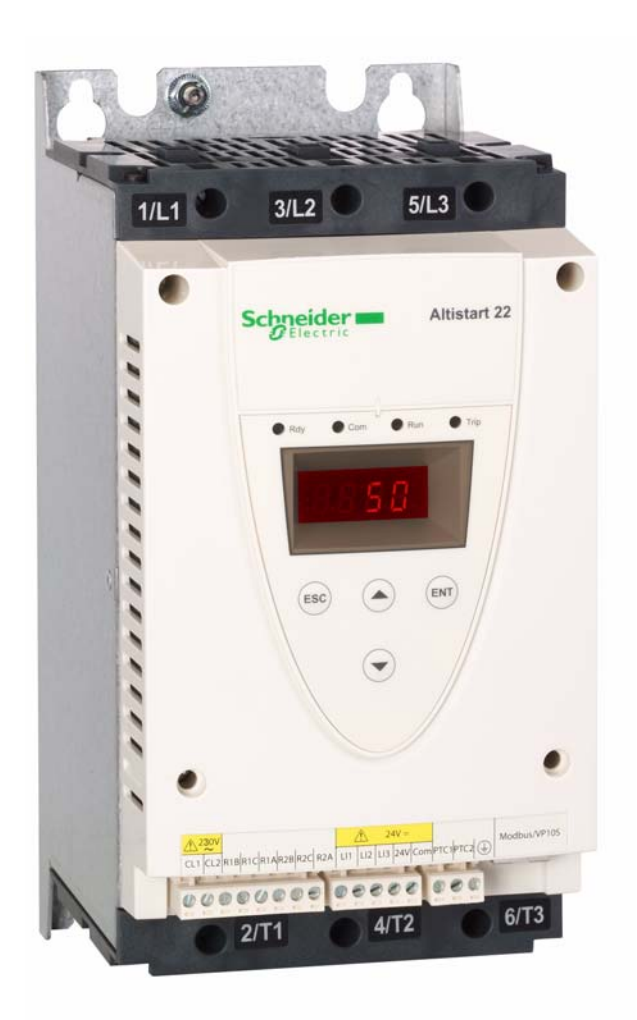

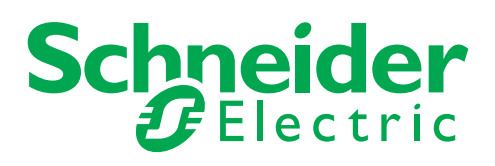

BBV51332

**BBV51332** 

La información incluida en esta documentación contiene descripciones generales y características técnicas del rendimiento de los productos. Esta documentación no pretende sustituir ni debe utilizarse para determinar la adecuación o la fiabilidad de estos productos para aplicaciones específicas de los usuarios. Es obligación del usuario o del integrador realizar el análisis adecuado y completo de los riesgos, así como la evaluación y prueba de los productos con respecto a la aplicación o el uso específico en cuestión. Ni Schneider Electric ni ninguna de sus filiales será responsable del uso indebido de la información contenida en este documento. Si tiene sugerencias de mejoras o modificaciones en esta publicación o bien detecta errores en ella, le agradeceríamos que nos lo notificara.

No se puede reproducir este documento de ninguna forma, ni en su totalidad ni en parte, ya sea por medio electrónico o mecánico, incluida la fotocopia, sin el permiso previo y escrito de Schneider Electric.

Al instalar y utilizar este producto se deben cumplir todas las normativas de seguridad locales, regionales o estatales pertinentes. Por motivos de seguridad y a fin de garantizar la conformidad con los datos del sistema documentados, únicamente el fabricante puede efectuar reparaciones en los componentes.

Cuando los dispositivos se utilicen para aplicaciones con requisitos técnicos de seguridad, siga las instrucciones pertinentes. En caso de no utilizar software de Schneider Electric o software aprobado por Schneider Electric con nuestros productos de hardware, se pueden producir lesiones en las personas, daños en los equipos o un funcionamiento incorrecto.

Si no se tiene en cuenta esta información, se pueden producir lesiones personales o daños materiales.

© 2015 Schneider Electric. Todos los derechos reservados.

## **Contenido**

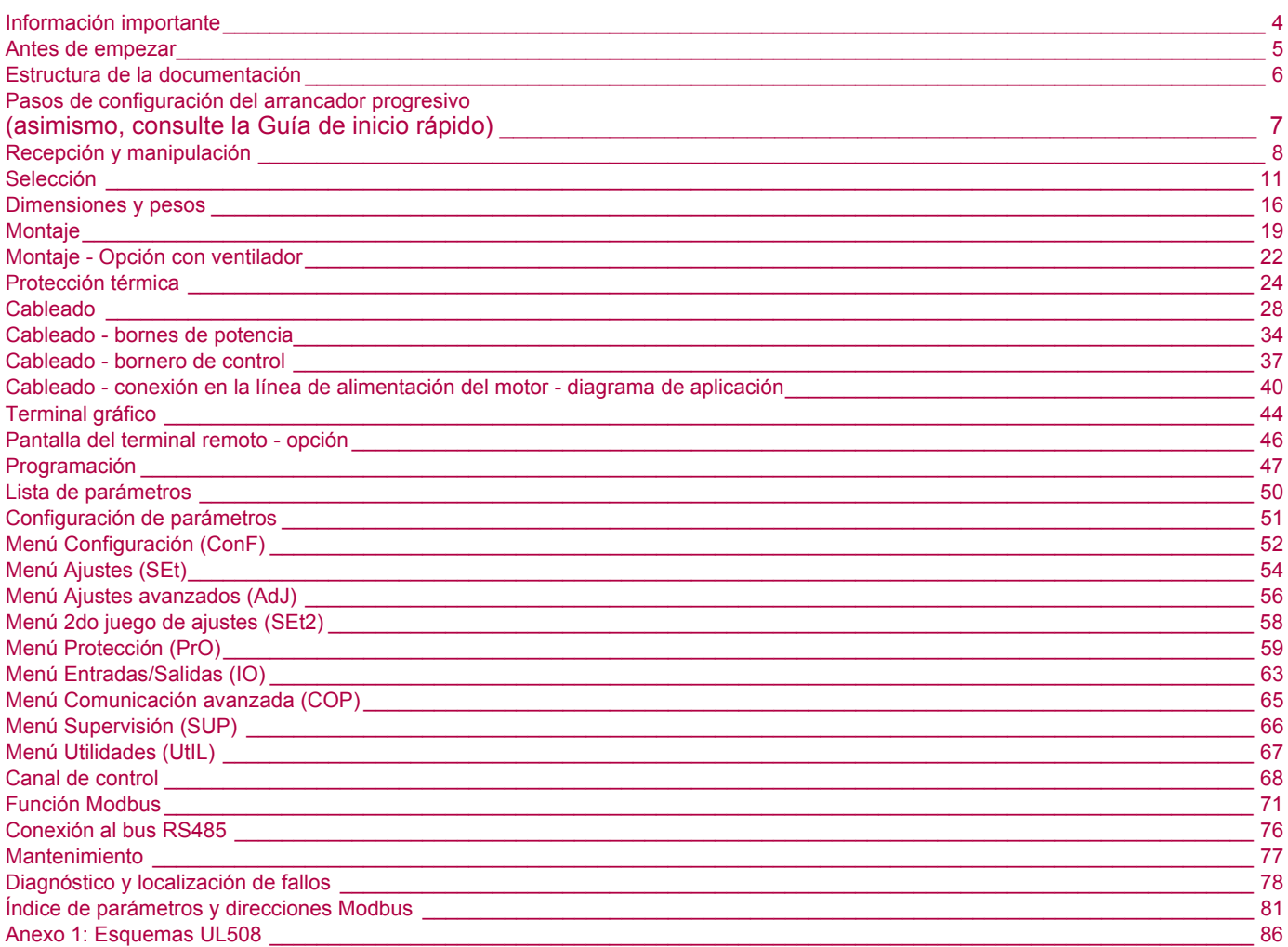

#### <span id="page-3-0"></span>**AVISO**

Lea atentamente estas instrucciones y observe el equipo para familiarizarse con el dispositivo antes de instalarlo, utilizarlo o realizar su mantenimiento. Los mensajes especiales que se ofrecen a continuación pueden aparecer a lo largo de la documentación o en el equipo para advertir de peligros potenciales o para ofrecer información que aclara o simplifica los distintos procedimientos.

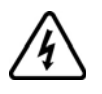

Cuando en una etiqueta de peligro o advertencia aparece este icono, indicará que existe peligro eléctrico que podría causar daños personales si no se siguieran las instrucciones.

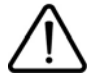

Este es el icono de alerta de seguridad. Se utiliza para advertir de posibles peligros que provocarían daños personales. Observe todos los mensajes de seguridad que sigan a este icono para evitar posibles lesiones o incluso la muerte.

## **A PELIGRO**

**PELIGRO** indica una situación inminente de peligro que, si no se evita, **provocará** lesiones graves o incluso la muerte.

## **ADVERTENCIA**

**ADVERTENCIA** indica una posible situación de peligro que, si no se evita, **puede provocar** daños en el equipo, lesiones graves o incluso la muerte.

## **ATTENCION**

**ATTENCION** indica una posible situación de peligro que, si no se evita, puede **provocar** lesiones o daños en el equipo.

## *AVISO*

**AVISO,** utilizado sin el símbolo de alerta de seguridad, indica una posible situación de peligro que, si no se evita, **puede provocar** daños en el equipo.

#### TENGA EN CUENTA

Sólo personal cualificado deberá llevar a cabo la instalación, manejo, reparación y mantenimiento de los equipos eléctricos. Schneider Electric no asume las responsabilidades que pudieran surgir como consecuencia de la utilización de este producto.

© 2013 Schneider Electric. Todos los derechos reservados..

<span id="page-4-0"></span>**Lea detenidamente estas instrucciones antes de realizar ningún procedimiento con este arrancador progresivo.**

## **A A PELIGRO**

#### **PELIGRO DE DESCARGA ELÉCTRICA, EXPLOSIÓN O ARCO ELÉCTRICO**

- Solo estará autorizado a trabajar con este sistema de arrancador el personal debidamente formado que esté familiarizado con el contenido de este manual y el resto de documentación pertinente de este producto, lo entienda y haya recibido formación en seguridad para reconocer y evitar los riesgos que implica. La instalación, el ajuste, la reparación y el mantenimiento deben ser realizados por personal cualificado
- El integrador del sistema es responsable del cumplimiento de todos los requisitos de los códigos eléctricos locales y nacionales, así como del resto de reglamentos aplicables relacionados con la correcta conexión a masa de todo el equipo.
- Muchos componentes del producto, incluidas las placas de circuito impreso, funcionan con tensión de red. No los toque. Utilice solo herramientas con aislante eléctrico
- No toque los componentes no apantallados ni las bornas cuando haya tensión
- La tensión CA puede asociar la tensión a los conductores no utilizados en el cable del motor. Aísle los dos extremos de los conductores no utilizados del cable del motor.
- Antes de trabajar en el sistema de arrancador:
- Desconecte toda la potencia, incluida la alimentación de control externa que pueda haber.
	- Coloque la etiqueta de "No conectar" en todos los interruptores de alimentación
- Bloquee todos los interruptores de alimentación en la posición abierta
- Instale y cierre todas las cubiertas antes de aplicar tensión.

**Si no se respetan estas instrucciones, se producirán graves daños corporales o la muerte.**

## **A PELIGRO**

#### **FUNCIONAMIENTO INADECUADO DEL EQUIPO**

- Lea detenidamente este manual antes de instalar o manipular el Altistart 22.
- Sólo personal cualificado debe realizar cambios en los ajustes de los parámetros.

**Si no se respetan estas instrucciones, se producirán graves daños corporales o la muerte.**

## **ADVERTENCIA**

#### **EQUIPO DAÑADO**

No maneje ni instale ningún arrancador progresivo o accesorio del arrancador progresivo que parezca estar dañado.

**Si no se respetan estas instrucciones pueden producirse graves lesiones, daños materiales o incluso la muerte.**

## **ADVERTENCIA**

#### **PÉRDIDA DE CONTROL**

- El diseñador del esquema de control debe:
	- Tener en cuenta los potenciales modos de fallo de rutas de control.
- Proporcionar, para ciertas funciones críticas, los medios para lograr un estado seguro durante y después de un fallo de ruta.
- Ejemplos de funciones críticas de control son la parada de emergencia y la parada de sobrerrecorrido.
- Para las funciones críticas de control deben proporcionarse rutas de control separadas o redundantes.
- Las rutas de control del sistema pueden incluir enlaces de comunicación. Deben tenerse en cuenta las implicaciones de retardos o fallos de transmisión no anticipados del enlace (1).
- Cada implementación de un arrancador progresivo ATS22 debe probarse de forma individual y exhaustiva para comprobar su funcionamiento correcto antes de ponerse en servicio.

#### **Si no se respetan estas instrucciones pueden producirse graves lesiones, daños materiales o incluso la muerte.**

(1)Para más información, consulte NEMA ICS 1.1 (última edición), "Safety Guidelines for the Application, Installation, and Maintenance of Solid State Control" (Directrices de seguridad para la aplicación, la instalación y el mantenimiento del control de estado estático).

<span id="page-5-0"></span>Los siguientes documentos técnicos de Altistart 22 se encuentran disponibles en la página web de Schneider Electric [\(www.schneider-electric.com](http://www.schneider-electric.com)).

## **Manual del usuario**

En este manual se describe cómo instalar, poner en marcha, utilizar y programar el arrancador progresivo.

### **Guía de inicio rápido**

Esta documentación (S1A10391) se entrega con el arrancador progresivo y puede descargarse desde [www.schneider-electric.com.](http://www.schneider-electric.com)

## **Guía de inicio rápido anexo**

Anexo para UL 508 con SCCR (Capacidad de cortocircuito) y protección del circuito de derivación.

Esta documentación (S1A14738) se entrega con el arrancador progresivo y puede descargarse desde [www.schneider-electric.com.](http://www.schneider-electric.com)

## <span id="page-6-0"></span>**Pasos de configuración del arrancador progresivo**

**(asimismo, consulte la Guía de inicio rápido)**

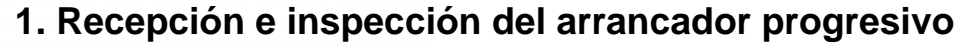

- $\Box$  Compruebe que la referencia del arrancador progresivo de la placa de características coincide con la orden de pedido.
- $\Box$  Abra el embalaje y compruebe que el Altistart 22 no presenta daños.

Los pasos **1** a **4** se deben realizar con la **alimentación** 

**desconectada**.

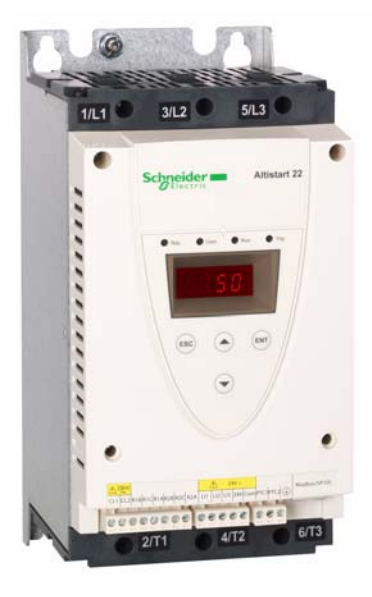

## **2. Comprobación de la compatibilidad de la tensión de red**

 $\Box$  Compruebe que la tensión de red y la tensión de control son compatibles con el arrancador progresivo (páginas [13](#page-12-0) a [15](#page-14-0)).

## **3. Montaje vertical del arrancador progresivo**

□ Monte el arrancador progresivo según las instrucciones especificadas en este documento (página [19\)](#page-18-0).

## **4. Cableado del arrancador**

#### **progresivo** (página [31](#page-30-0))

- □ Conecte el motor, asegurándose de que las conexiones se corresponden con la tensión.
- □ Conecte la alimentación de red después de comprobar que el equipo está apagado.
- $\Box$  Compruebe y conecte la alimentación de control en CL1-CL2.

### **5. Configuración del arrancador progresivo** (página [47\)](#page-46-0)

- $\Box$  Encienda el control y no aplique un comando de arranque.
- $\Box$  Ajuste la tensión de alimentación  $U^{\dagger}$
- $\Box$  Aiuste la intensidad nominal del motor  $\overline{I}$ .

## **6. Puesta en funcionamiento**

## <span id="page-7-0"></span>**Introducción**

El ATS22 ofrece control de aceleración y deceleración para motores de inducción asíncronos trifásicos estándar (de jaula de ardilla). El ATS22 controla el rendimiento del motor basándose en el par motor y no en la tensión o en la corriente. Se han incorporado algoritmos avanzados de control para ayudar a la rotación suave en toda la rampa de arranque y la reducción de la inestabilidad mecánica al final del arranque.

Una pantalla de la consola digital facilita la configuración del arrancador progresivo y muestra el rendimiento del motor.

El ATS22 está disponible en 15 gamas de corriente, de 17 a 590 A. Los ATS22 están calificados para su uso con motores de 208 a 600 V y son autoajustables para una frecuencia de alimentación de 50 o 60 Hz.

En este manual del usuario se describen las características técnicas, especificaciones, instalación, cableado, programación y localización de fallos del ATS22.

## **Terminología**

En la tabla siguiente se definen algunos de los términos y acrónimos utilizados en este manual:

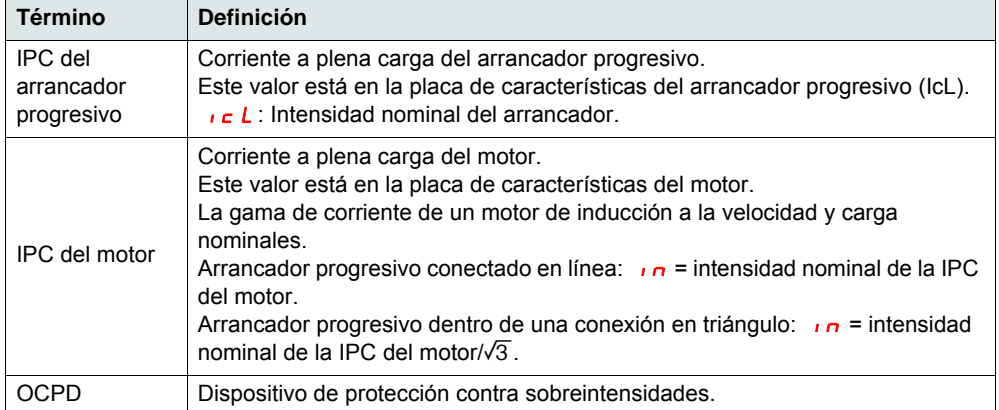

## **Recepción e inspección preliminar**

Antes de instalar el arrancador progresivo ATS22, lea este manual y siga todas las precauciones.

Antes de sacar el arrancador progresivo ATS22 de su embalaje, compruebe que no está dañado por el transporte. Los daños en el embalaje suelen indicar una manipulación incorrecta. Si detecta cualquier daño, comuníqueselo al transportista y a su representante de Schneider Electric.

Después de sacar el arrancador progresivo ATS22 de su embalaje, compruebe si presenta daños. Si detecta cualquier daño debido al transporte, comuníqueselo al transportista y a su representante de ventas. Compruebe que la placa de características y la etiqueta del arrancador progresivo ATS22 se corresponden con el albarán de entrega y la orden de pedido correspondiente.

## **ADVERTENCIA**

#### **EQUIPO DAÑADO**

No maneje ni instale ningún arrancador progresivo que parezca estar dañado.

**Si no se respetan estas instrucciones pueden producirse graves lesiones, daños materiales o incluso la muerte.**

#### **Almacenamiento y transporte**

Si no va a instalar el arrancador progresivo ATS22 de forma inmediata, almacénelo en una zona limpia y seca donde la temperatura ambiente se sitúe entre -25 y +70 °C (-13 y +158 °F).

Si tiene que transportar el arrancador progresivo ATS22 a otro lugar, utilice el embalaje suministrado originalmente para ayudar a protegerlo.

### **Referencia del arrancador progresivo**

La referencia está formada por:

 La capacidad del arrancador progresivo (1) La tensión de red y de control

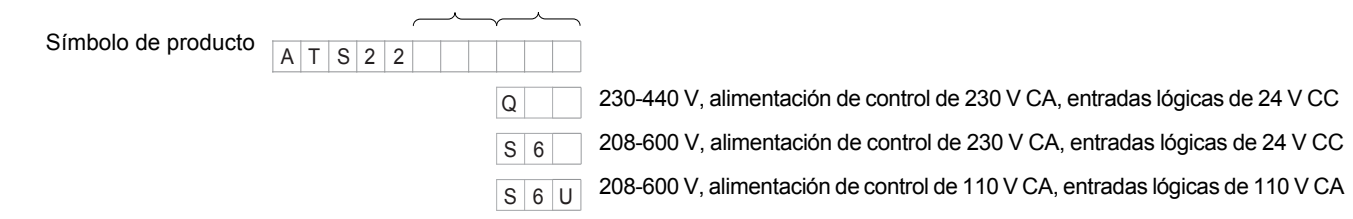

(1)El rango se compone de 5 tamaños de bastidor físico distribuidos en 15 calibres, de D17 a C59 (véase la página [13](#page-12-1)).

## **Manejo del arrancador progresivo**

#### **Elevación del ATS22**

El rango del ATS22 se compone de 5 tamaños de bastidor, con diversas dimensiones y pesos.

Los arrancadores progresivos pequeños pueden extraerse de su embalaje e instalarse sin un dispositivo de manipulación. Se debe utilizar un dispositivo de manipulación para los ATS22C21eee hasta los ATS22C59eee; por esta razón se suministran con orificios de elevación.

## **A ADVERTENCIA**

#### **PELIGRO DE MANIPULACIÓN Y ELEVACIÓN**

Mantenga el área situada por debajo del equipo que se vaya a elevar libre de cualquier obstáculo, ya sean personas u objetos. Utilice el método de elevación tal como se muestra a continuación.

muestra a continuación.

apoyada sobre un palé.

No retire el ATS22 del embalaje hasta que esté en el sitio de la instalación final. Manipule el arrancador progresivo con cuidado después de sacarlo del embalaje para evitar daños en los componentes internos, el bastidor o el exterior. Una vez retirado

• Con un poliplasto. Para elevar el arrancador progresivo, fije una barra separadora en los dos orificios de elevación de la parte superior, como se

• En posición horizontal, con la parte posterior del arrancador progresivo

del embalaje, el arrancador progresivo se puede manipular:

**Si no se respetan estas instrucciones pueden producirse graves lesiones, daños materiales o incluso la muerte.**

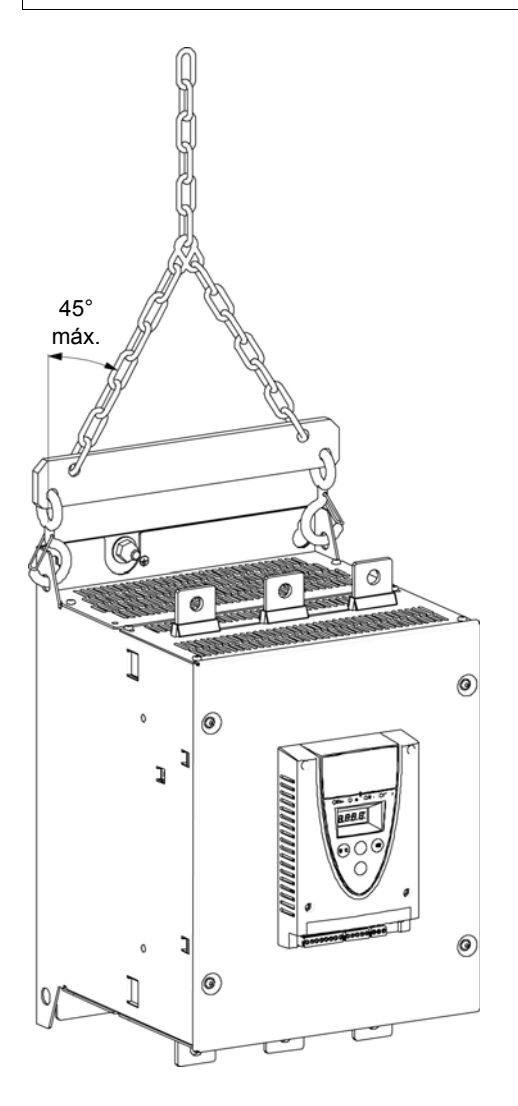

## **Contenido del paquete**

- Arrancador progresivo
- Guía de instalación rápida
- Paquete de tornillos para tamaños de bastidor C, D y E
- Llave Allen, suministrada con los productos de tamaño B

### <span id="page-10-0"></span>**Característica de par**

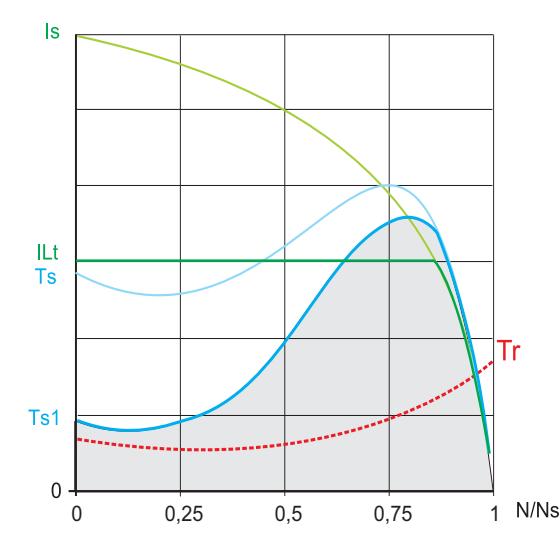

**Ts** e **Is**: Arranque de un motor asíncrono en modo directo a la red de alimentación.

**Ts1**: Rango del par total disponible con un Altistart 22, que depende de la corriente de limitación  $ILE$ , página [54](#page-53-1).

La progresión del arrancador progresivo se controla mediante el par motor de este rango.

**Tr**: Par resistente, que siempre debe ser inferior al par Ts1.

### **Selección del arrancador progresivo**

Un servicio de motor S1 corresponde a un arranque seguido de un funcionamiento con carga constante que permite alcanzar la estabilidad térmica.

Un servicio de motor S4 corresponde a un ciclo que incluye un arranque, un funcionamiento con carga constante y un período de reposo. Este ciclo se caracteriza por un factor de carga.

El Altistart 22 debe elegirse en función del tipo de aplicación ("estándar" o "severa") y de la potencia nominal del motor. Las aplicaciones "estándar" o "severas" definen los valores límite de la corriente y del ciclo para los servicios de motor S1 y S4. Estos servicios se describen en el estándar IEC 60034-1.

#### **Aplicación estándar**

Ejemplo: bomba centrífuga.

En una aplicación estándar, el Altistart 22 está diseñado para proporcionar:

• En servicio S1: un arranque a 3,5  $\sqrt{n}$  durante 40 segundos partiendo de un estado en frío.

• En servicio S4: un factor de carga del 90% y **n** arranques por hora (véase la tabla que se muestra a continuación), con 3,5 In durante 20 segundos o bien un ciclo térmico equivalente.

En este caso, la protección térmica del motor debe ser acorde a la clase de protección 10.

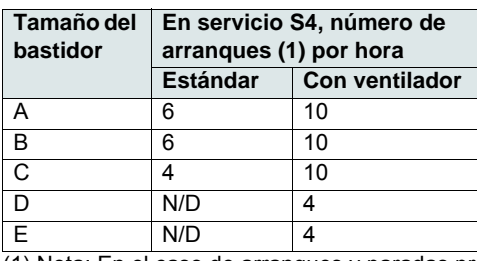

(1) Nota: En el caso de arranques y paradas progresivos, el número de arranques se debe dividir por 2.

#### **Aplicación severa**

La Intensidad nominal del Altistart 22 está limitada a 3,5  $I \subset L$ ; véase la tabla de la página [21.](#page-20-0)  $I \subset L$  es la intensidad nominal del Altistart 22. Si la aplicación requiere una intensidad nominal de arranque mayor  $(>3.5 \text{ i c L})$ , se deberá sobredimensionar el arrancador progresivo. Véase la tabla de selección del arrancador progresivo de la página [13](#page-12-1).

#### **Tamaño del arrancador progresivo según la clase de protección térmica**

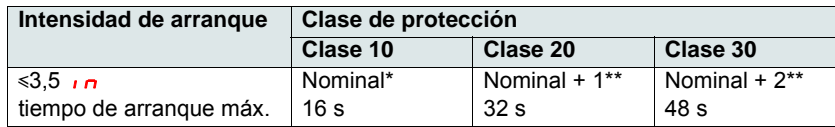

\*Nominal = tamaño nominal del arrancador progresivo según la intensidad nominal del motor (IPC del motor).

\*\*Nominal + 1 = sobredimensionar el arrancador progresivo en un calibre en comparación con la intensidad nominal del motor (IPC del motor).

\*\*\*Nominal + 2 = sobredimensionar el arrancador progresivo en dos calibres en comparación con la intensidad nominal del motor (IPC del motor).

## <span id="page-12-1"></span><span id="page-12-0"></span>**Aplicación estándar, Altistart 22•••Q, alimentación de 230/440 V, arrancador progresivo conectado a la alimentación del motor**

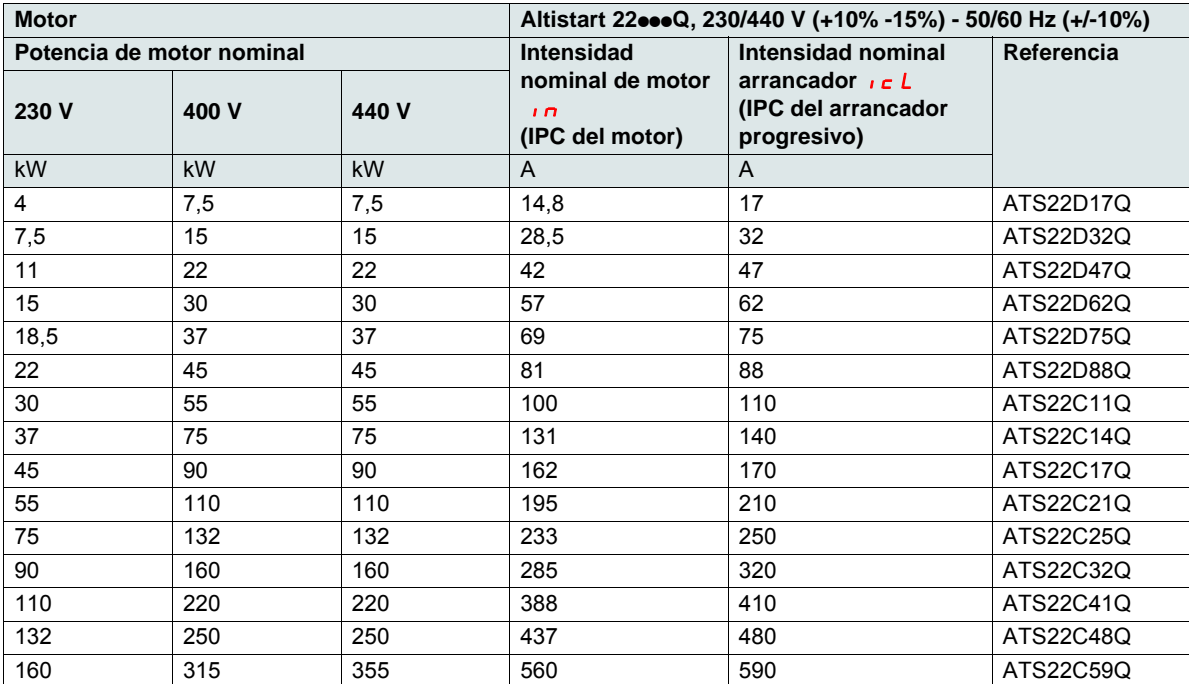

La intensidad nominal motor  $\overline{I}$  no debe exceder la intensidad máxima permanente en clase 10. Véase el cableado que aparece en la página [32.](#page-31-0)

#### **Temperatura ambiente máxima**

La información de la tabla anterior tiene en cuenta una utilización a una temperatura ambiente máxima de 40 °C (104 °F) y mínima de -10 °C (14 °F).

El Altistart 22 puede utilizarse hasta una temperatura ambiente de 60 °C (140 °F) con la condición de aplicar a la intensidad máxima permanente en clase 10 una disminución del 2,2% por cada grado por encima de 40 °C (104 °F).

**Ejemplo:** ATS22D32Q a 50 °C (122 °F), disminución del 10 x 2,2% = 22%; 32 A pasa a 32 x (1-0,22) = 24,96 A (intensidad nominal máxima del motor).

## <span id="page-13-0"></span>**Aplicación estándar, Altistart 22•••Q, alimentación de 230/440 V, arrancador progresivo conectado al acoplamiento triángulo del motor**

Sólo el Altistart 22 $\bullet\bullet$ Q puede instalarse conectado al acoplamiento triángulo motor.

## *AVISO*

#### **RIESGO DE DAÑOS EN EL MOTOR**

El ATS22oooS6 y el ATS22oooS6U no se deben instalar conectados al acoplamiento triángulo motor.

**Si no se respetan estas instrucciones, pueden producirse daños en el equipo.**

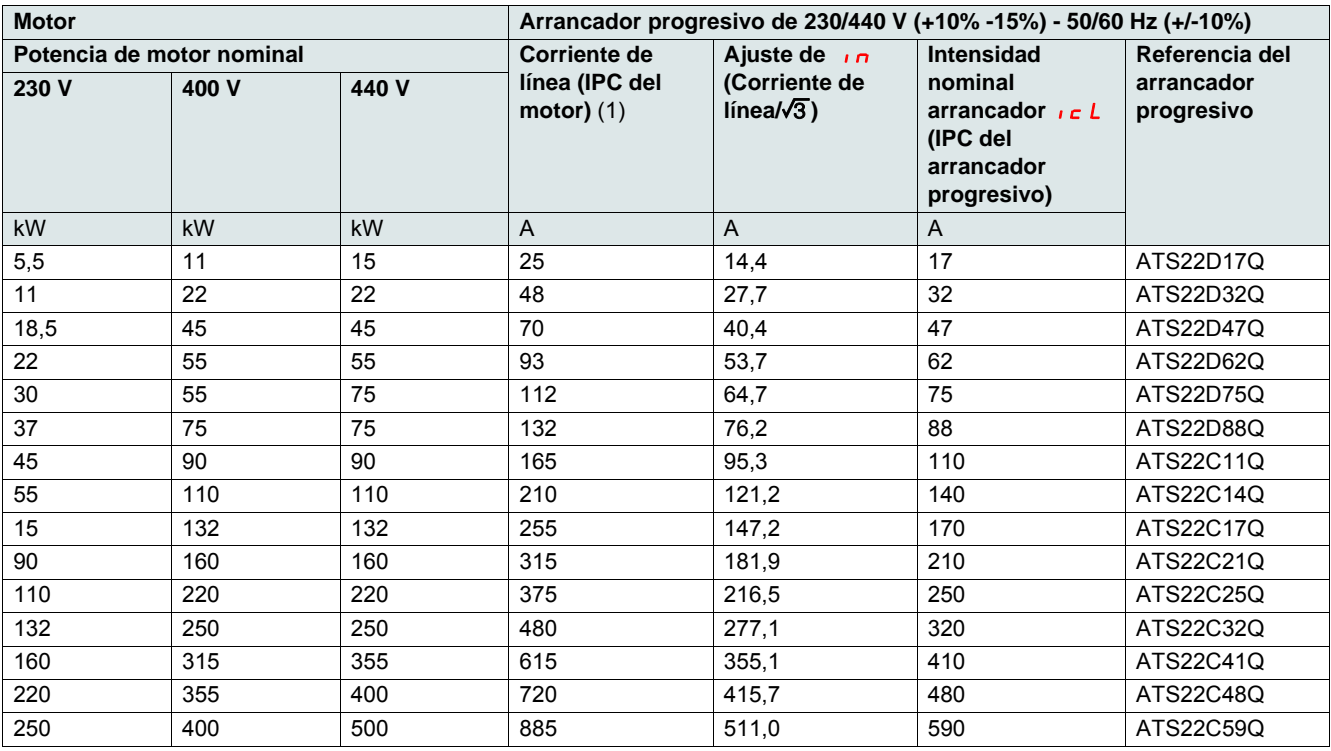

(1)La corriente de línea es igual a 1,5  $\sqrt{c} L$  como máximo. Además, el ajuste de In no debe superar el valor de  $\sqrt{c} L$ .

**Ejemplo:** para un motor de 400 V - 110 kW con una corriente de línea de 195 A, la capacidad mínima del arrancador progresivo debe ser:  $\iota$   $\iota$  = 195/1,5 = 130 A.

Por tanto, seleccione ATS22C14Q.

La intensidad nominal del motor  $\ln n$  no debe exceder la intensidad máxima permanente en clase 10. Véase el cableado que aparece en la página [28.](#page-27-0)

#### **Temperatura ambiente máxima**

La información de la tabla anterior tiene en cuenta una utilización a una temperatura ambiente máxima de 40 °C (104 °F) y mínima de -10 °C (14 °F).

El Altistart 22 puede utilizarse hasta una temperatura ambiente de 60 °C (140 °F) con la condición de aplicar a la intensidad máxima permanente en clase 10 una disminución del 2,2% por cada grado por encima de 40 °C (104 °F).

**Ejemplo:** ATS22D32Q a 50 °C (122 °F), disminución del 10 x 2,2% = 22%; 48 A pasa a 48 x 0,78 = 37,5 A (intensidad nominal máxima del motor).

## <span id="page-14-0"></span>**Aplicación estándar, alimentación de 208/600 V, arrancador progresivo conectado a la alimentación del motor**

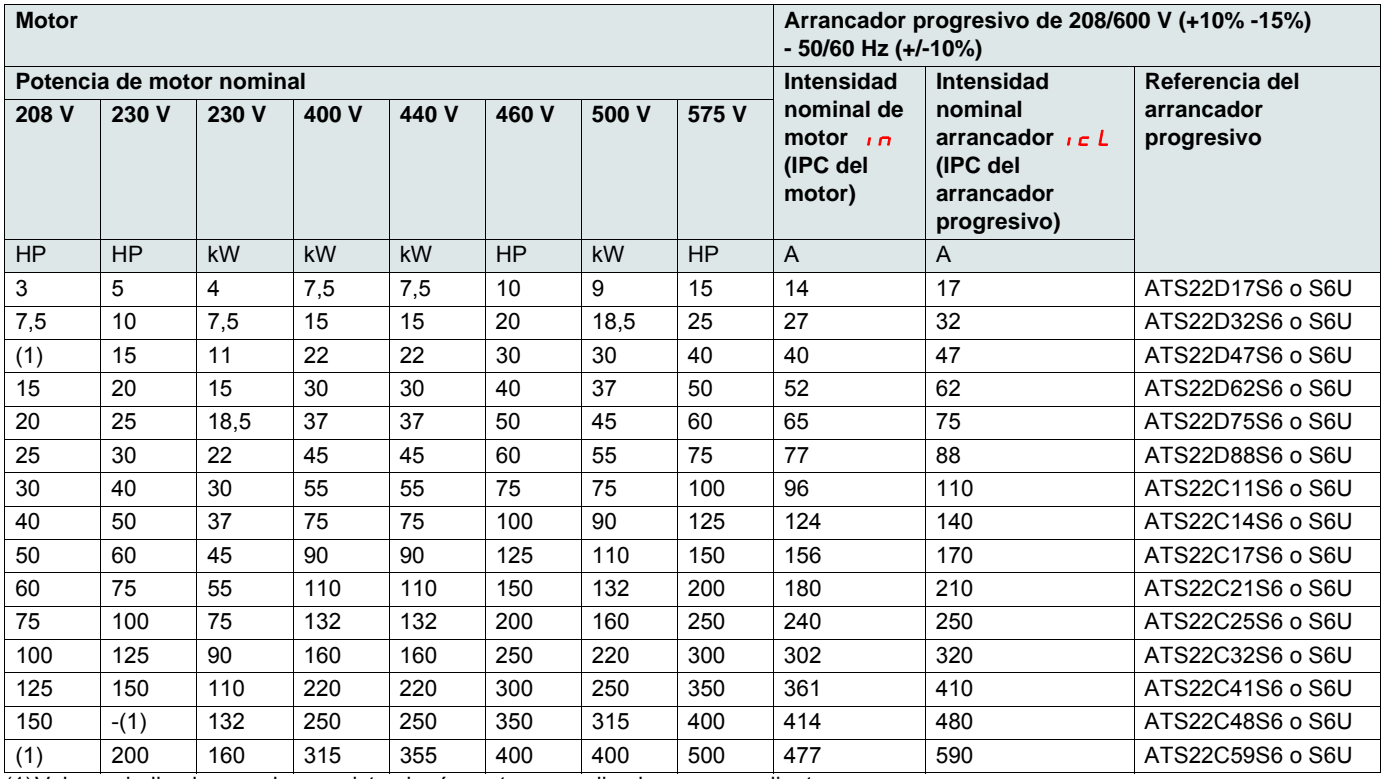

(1)Valor no indicado cuando no existe ningún motor normalizado correspondiente.

La intensidad nominal del motor  $\overline{I}$ no debe exceder la intensidad máxima permanente en clase 10.

#### **Temperatura ambiente máxima**

La información de la tabla anterior tiene en cuenta una utilización a una temperatura ambiente máxima de 40 °C (104 °F) y mínima de -10 °C (14 °F).

El Altistart 22 puede utilizarse hasta una temperatura ambiente de 60 °C (140 °F) con la condición de aplicar a la intensidad máxima permanente en clase 10 una disminución del 2,2% por cada grado por encima de 40 °C (104 °F).

Ejemplo: ATS22D32S6 a 50 °C (122 °F), disminución del 10 x 2,2% = 22%; 27 A pasa a 27 x 0,78 = 21,06 A (intensidad nominal máxima del motor).

#### <span id="page-15-0"></span>**ATS22D17 a D88**

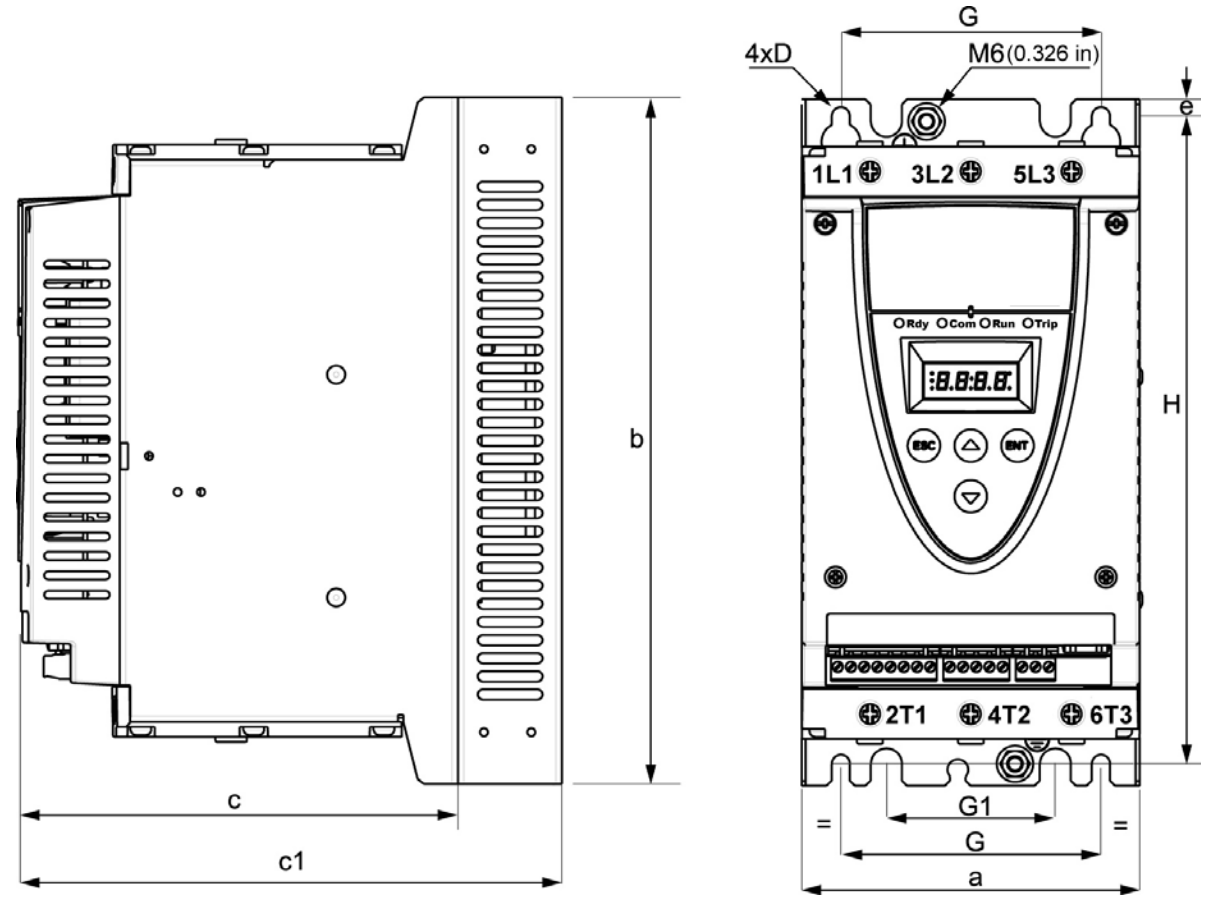

Para tamaños de bastidor de D17 a D88, el ventilador se vende por separado (1).

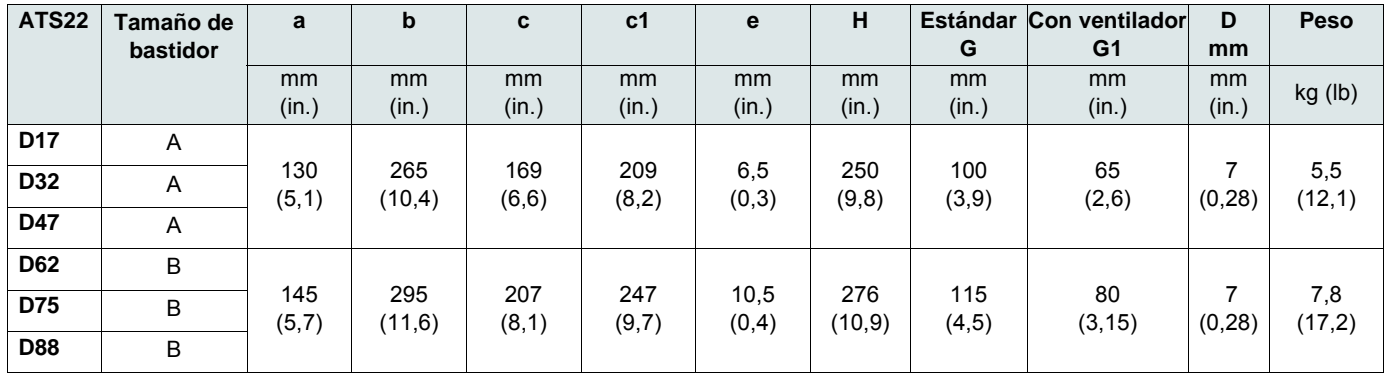

c: dimensión del producto solo.

c1: dimensión del producto con su ventilador.

(1) La tensión del ventilador tiene que coincidir con la tensión de control del arrancador progresivo:

ATS22oooQ o ATS22oooS6, ventilador de 230 V (VW3G22ooo, oo = 400 para el tamaño A, 401 para el tamaño B o 402 para el tamaño C).

ATS22 $\bullet\bullet$ S6U, ventilador de 110 V (VW3G22U $\bullet\bullet\bullet$ ,  $\bullet\bullet$  = 400 para el tamaño A, 401 para el tamaño B o 402 para el tamaño C).

## **ATS2211 a C17**

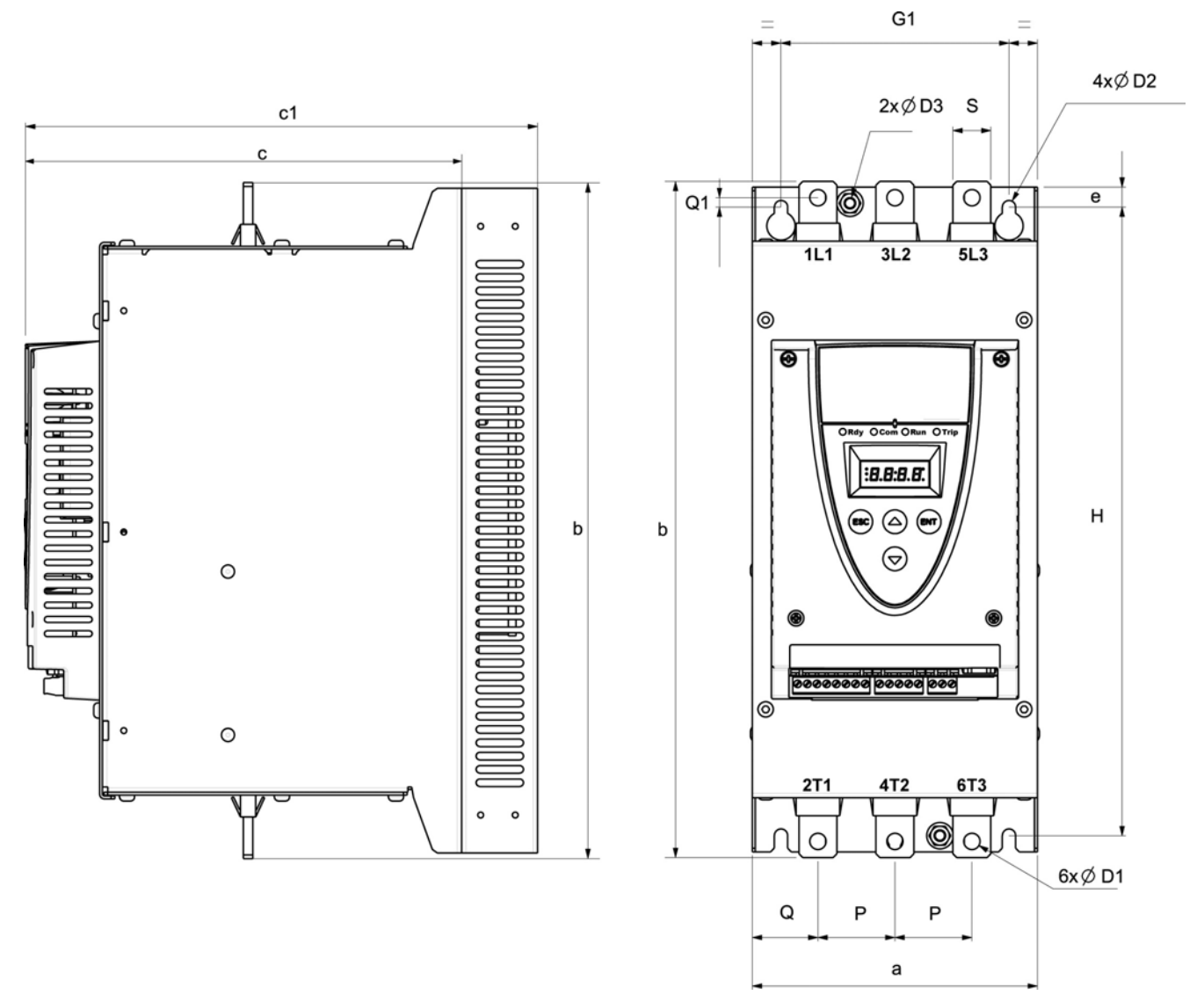

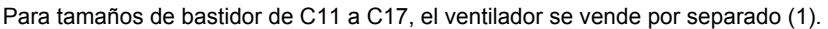

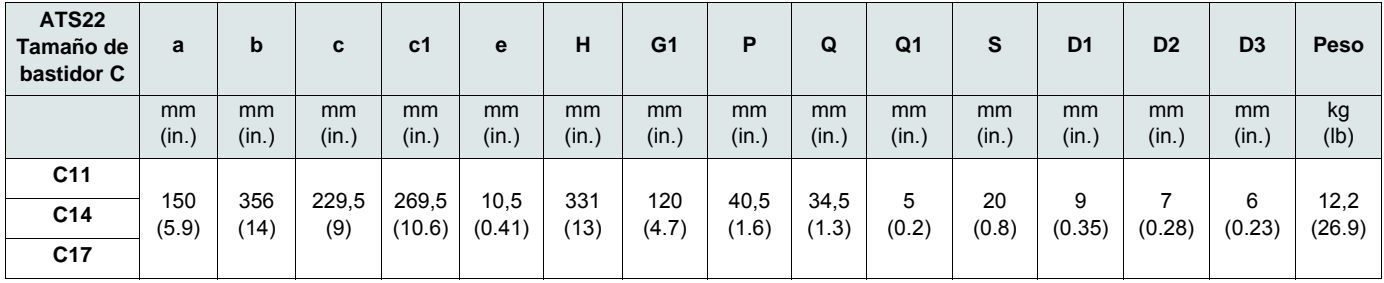

c: dimensión del producto solo.

c1: dimensión del producto con su ventilador.

(1) La tensión del ventilador tiene que coincidir con la tensión de control del arrancador progresivo:

ATS22oooQ o ATS22oooS6, ventilador de 230 V (VW3G22ooo, ooo = 400 para el tamaño A, 401 para el tamaño B o 402 para el tamaño C). ATS22 $\bullet\bullet$ S6U, ventilador de 110 V (VW3G22U $\bullet\bullet\bullet$ ,  $\bullet\bullet$  = 400 para el tamaño A, 401 para el tamaño B o 402 para el tamaño C).

## **ATS22C21 a C59**

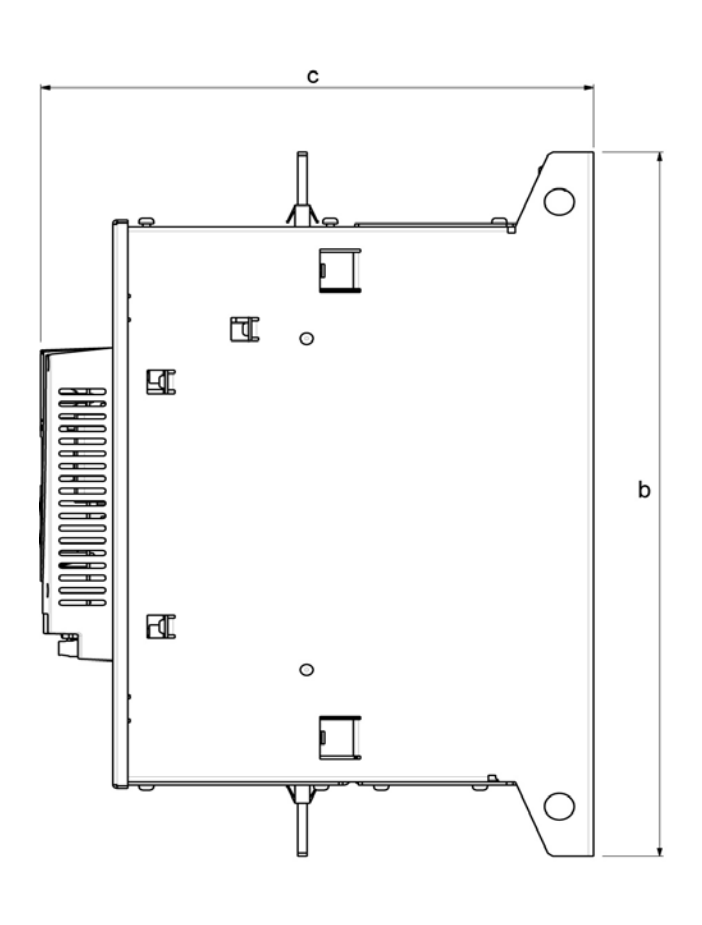

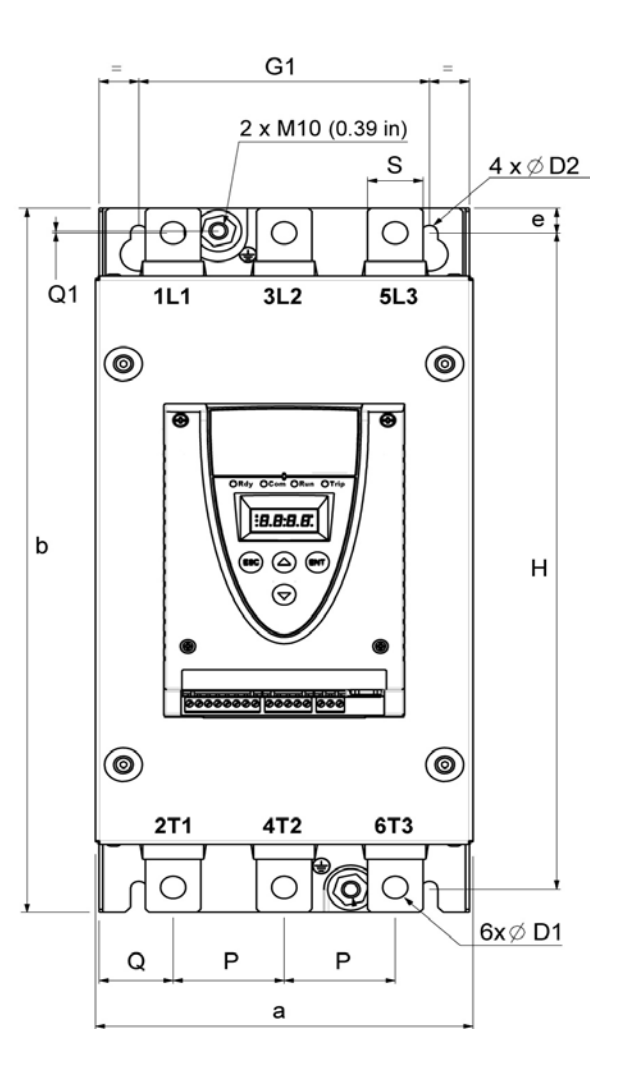

| <b>ATS22</b>    | Tamaño de<br>bastidor | a              | b             | C             | е             | н             | G <sub>1</sub> | P            | Q           | Q <sub>1</sub> | S           | D <sub>1</sub>  | D <sub>2</sub> | Peso           |
|-----------------|-----------------------|----------------|---------------|---------------|---------------|---------------|----------------|--------------|-------------|----------------|-------------|-----------------|----------------|----------------|
|                 |                       | mm<br>(in.)    | mm<br>(in.)   | mm<br>(in.)   | mm<br>(in.)   | mm<br>(in.)   | mm<br>(in.)    | mm<br>(in.)  | mm<br>(in.) | mm<br>(in.)    | mm<br>(in.) | mm<br>(in.)     | mm<br>(in.)    | kg (lb)        |
| C <sub>21</sub> | D                     | 206<br>(8,1)   |               | 299<br>(11,8) | 15<br>(0, 59) | 396<br>(15,6) | 157<br>(6, 2)  | 60<br>(2, 4) | 40<br>(1,6) | 1,3<br>(0,05)  | 30<br>(1,2) | 13,5<br>(0, 53) | 9<br>(0, 35)   |                |
| C <sub>25</sub> | D                     |                | 425<br>(16,7) |               |               |               |                |              |             |                |             |                 |                | 20,5<br>(45,2) |
| C32             | D                     |                |               |               |               |               |                |              |             |                |             |                 |                |                |
| C <sub>41</sub> | D                     |                |               |               |               |               |                |              |             |                |             |                 |                |                |
| C48             | E                     | 304<br>(11, 9) | 455           | 339,7         | 15            | 426           | 264            | 94           | 55          |                | 40          | 13,5            | 9              | 33             |
| C <sub>59</sub> | E                     |                |               | (17, 9)       | (13,4)        | (0, 59)       | (16, 8)        | (10, 4)      | (3,7)       | (2,2)          | (0,04)      | (1,6)           | (0, 53)        | (0, 35)        |

Para tamaños de bastidor de C21 a C59, el ventilador está integrado.

#### <span id="page-18-0"></span>**Precauciones de montaje**

Siga estas precauciones al montar el arrancador progresivo ATS22:

- El arrancador progresivo se puede utilizar en entornos de grado 2 de contaminación, como se define en el estándar NEMA ICS1-1 o IEC 60664-1.
- Para entornos de grado 3 de contaminación instale el producto dentro de un armario NEMA tipo 12 o IP54.

## **A A PELIGRO**

#### **PELIGRO DE DESCARGA ELÉCTRICA, EXPLOSIÓN O ARCO ELÉCTRICO**

Los arrancadores progresivos ATS22 son dispositivos abiertos que se deben montar dentro de una envolvente adecuada.

**Si no se respetan estas instrucciones, se producirán graves daños corporales o la muerte.**

- El arrancador progresivo ATS22 genera calor y debe estar debidamente ventilado. Consulte "[Consideraciones térmicas para el](#page-20-1)  [dimensionamiento de las envolventes](#page-20-1)" en la página [21](#page-20-1) para determinar la potencia disipada.
- Cuando varios arrancadores progresivos se instalen en un panel de control, dispóngalos en fila. No apile los arrancadores progresivos. El calor generado desde la parte inferior del arrancador progresivo puede afectar negativamente a la temperatura ambiente de la parte superior del arrancador progresivo.
- Instale el ATS22 en posición vertical, a ±10° (no se permiten otras posiciones).
- Evite colocarlo cerca de fuentes de calor. Deje suficiente espacio libre para la circulación del aire necesario para la refrigeración que se realiza de abajo a arriba.
- La corriente eléctrica a través del ATS22 generará pérdidas de calor que se deben disipar en el aire ambiente del entorno inmediato del arrancador progresivo. Para ayudar a prevenir un fallo térmico, proporcione suficiente refrigeración o ventilación a la envolvente para limitar la temperatura ambiente alrededor del arrancador progresivo.

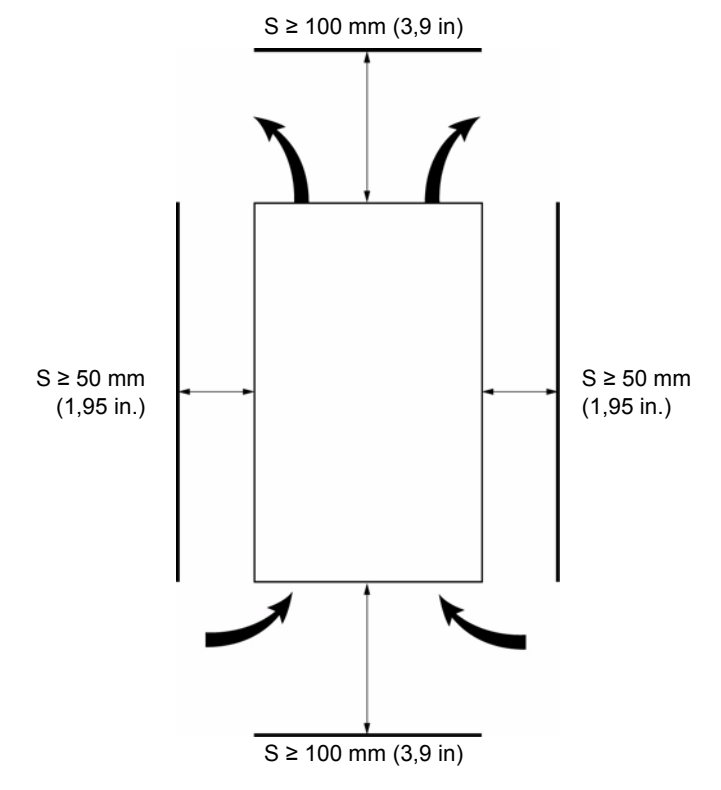

**Nota:** Para los arrancadores progresivos montados uno junto al otro, el espacio libre debe ser ≥50 mm (1,95 in.).

## **A A PELIGRO**

#### **PELIGRO DE DESCARGA ELÉCTRICA, EXPLOSIÓN O ARCO ELÉCTRICO**

Asegúrese de que no caigan dentro del arrancador progresivo líquidos, polvo u objetos conductores (grado de protección IP00 por la parte superior).

**Si no se respetan estas instrucciones, se producirán graves daños corporales o la muerte.**

### **Ventilación del arrancador progresivo**

En los arrancadores progresivos provistos de un ventilador de refrigeración, este se ajusta de fábrica para conectarse automáticamente en cuanto la temperatura del radiador alcanza 46 °C (114,8 °F).

Se desconecta cuando la temperatura del radiador vuelve a estar por debajo de 43 °C (109,4 °F). Este comportamiento puede modificarse ajustando el parámetro  $F H_{n}$  en el menú Entradas/Salidas mostrado en la página [64.](#page-63-0)

### **Caudales del ventilador**

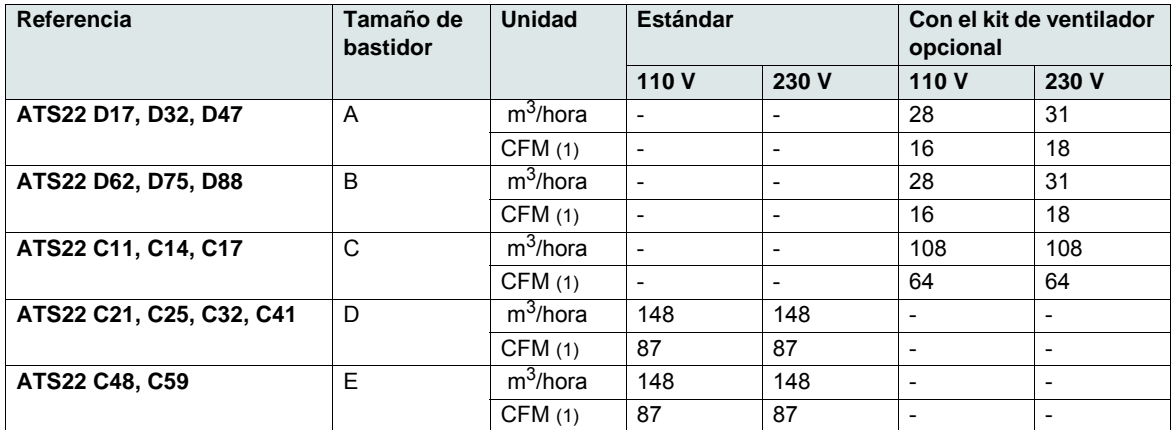

(1)Pies cúbicos/minuto

### **Montaje en una envolvente metálica de propósito general**

Siga las recomendaciones de montaje de la página anterior.

Con el fin de ayudarle a conseguir una buena circulación de aire en el arrancador progresivo:

• Instale rejillas de ventilación.

• Compruebe que la ventilación es la adecuada: en caso contrario, instale una unidad de ventilación forzada, con filtro si fuera necesario.

Disminuya la intensidad  $\overline{1}$ c del arrancador progresivo en un 2,2% por °C para temperaturas por encima de 40 °C hasta 60 °C (de 104 °F a 140 °F).

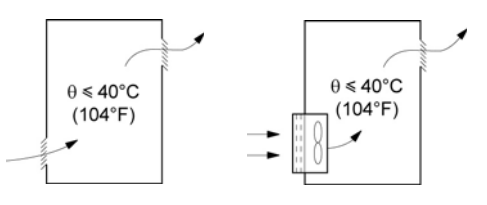

### **Montaje en una envolvente metálica a prueba de polvo y humedad**

**Ventilación para envolvente a prueba de polvo y humedad**

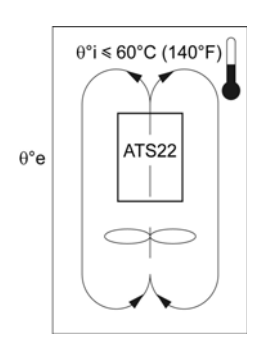

 $\theta$ <sup>°</sup>i = temperatura ambiente interna  $\theta$ °e = temperatura ambiente externa

Siga las instrucciones de esta sección a fin de cumplir el grado de protección NEMA tipo 12 (IP54).

No utilice envolventes aisladas o no metálicas, ya que tienen poca conducción térmica. Proporcione un ventilador de circulación para hacer circular aire en el interior de la envolvente y ayudar a evitar puntos calientes en el arrancador progresivo. Esto permite el funcionamiento del arrancador progresivo en una envolvente con una temperatura interna máxima de 60 °C (140 °F). Asegúrese de que la temperatura ambiente alrededor de los arrancadores progresivos no exceda este límite.

Disminuya la intensidad *IcL* del arrancador progresivo en un 2,2% por °C para temperaturas por encima de 40 °C hasta 60 °C (de 104 °F a 140 °F).

### <span id="page-20-1"></span>**Consideraciones térmicas para el dimensionamiento de las envolventes**

Al montar el arrancador progresivo ATS22 en una envolvente, siga las recomendaciones de los fabricantes de la envolvente para determinar el tamaño adecuado de acuerdo con las consideraciones térmicas. Para ello, es necesario sumar la potencia disipada por cada dispositivo en la envolvente. En la tabla que se muestra a continuación se enumeran las disipaciones de potencia en el arranque y en marcha para el arrancador progresivo ATS22, funcionando a la intensidad nominal.

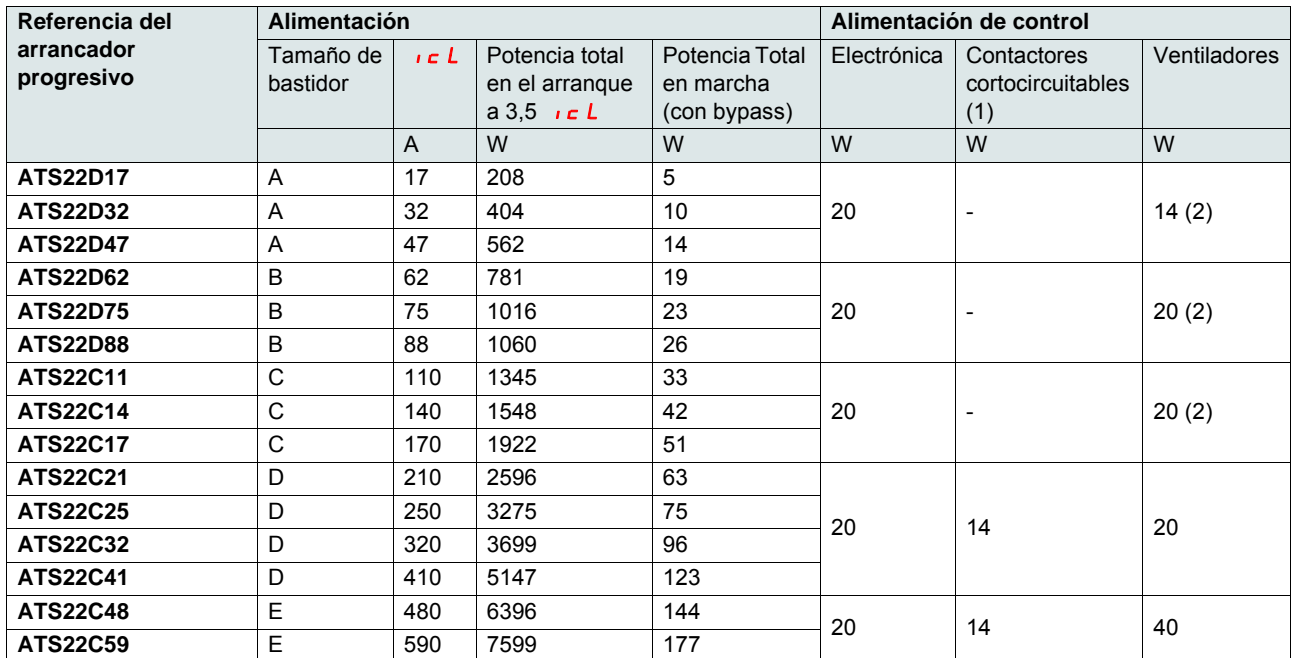

#### <span id="page-20-0"></span>**Potencia disipada por los arrancadores progresivos a su intensidad nominal**

(1)Para los ATS22 $\bullet\bullet Q$ , ATS22 $\bullet\bullet S6$  y ATS22 $\bullet\bullet S6U$ , con tamaños de bastidor A, B y C, la potencia de los contactores cortocircuitables está incluida en la electrónica.

(2)Kit de ventilador opcional

**Ejemplo:** para un ATS22D47 **Ejemplo:** para un ATS22C48

Potencia disipada en el arranque: 562 W Potencia disipada en marcha: 14 W Potencia de la alimentación de control: 20 W sin ventilador, 34 W con ventilador

Potencia disipada en el arranque: 6396 W Potencia disipada en marcha: 144 W Potencia de la alimentación de control: 74 W

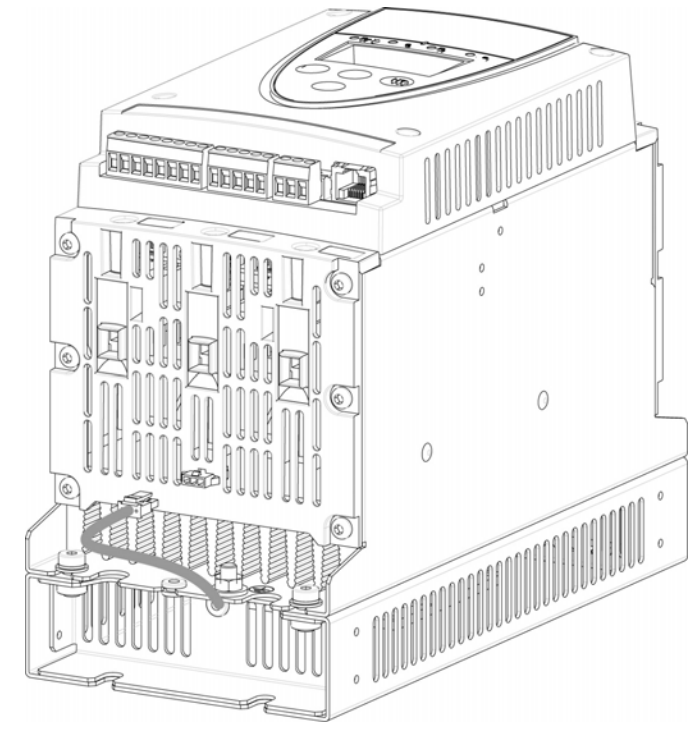

<span id="page-21-0"></span>**Ventilador para tamaños de bastidor A, B y C**

### **Conexiones entre el ventilador y el ATS22**

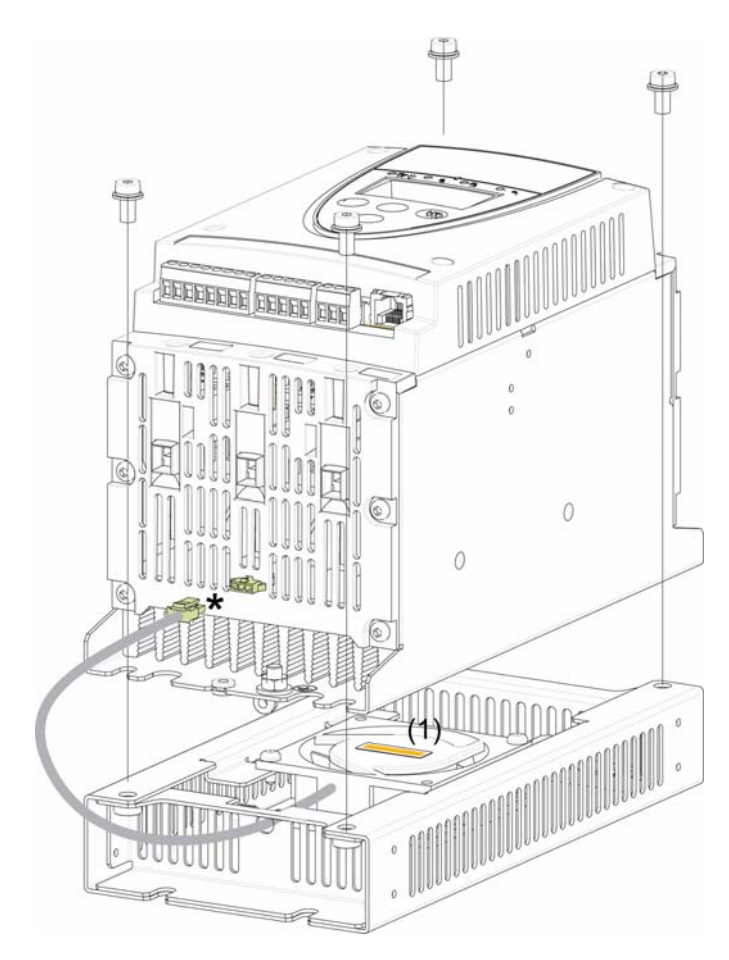

Par de apriete: 3,5 N·m (31 lb.in)

\* Puesto que se pueden conectar dos opciones de ventilador diferentes al ATS22 según la tensión del ventilador (que se corresponda con la tensión de control del ATS22), el conector es distinto en función de la tensión, para intentar evitar un montaje incorrecto y un mal uso.

(1) La tensión del ventilador tiene que coincidir con la tensión de control del arrancador progresivo:

ATS22oooQ o ATS22oooS6, ventilador de 230 V ATS22oooS6U, ventilador de 110 V

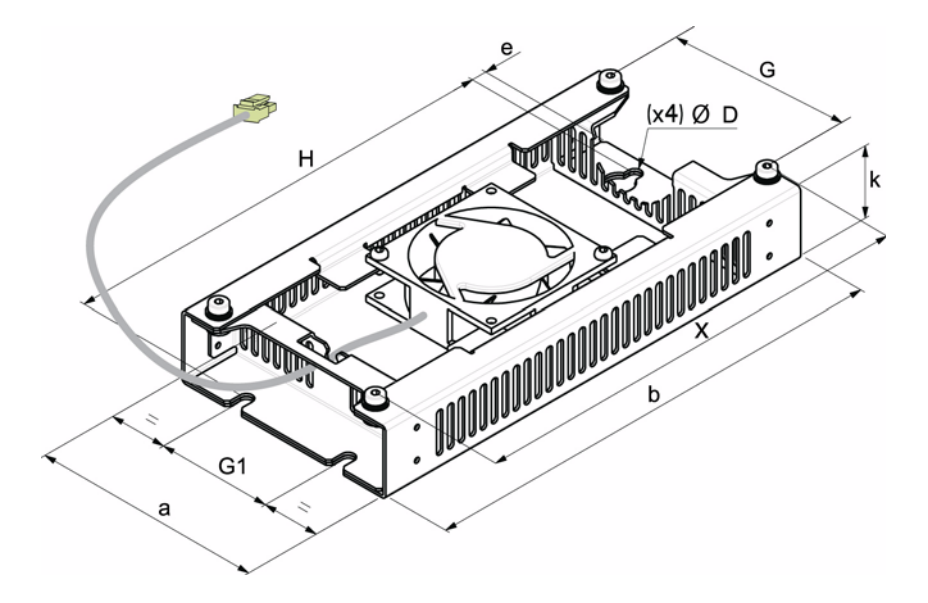

### **Dimensiones del ventilador para tamaños de bastidor ATS22D17 a C17**

Para tamaños de bastidor de D17 a D88, el ventilador se vende por separado (1).

| Kit de     | ATS22                                                 | a             | b              | $\mathbf k$ | e              | H              | G             | G <sub>1</sub> | $\boldsymbol{\mathsf{x}}$ | D            | Peso          |
|------------|-------------------------------------------------------|---------------|----------------|-------------|----------------|----------------|---------------|----------------|---------------------------|--------------|---------------|
| ventilador |                                                       | mm<br>(in.)   | mm<br>(in.)    | mm<br>(in.) | mm<br>(in.)    | mm<br>(in.)    | mm<br>(in.)   | mm<br>(in.)    | mm<br>(in.)               | mm<br>(in.)  | kg<br>(lb)    |
| Α          | D <sub>17</sub><br>D32<br>D47                         | 130<br>(5,1)  | 265<br>(10, 4) | 40<br>(1,6) | 8,5<br>(0, 33) | 248<br>(9,8)   | 100<br>(3,9)  | 65<br>(2,6)    | 250<br>(9,8)              | 7<br>(0, 28) | 1,2<br>(2,6)  |
| B          | D62<br>D75<br>D88                                     | 145<br>(5,7)  | 295<br>(11,6)  | 40<br>(1,6) | 8,5<br>(0, 33) | 278<br>(10, 9) | 115<br>(4, 5) | 80<br>(3,1)    | 276<br>(10, 9)            | (0, 28)      | 1,4<br>(3,1)  |
| C          | C <sub>11</sub><br>C <sub>14</sub><br>C <sub>17</sub> | 150<br>(5, 9) | 350<br>(13,8)  | 40<br>(1,6) | 8,5<br>(0, 33) | 333<br>(13,1)  | 120<br>(4,7)  | 85<br>(3,3)    | 331<br>(13)               | (0, 28)      | 1,6<br>(3, 5) |

(1) La tensión del ventilador tiene que coincidir con la tensión de control del arrancador progresivo.

ATS22oooQ o ATS22oooS6, ventilador de 230 V (VW3G22ooo, ooo = 400 para el tamaño A, 401 para el tamaño B o 402 para el tamaño C). ATS22 $\bullet\bullet$ S6U, ventilador de 110 V (VW3G22U $\bullet\bullet\bullet$ ,  $\bullet\bullet$  = 400 para el tamaño A, 401 para el tamaño B o 402 para el tamaño C).

### <span id="page-23-0"></span>**Protección térmica del arrancador progresivo**

El sensor de temperatura instalado en el radiador proporciona la protección térmica.

### **Protección térmica del motor**

La norma IEC 60947-4-2 define las clases de protección que proporcionan las capacidades de arranque del motor (arranque en caliente o en frío) sin fallos térmicos. Las diferentes clases de protección se indican para un estado en FRÍO (corresponde a un estado térmico del motor estabilizado, apagado) y para un estado en CALIENTE (corresponde a un estado térmico del motor estabilizado, a la potencia nominal).

- En el ajuste de fábrica, el arrancador progresivo tiene una clase de protección 10.
- Esta clase de protección se puede modificar por medio del parámetro  $E H P$  en el menú  $E E$ .
- El estado térmico del motor se almacena en la memoria. No se calcula una estimación de la refrigeración del motor mientras la parte de control no reciba alimentación.
- Se activa una alarma de sobrecarga si el estado térmico del motor supera el 110%.
- Un disparo térmico  $\sigma$  *L F* para el motor si su estado térmico supera el 125%.
- El disparo térmico puede indicarse mediante un relé dependiendo de la asignación de salida, si no se ha desactivado la protección térmica.
- El estado térmico se almacena después de la parada del motor o del apagado del arrancador progresivo. El valor de protección térmica se restaura en el siguiente arranque o encendido.
- En caso de utilizar un motor especial (a prueba de explosiones, sumergible, etc...), se debe proporcionar una protección térmica por sondas PTC.

## *AVISO*

#### **RIESGO DE DAÑOS EN EL MOTOR**

Es necesario el uso de protección contra sobrecargas externas en las condiciones siguientes:

- Hay varios motores en funcionamiento.
- Hay en funcionamiento motores cuya intensidad nominal es inferior al 40% de la intensidad nominal del arrancador progresivo.
- Se utiliza conmutación de motor.
- Se utiliza un motor especial (a prueba de explosiones, sumergible, etc.).

**Si no se respetan estas instrucciones, pueden producirse daños en el equipo.**

Véase [Protección térmica del motor por sondas PTC](#page-26-0) en la página [27](#page-26-0).

#### **Curvas en frío**

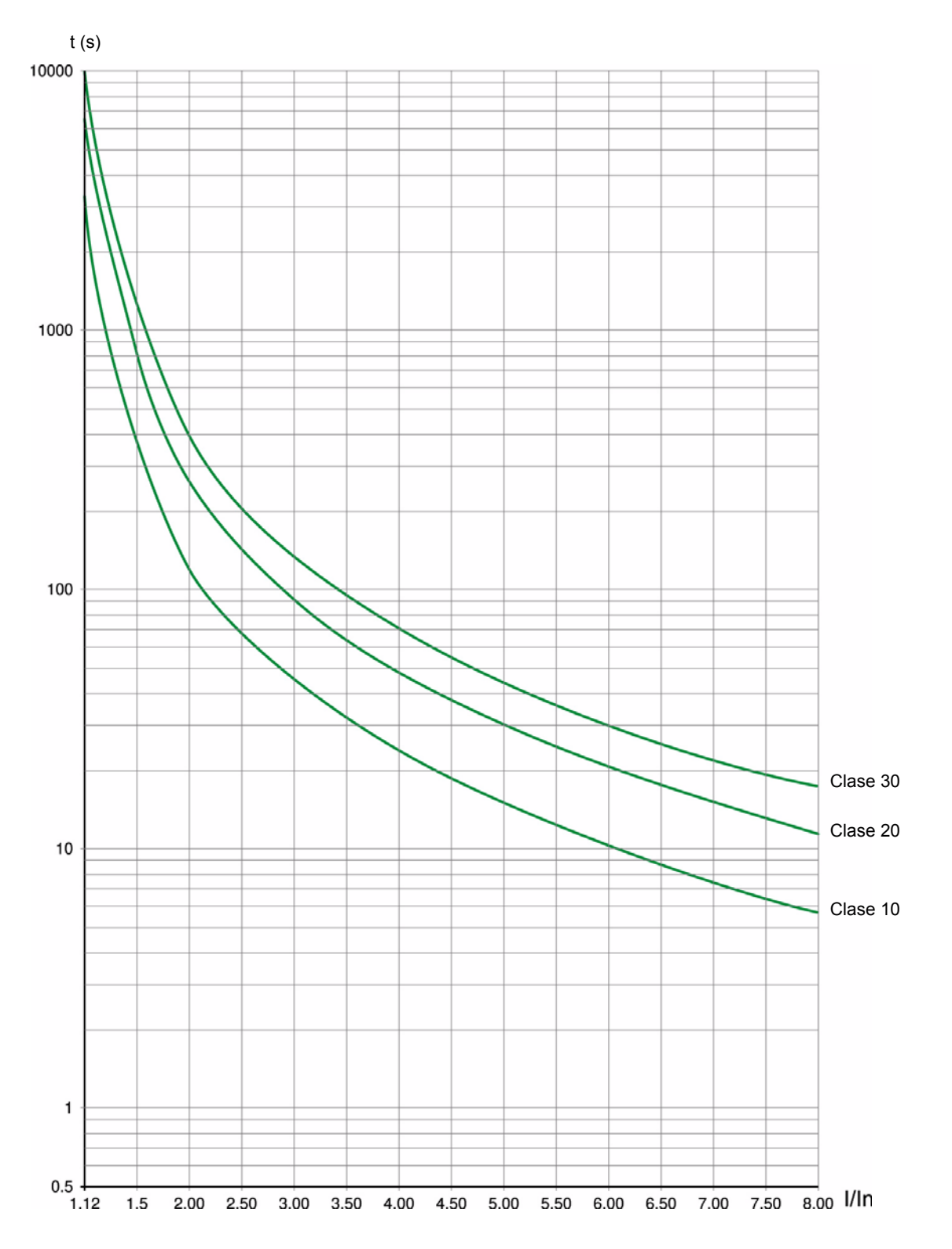

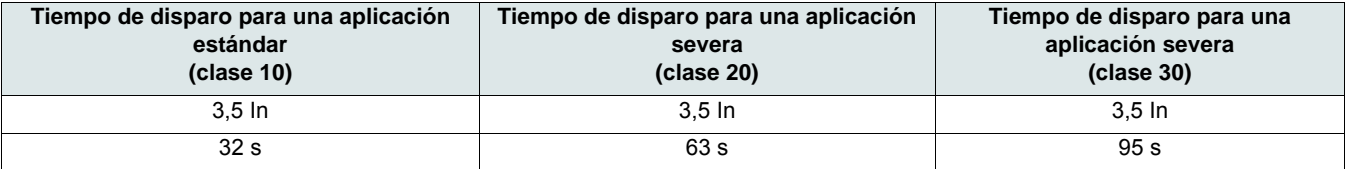

#### **Curvas en caliente**

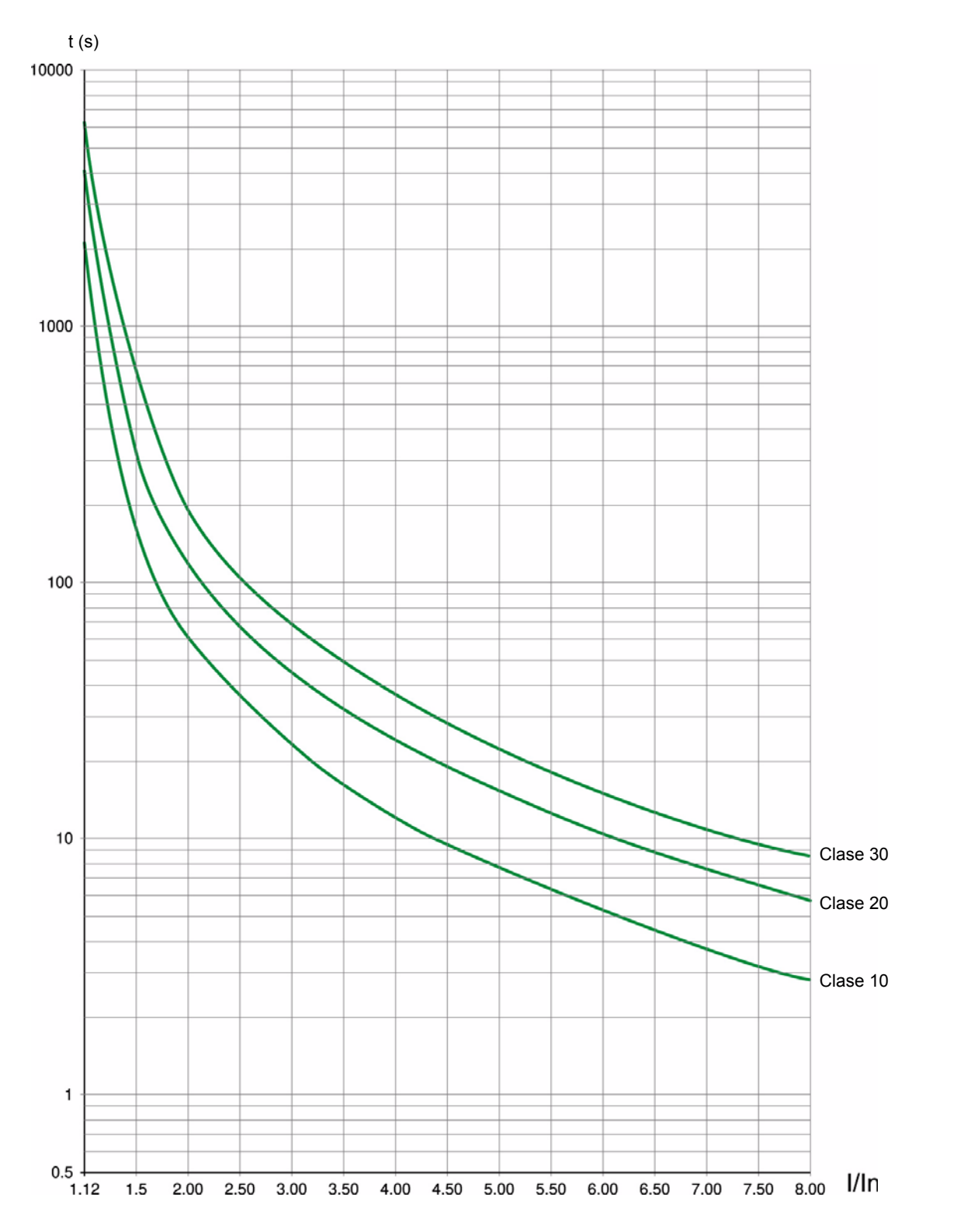

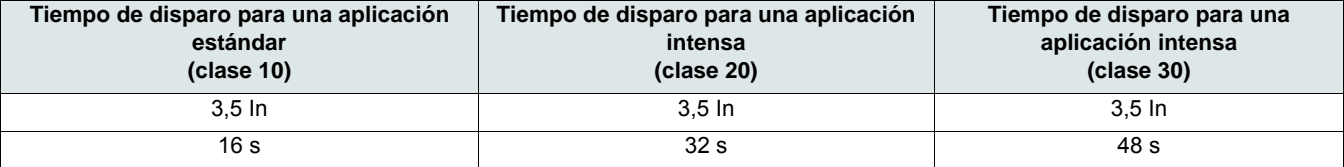

#### <span id="page-26-0"></span>**Protección térmica del motor por sondas PTC**

Es posible conectar a los borneros de la tarjeta de control sondas PTC integradas en el motor para medir su temperatura.

#### **Nota:**

La protección por sondas PTC no desactiva la protección térmica del motor efectuada por cálculo del arrancador progresivo. Ambos tipos de protección pueden funcionar en paralelo.

#### **Cableado del PTC**

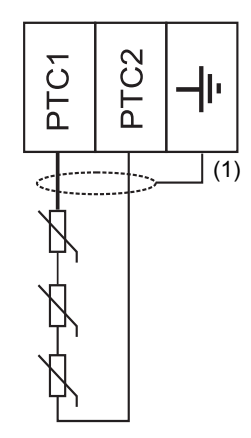

(1) El cable apantallado es opcional.

#### **Características**

Resistencia total del circuito de la sonda: 750  $\Omega$  a 25 °C (77 °F). Disparo: entre 2700  $\Omega$  y 3100  $\Omega$ .

## <span id="page-27-0"></span>**Precauciones para la instalación**

## **A A PELIGRO**

#### **PELIGRO DE DESCARGA ELÉCTRICA, EXPLOSIÓN O ARCO ELÉCTRICO**

- Lea detenidamente este manual antes de instalar o manipular el Altistart 22. La instalación, ajuste, reparación y mantenimiento debe realizarlos personal cualificado.
- El usuario es responsable del cumplimiento de todos los requisitos de los códigos eléctricos internacionales y nacionales relacionados con la correcta conexión a masa de todo el equipo.
- Muchas piezas de este arrancador progresivo, incluidas las placas de circuito impreso, funcionan a la tensión de red. NO LAS TOQUE. Utilice sólo herramientas con aislante eléctrico.
- NO TOQUE componentes no apantallados ni las conexiones de tornillos en regleta cuando haya tensión.
- Antes de realizar el mantenimiento del arrancador progresivo:
	- Desconecte toda la alimentación eléctrica, incluida la alimentación del control externo que pueda estar presente.
	- Coloque la etiqueta de "NO CONECTAR" en todos los seccionadores.
	- Bloquee todos los seccionadores en la posición abierta.

• Instale y cierre todas las cubiertas antes de aplicar alimentación o de arrancar y parar el arrancador progresivo.

#### **Si no se respetan estas instrucciones, se producirán graves daños corporales o la muerte.**

Un óptimo cableado necesita una separación entre el cableado del circuito de control y cualquier cableado de alimentación (línea y carga). El cableado de alimentación al motor debe tener la máxima separación posible respecto a cualquier otro cableado de alimentación. No deben estar en el mismo conducto. Esta separación reduce la posibilidad de acoplamiento de ruido eléctrico entre circuitos.

Siga estas precauciones al instalar el arrancador progresivo ATS22:

- Las especificaciones de tensión y frecuencia para la línea de entrada deben coincidir con la configuración del arrancador progresivo.
- Se debe instalar un conmutador de desconexión entre la línea de entrada y el arrancador progresivo.

## **A A PELIGRO**

#### **PELIGRO DE DESCARGA ELÉCTRICA, EXPLOSIÓN O ARCO ELÉCTRICO**

- Los conmutadores estáticos del circuito de potencia del arrancador progresivo ATS22 no proporcionan un aislamiento total de la línea de CA. Debido a las corrientes de fuga a través de los conmutadores estáticos, pueden existir tensiones peligrosas en el circuito de potencia del lado de carga del arrancador progresivo al aplicar alimentación en el lado de la red de dicho arrancador.
- Desconecte toda la alimentación eléctrica antes de realizar el mantenimiento del arrancador progresivo o del motor.

#### **Si no se respetan estas instrucciones, se producirán graves daños corporales o la muerte.**

- Cuando se utiliza un contactor de aislamiento, el contactor debe cerrar antes o al mismo tiempo que la aplicación de la orden de marcha del arrancador progresivo. Si la tensión de red no se detecta en los borneros L1, L2, y L3 del arrancador progresivo en un intervalo de 500 ms después de esta orden de marcha, se producirá un disparo de fallo de fase.
- Los dispositivos externos de protección contra sobreintensidades (OCPD), tanto los fusibles como un disyuntor, deben estar instalados en las conexiones en el lado de la red del arrancador progresivo ATS22. El calibre de OCPD máximo recomendado, junto con la corriente asignada de corta duración del arrancador progresivo, se muestra en el Guía de inicio rápido (S1A14738).

## **ADVERTENCIA**

#### **PROTECCIÓN INADECUADA CONTRA SOBREINTENSIDADES**

- Se debe instalar un dispositivo de protección contra sobreintensidades en el lado de la red del ATS22 para cumplir la normativa vigente publicada en cuanto a las corrientes asignadas de corta duración.
- No supere los calibres máximos de los dispositivos de protección contra sobreintensidades que se muestran en el Guía de inicio rápido anexo (S1A14738).
- No conecte el arrancador progresivo a un alimentador de potencia cuya capacidad de cortocircuito supere la corriente asignada de corta duración del arrancador progresivo que se muestra en el Guía de inicio rápido anexo (S1A14738).

#### **Si no se respetan estas instrucciones pueden producirse graves lesiones, daños materiales o incluso la muerte.**

• No conecte condensadores de corrección del factor de alimentación a un motor controlado por un arrancador progresivo ATS22. Si se necesita corrección del factor de alimentación, los condensadores se deben colocar en el lado de la red del arrancador progresivo. Se debe utilizar un contactor independiente para desconectar los condensadores cuando el motor está apagado o durante la aceleración y deceleración. Consulte el boletín número 8638PD9603.

## *AVISO*

#### **RIESGO DE DAÑOS EN EL ARRANCADOR PROGRESIVO**

- No conecte condensadores de corrección del factor de alimentación en el circuito de potencia del lado de carga del ATS22.
- No conecte otras cargas distintas de los motores (por ejemplo, no están permitidos los transformadores ni las resistencias).

**Si no se respetan estas instrucciones, pueden producirse daños en el equipo.**

• El ATS22 utiliza conmutadores de potencia estáticos para controlar la alimentación del motor. Al comprobar el estado del conductor o del aislamiento del motor, no conecte el alto potencial del equipo de prueba dieléctrica o del medidor de resistencia de aislamiento al arrancador progresivo puesto que las tensiones de prueba utilizadas pueden dañarlo. Desconecte siempre el arrancador progresivo de los conductores o del motor antes de realizar dichas pruebas.

## *AVISO*

#### **RIESGO DE DAÑOS EN EL ARRANCADOR PROGRESIVO**

- No realice pruebas dieléctricas de alto potencial en los circuitos mientras están conectados al arrancador progresivo ATS22.
- Cualquier circuito que necesite pruebas dieléctricas de alto potencial debe desconectarse del arrancador progresivo antes de realizar dicha prueba.

**Si no se respetan estas instrucciones, pueden producirse daños en el equipo.**

- El ATS22 contiene circuitos electrónicos para detectar e indicar el momento en el que los conmutadores estáticos se vuelven inoperantes.
- Dado que los conmutadores estáticos pueden ser incapaces de bloquear totalmente la alimentación del motor si el arrancador progresivo detecta un fallo, es necesario utilizar aislamiento auxiliar en el lado de la red del arrancador. Utilice un disyuntor equipado con una bobina de emisión o un contactor electromagnético. Conecte el dispositivo de aislamiento al relé del fallo detectado del arrancador suave de forma que abra el circuito de alimentación del arrancador en caso de un disparo de este. El dispositivo de aislamiento debe ser capaz de interrumpir la corriente del rotor bloqueado del motor.

Consulte los diagramas de aplicación que muestran la lógica de control del dispositivo de aislamiento a través del relé del fallo detectado.

## **AVISO**

#### **PELIGRO DE SOBRECALENTAMIENTO DEL MOTOR**

Si los conmutadores estáticos del ATS22 se vuelven inoperantes, puede producirse un funcionamiento monofásico del motor.

- Utilice un dispositivo de aislamiento que conste de un disyuntor equipado con una bobina de emisión o un contactor electromagnético para abrir el lado de la red del arrancador progresivo.
- El dispositivo de aislamiento debe ser capaz de interrumpir la corriente del rotor bloqueado del motor.
- Conecte el relé del fallo detectado del arrancador progresivo para abrir el dispositivo de aislamiento en caso de un disparo del arrancador progresivo.

**Si no se respetan estas instrucciones, pueden producirse daños corporales o materiales.**

## **ADVERTENCIA**

#### **PUESTA A TIERRA INADECUADA - PELIGRO EN EL CIRCUITO DE DERIVACIÓN**

Si la puesta a tierra no es adecuada para los niveles de fallo a tierra, utilice una protección externa de fallo a tierra coordinada correctamente. Las posibles soluciones son:

• Fusibles temporizados coordinados al 125% de la IPC del motor.

• Un relé de sobrecarga externo coordinado correctamente.

#### **Si no se respetan estas instrucciones pueden producirse graves lesiones, daños materiales o incluso la muerte.**

#### **Puesta a tierra**

Si la puesta a tierra no es adecuada para manejar niveles de disparo por fallo a tierra que puedan superar el 1300% de la corriente a plena carga del motor (IPC del motor), entonces es posible que este dispositivo no pueda proteger los conductores del circuito de derivación. En este caso, la protección externa de disparo por fallo a tierra debe estar coordinada correctamente. Las soluciones recomendadas son:

- Fusibles temporizados coordinados al 125% de la IPC del motor. Los fusibles que figuran en el capítulo Protección del circuito de derivación se han dimensionado para ofrecer una adecuada coordinación y pueden utilizarse para aplicaciones que no requieran tiempos de arranque mayores de 50 segundos con una limitación de intensidad del 300% ó 20 segundos con una limitación de intensidad del 500%.
- Relé de sobrecarga externo. Para aplicaciones multimotor, aplicaciones en las que el motor no se corresponde con el tamaño del arrancador progresivo o aplicaciones que utilizan un esquema de bypass para plena tensión, se puede coordinar un relé de sobrecarga externo para proteger a los conductores de un disparo por fallo a tierra de alta impedancia.

#### **Recomendaciones de cableado general**

Cuando realice el cableado del arrancador progresivo ATS22, siga las prácticas de cableado requeridas por las normativas eléctricas nacionales y locales. Además, siga estas directrices:

- Utilice conducciones metálicas para todo el cableado del arrancador progresivo. No realice cableados de control y de alimentación en la misma conducción.
- Separe las conducciones metálicas que contienen cableado de alimentación o de control de bajo nivel a una distancia mínima de 80 mm (3 in.).
- Separe las conducciones no metálicas o bandejas de cables que contienen cableado de alimentación de las conducciones metálicas que contienen cableado de control de bajo nivel a una distancia mínima de 305 mm (12 in.).
- Cruce siempre los cableados de alimentación y los de control en ángulo recto.
- Mantenga los circuitos de control alejados de los cables de alimentación.

#### **Adaptación a la entrada de red**

El circuito de control es completamente independiente del circuito de alimentación. Para aplicar la tensión de control, siga las instrucciones de la etiqueta situada en el bornero de conexión del arrancador progresivo. Conecte tensión de alimentación monofásica de 110 o 230 V CA a los borneros CL1 y CL2.

El circuito de potencia se adapta automáticamente a la tensión y la frecuencia de la red de entrada en un rango de 230 a 440 V para los arrancadores progresivos ATS22 $\bullet\bullet\bullet$  y en un rango de 208 a 600 V para los ATS22 $\bullet\bullet\bullet$ S6 y ATS22 $\bullet\bullet\bullet$ S6U.

### <span id="page-30-0"></span>**Requisitos de potencia**

Conecte la alimentación de control (CL1-CL2), asegurándose de que está apagada, según el número de modelo del arrancador progresivo.

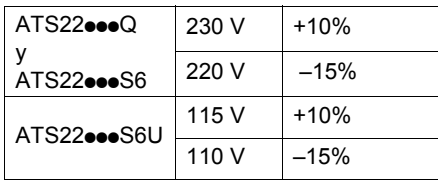

Conecte la alimentación de red (1/L1-3/L2-5/L3), asegurándose de que está apagada, según el número de modelo del arrancador progresivo.

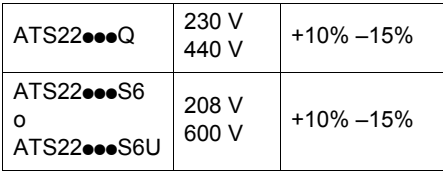

Conecte el motor (2/T1 - 4/T2 - 6/T3), asegurándose de que su acoplamiento corresponde a la tensión de alimentación. Nota: Si el ATS22**eee**Q se utiliza dentro de una conexión en triángulo, siga las recomendaciones de la página [14](#page-13-0) y los diagramas de la página [32.](#page-31-1)

### **Contactor de bypass**

## *AVISO*

#### **RIESGO DE DAÑOS EN EL MOTOR**

Si se utiliza un contactor aguas abajo entre el variador y el motor, verifique lo siguiente:

- Los contactos entre el motor y el variador deben estar cerrados antes de ejecutar una orden de marcha.

- Los contactos entre el motor y el arrancador suave deben permanecer cerrados durante la desmagnetización del motor.

- La etapa de potencia debe estar desactivada cuando los contactos entre el motor y el variador estén abiertos.

**Si no se respetan estas instrucciones, pueden producirse daños en el equipo**.

Todos los arrancadores progresivos ATS22 tienen un contactor de bypass interno integrado. El contactor de bypass se activa cuando: Int. motor < 120% In

Y

U motor = 100% tensión de red de entrada

#### **Esquema de bloques de la parte de alimentación del Altistart 22**

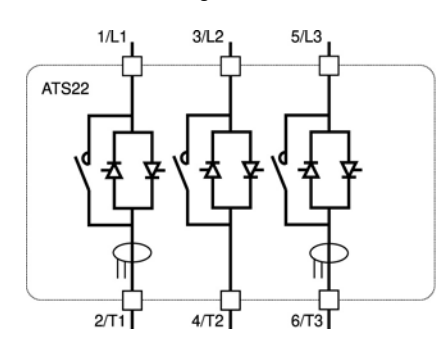

Rango ATS22oooQ Rangos ATS22oooS6 y ATS22oooS6U

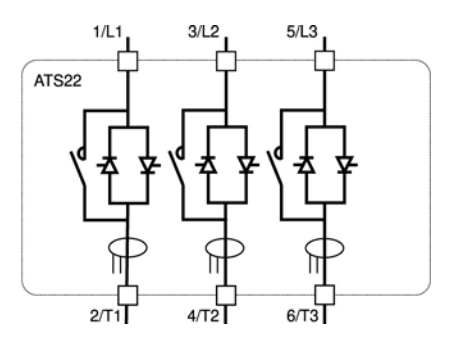

<span id="page-31-0"></span>El rango ATS22oooQ (230-440 V) puede conectarse en la línea de alimentación del motor o en el acoplamiento triángulo de este.

### **El Altistart 22 conectado a la línea de alimentación del motor**

La conexión del motor depende de la tensión de alimentación. A continuación se muestran dos posibilidades: conexión en estrella y conexión en triángulo.

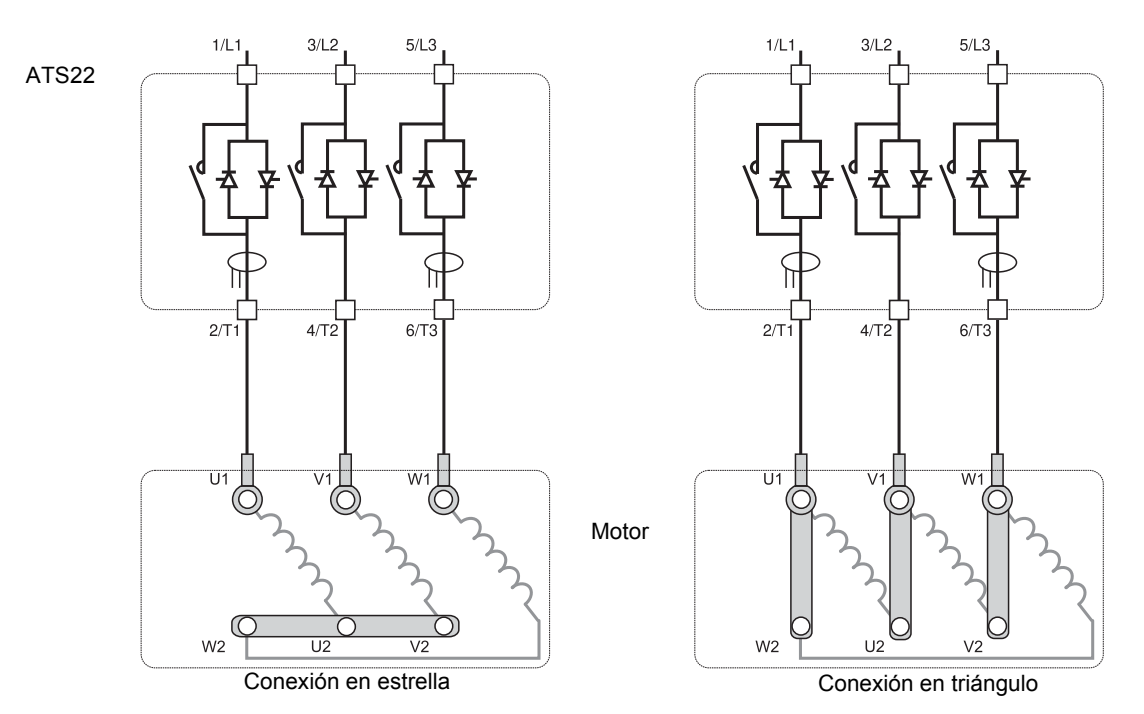

### <span id="page-31-1"></span>**El Altistart 22 conectado al acoplamiento triángulo del motor**

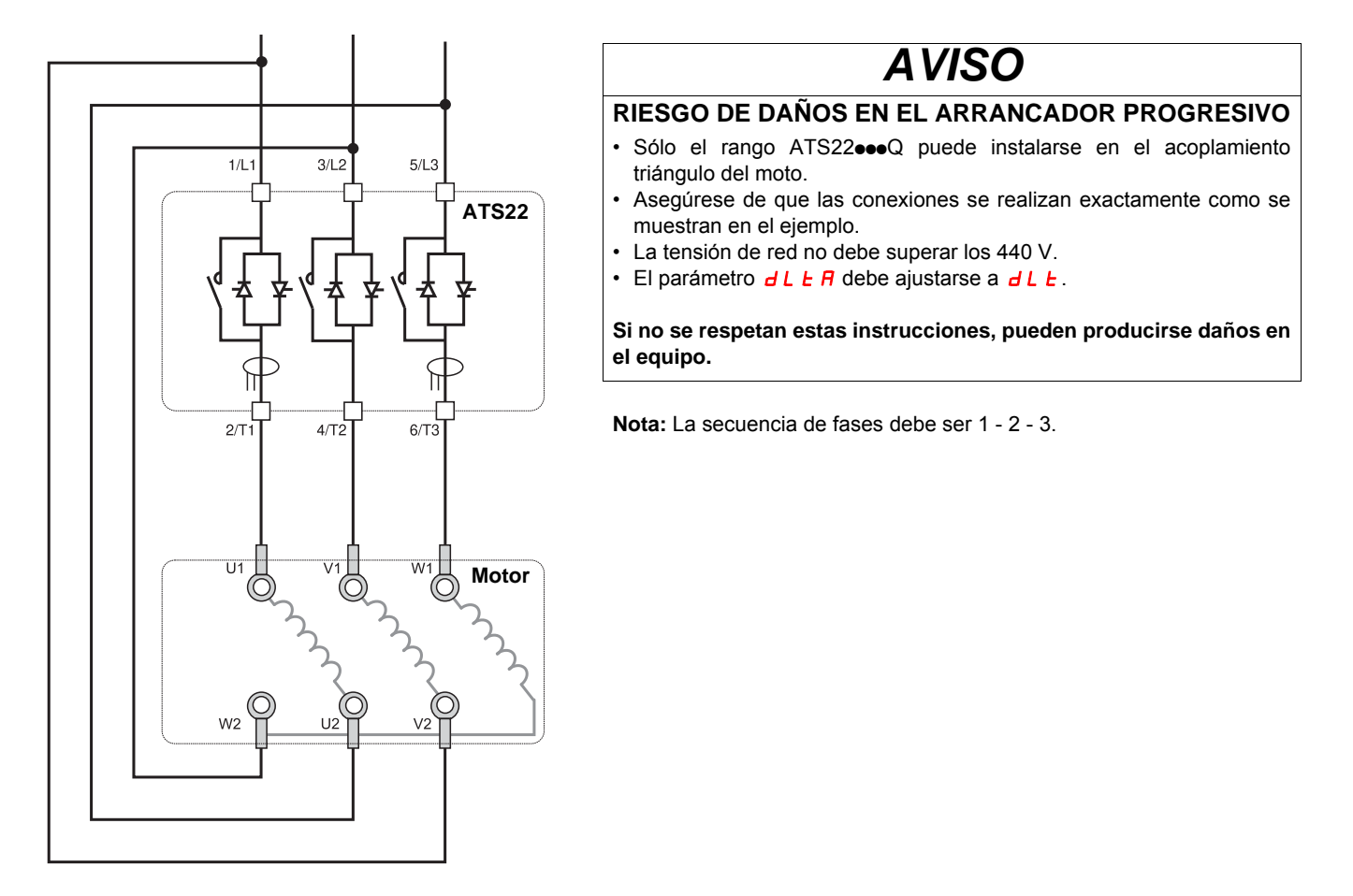

### **El ATS22•••Q conectado al acoplamiento triángulo del motor**

Los arrancadores progresivos ATS22oooQ pueden insertarse en el acoplamiento triángulo del motor. Sólo el rango ATS22eeeQ puede instalarse en el acoplamiento triángulo del motor. Ajuste el parámetro dLt A a dLt.

Véanse las tablas de la página [14](#page-13-0) para obtener más información acerca de las combinaciones de motor del arrancador progresivo.

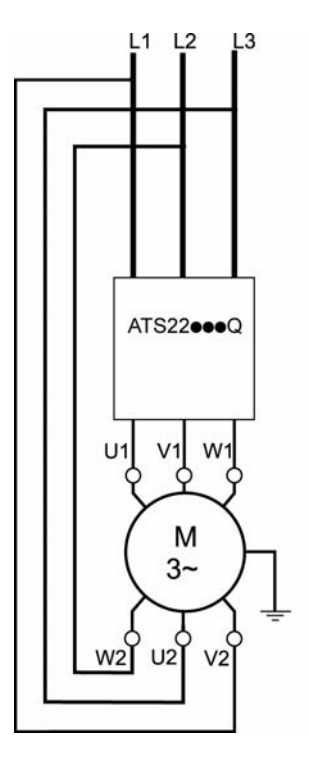

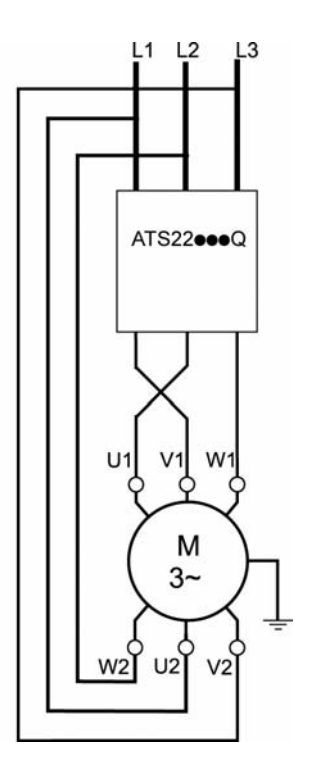

**Nota:** Para invertir la dirección del motor como se muestra en la figura:

- Invierta las dos salidas U1 y V1.
- Invierta las dos entradas L1 y L3.

### <span id="page-33-0"></span>**Alimentación**

Respete las secciones de cable recomendadas en los estándares.

El arrancador progresivo debe estar conectado a tierra conforme con las normativas relacionadas con las corrientes de fuga. Si la instalación incluye varios arrancadores progresivos en la misma línea, cada arrancador progresivo debe conectarse a tierra por separado. Los cables de alimentación deben estar separados de los circuitos de instalaciones con señales de bajo nivel (sensores, PLC, dispositivos de medición, vídeo, teléfono).

### **Conectores de tipo jaula para tamaños de bastidor A y B**

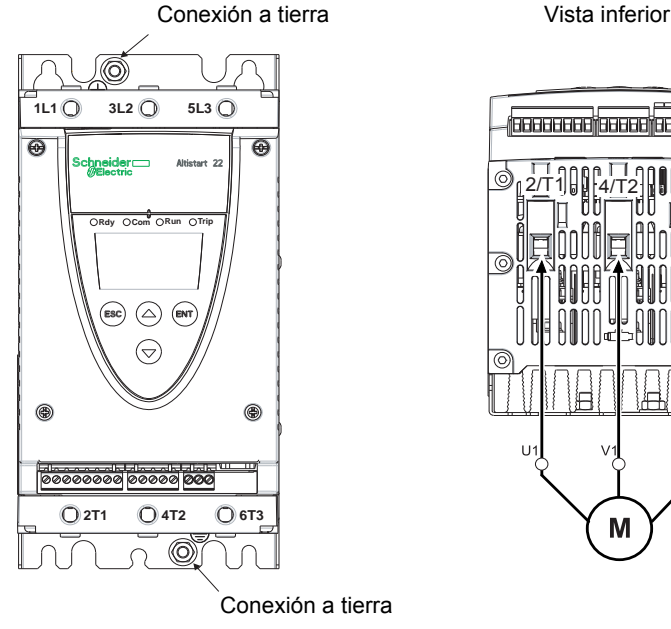

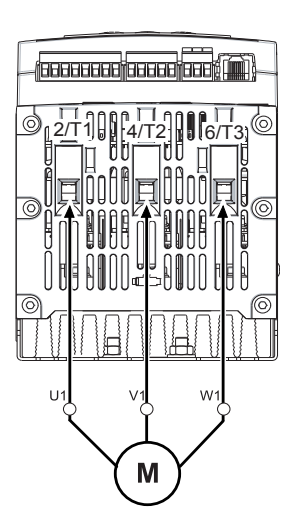

### **Conexiones a tierra, tamaño de tornillo**

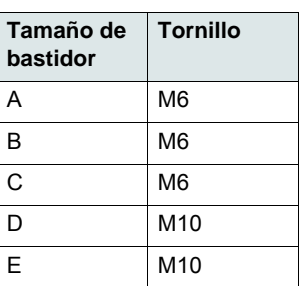

### **Conexiones de alimentación, capacidades de cableado mínima y máxima, par de apriete**

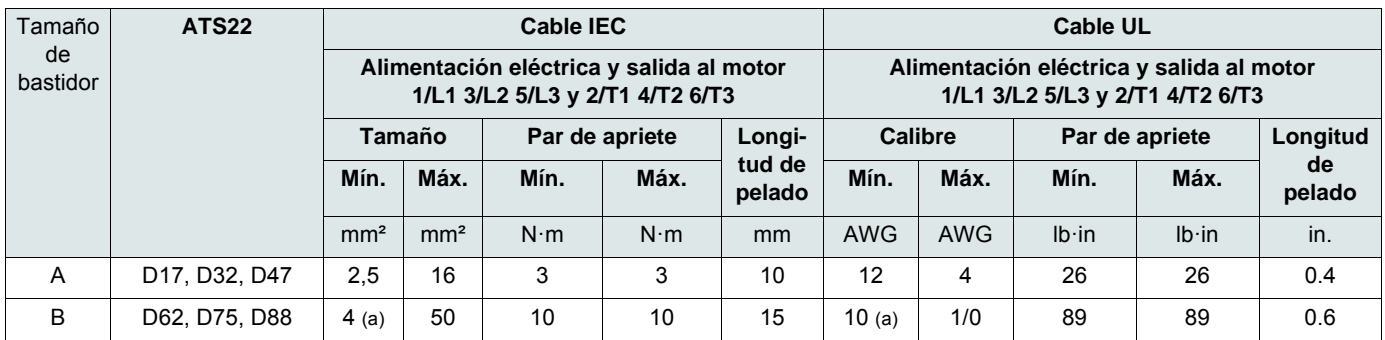

(a) El calibre de cable afecta a la protección IP del arrancador progresivo. Para mantener el valor IP20 con un cable conectado al bastidor B, el calibre mínimo del cable es: 16 mm² o 4 AWG.

Llave Allen, suministrada con los productos de tamaño B.

## **A PELIGRO**

#### **PELIGRO DE INCENDIO DEBIDO A FALTA DE PAR DE APRIETE**

• Asegúrese de que el par de apriete del conector es el correcto para los bornes de potencia.

• Para el tamaño B, utilice la llave Allen suministrada con el producto.

**Si no se respetan estas instrucciones, se producirán graves daños corporales o la muerte.**

### **Conexiones del embarrado para los tamaños de bastidor C a E**

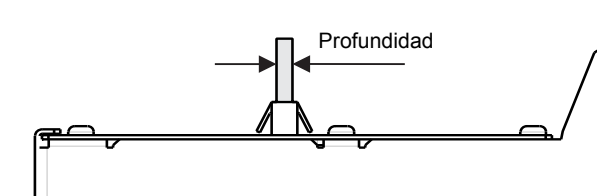

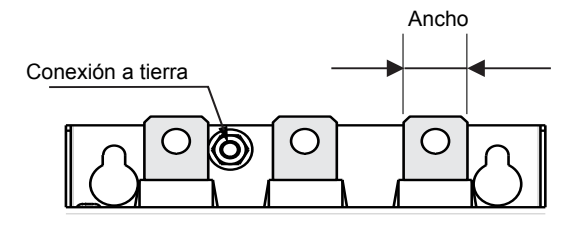

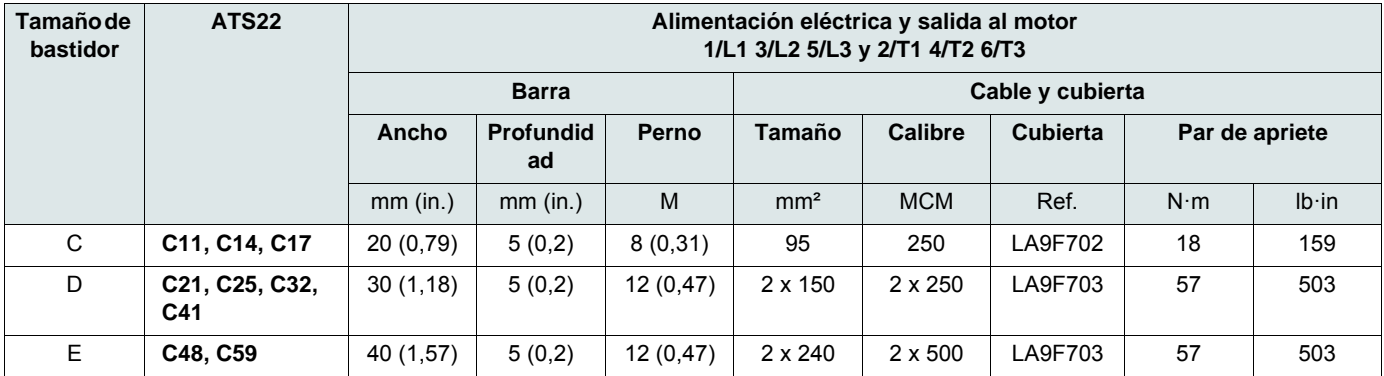

Para obtener más información, véase el párrafo [Dimensiones y pesos](#page-15-0) de la página [16.](#page-15-0)

## **Conexiones de alimentación, sección de cableado mínima necesaria**

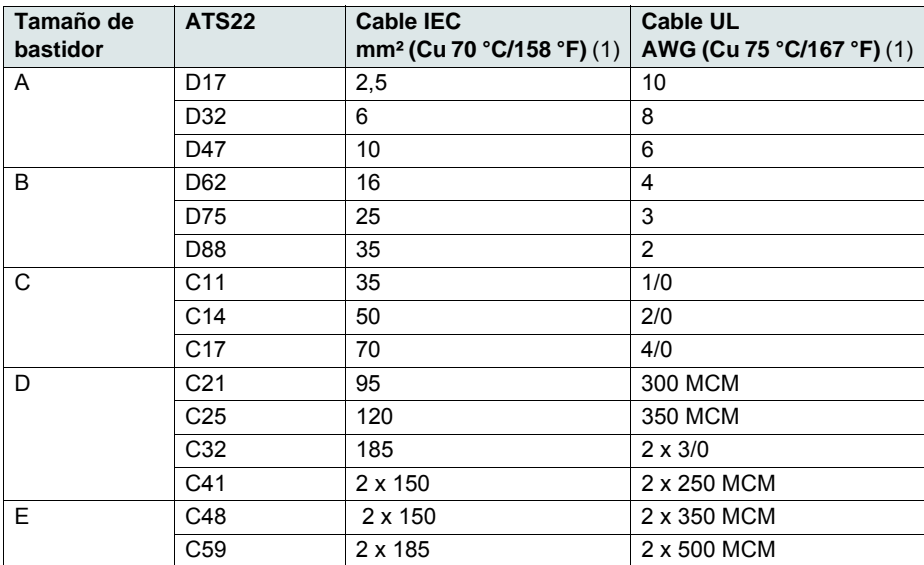

(1)A una temperatura ambiente máxima de 40 °C (104 °F).
### <span id="page-36-0"></span>**Características eléctricas de los rangos ATS22•••S6 y ATS22•••Q (230 V CA con entrada lógica de 24 V CC)**

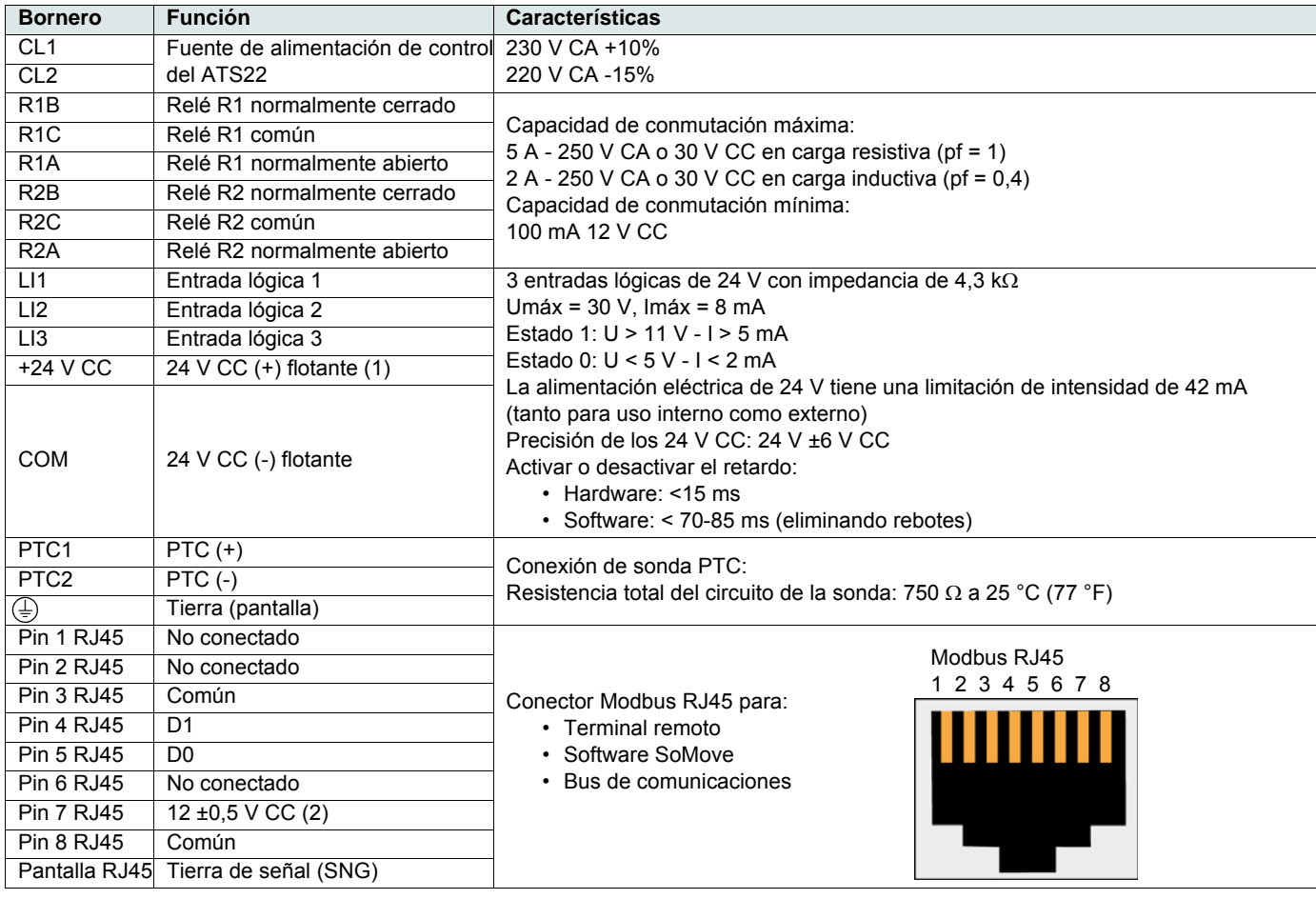

(1)La corriente de 24 V CC tiene una limitación de intensidad de 42 mA ±10%.

(2)La tensión es de 11,8 V ±0,5 V cuando la comunicación está en funcionamiento pero no se ha cargado externamente. La corriente máxima de salida es de 100 mA.

### **Disposición del bornero de control**

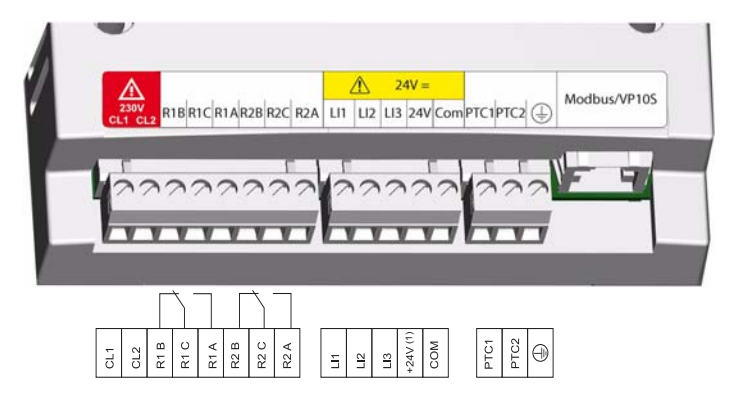

El bornero de control está instalado con conectores enchufables de una vía. Capacidad máxima de conexión: 2,5 mm² (12 AWG). Par de apriete máximo: 0,5 N·m (4.5 lb·in).

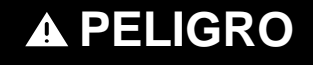

### **FUNCIONAMIENTO INADECUADO DEL EQUIPO**

Es obligatorio que:

- Uno de los relés (R1 o R2) se ajuste a  $E \rightharpoonup P$ .

- Relé R1 o R2 ajustado para el disparo debe estar conectado para ordenar un contactor de línea tal y como se muestra de la página [40](#page-39-0) a la [43.](#page-42-0)

**Si no se respetan estas instrucciones, se producirán graves daños corporales o la muerte.**

## <span id="page-37-0"></span>**Características eléctricas del rango ATS22•••S6U (110 V CA con entradas lógicas de 110 V CA)**

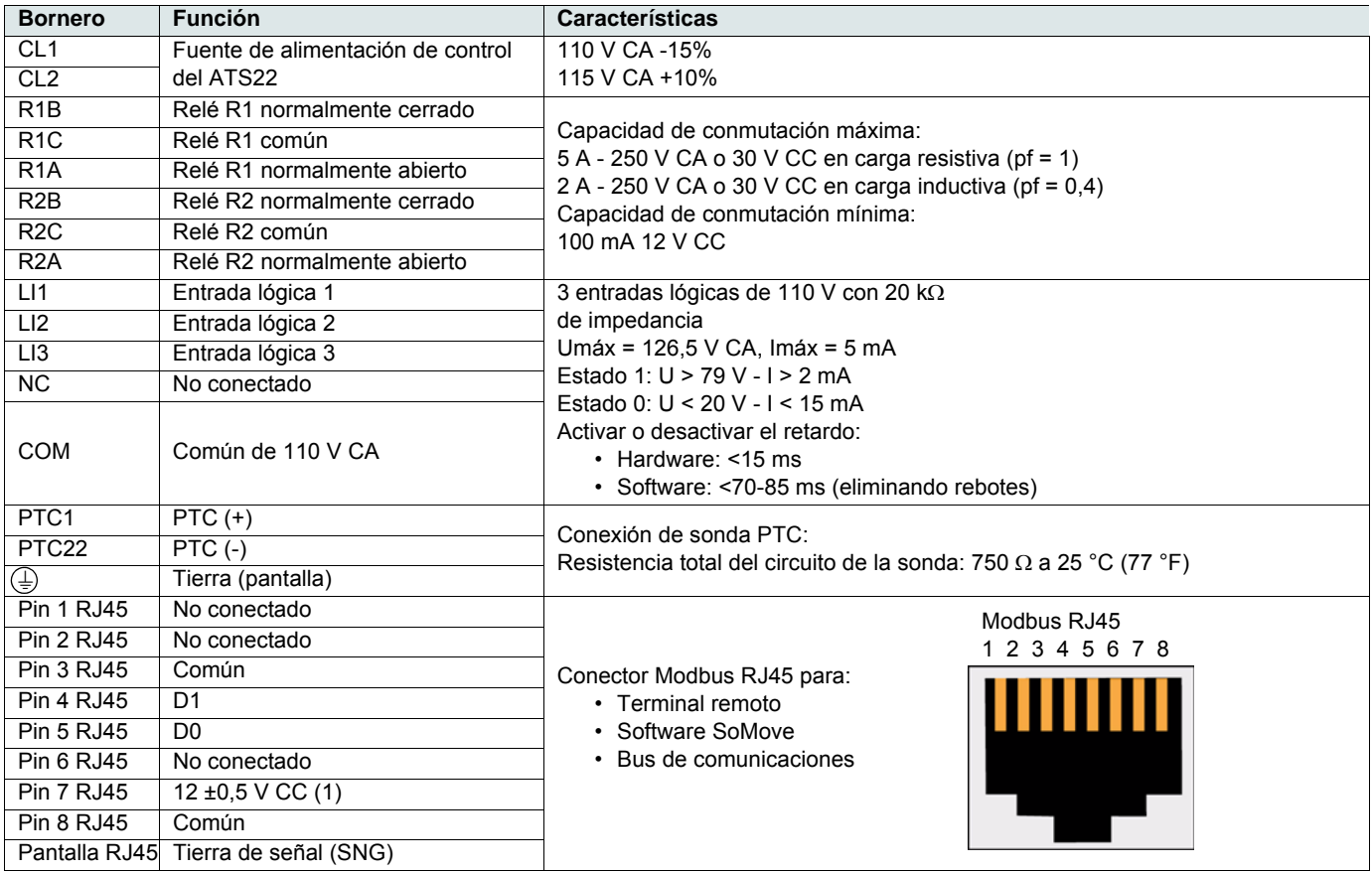

(1)La tensión es de 11,8 V ±0,5 V cuando la comunicación está en funcionamiento pero no se ha cargado externamente. La corriente máxima de salida es de 100 mA.

## **Disposición del bornero de control**

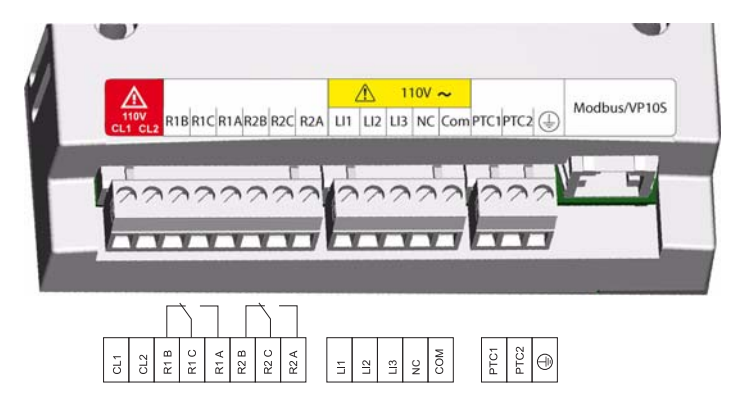

El bornero de control está instalado con conectores enchufables de una vía. Capacidad máxima de conexión: 2,5 mm² (12 AWG). Par de apriete máximo: 0,5 N·m (4.5 lb·in).

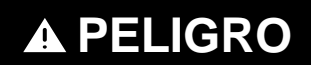

### **FUNCIONAMIENTO INADECUADO DEL EQUIPO**

Es obligatorio que:

- Uno de los relés (R1 o R2) se ajuste a  $\mathbf{E} \cdot \mathbf{I} \cdot \mathbf{P}$ .

- Relé R1 o R2 ajustado para el disparo debe estar conectado para ordenar un contactor de línea tal y como se muestra de la página [40](#page-39-0) a la [43.](#page-42-0)

**Si no se respetan estas instrucciones, se producirán graves daños corporales o la muerte.**

## **Tipos de control**

### **Comportamiento de la parada LI1**

La asignación de LI1 es parar y no puede ser cambiada por HMI o conexión serie.

Esta entrada está activa por nivel (nivel bajo (0) = parada).

### **Gestión de las entradas lógicas RUN y START**

RUN y START sólo se pueden asignar a LI2 (no a LI3).

### **Control 2 hilos**

En el encendido o en el rearme de disparo manual, el motor rearrancará si el comando RUN está presente.

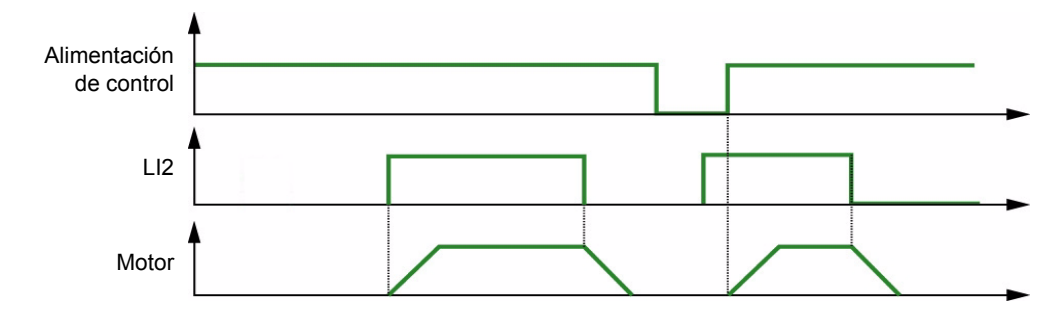

#### **Control 3 hilos**

En el encendido o en el rearme de disparo manual, después de un comando de parada o en un cambio de asignación, el motor sólo puede recibir alimentación cuando se haya abierto la entrada START (estado 0) seguida de un nuevo impulso (estado 1).

Cuando se pasa de control remoto a control local, con la orden de marcha presente en el control del terminal, el motor no arranca en la marcha 3 hilos: es necesario eliminar la orden de marcha y aplicarla de nuevo.

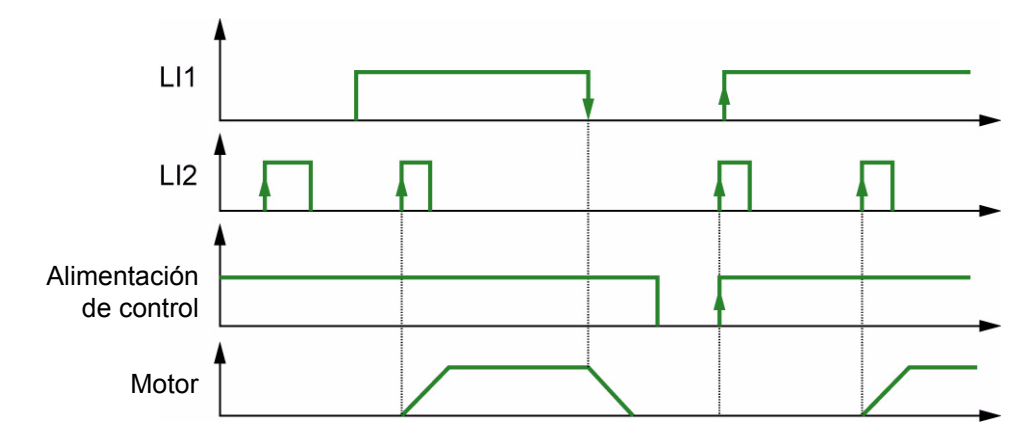

<span id="page-39-0"></span>**ATS22•••Q y ATS22•••S6: control de 230 V CA, entradas lógicas (LI) de 24 V CC, control 3 hilos**

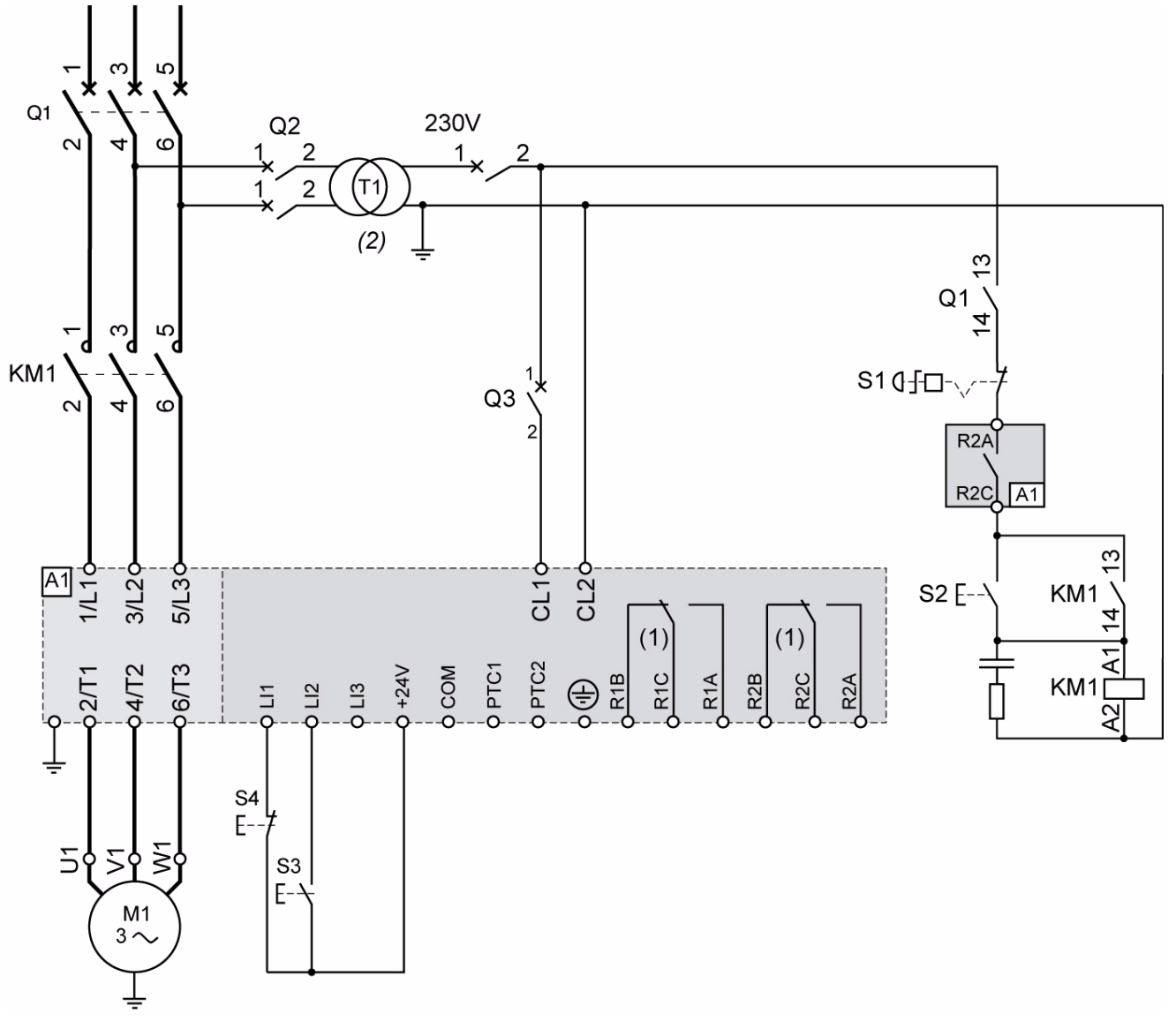

(1)Compruebe los límites de funcionamiento del contacto, por ejemplo cuando se conecta a contactores de alto calibre. Véase "Características eléctricas" en la página [37](#page-36-0).

(2)Seleccione un transformador de tensión conforme con la tensión de red.

### **Ajuste del control 3 hilos**

En el menú Entradas/Salidas **a**, ajuste los siguientes parámetros:

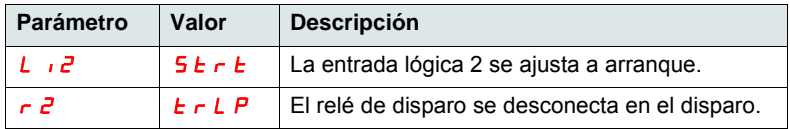

**ATS22•••Q y ATS22•••S6: control de 230 V CA, entradas lógicas (LI) de 24 V CC, control 2 hilos, parada en rueda libre**

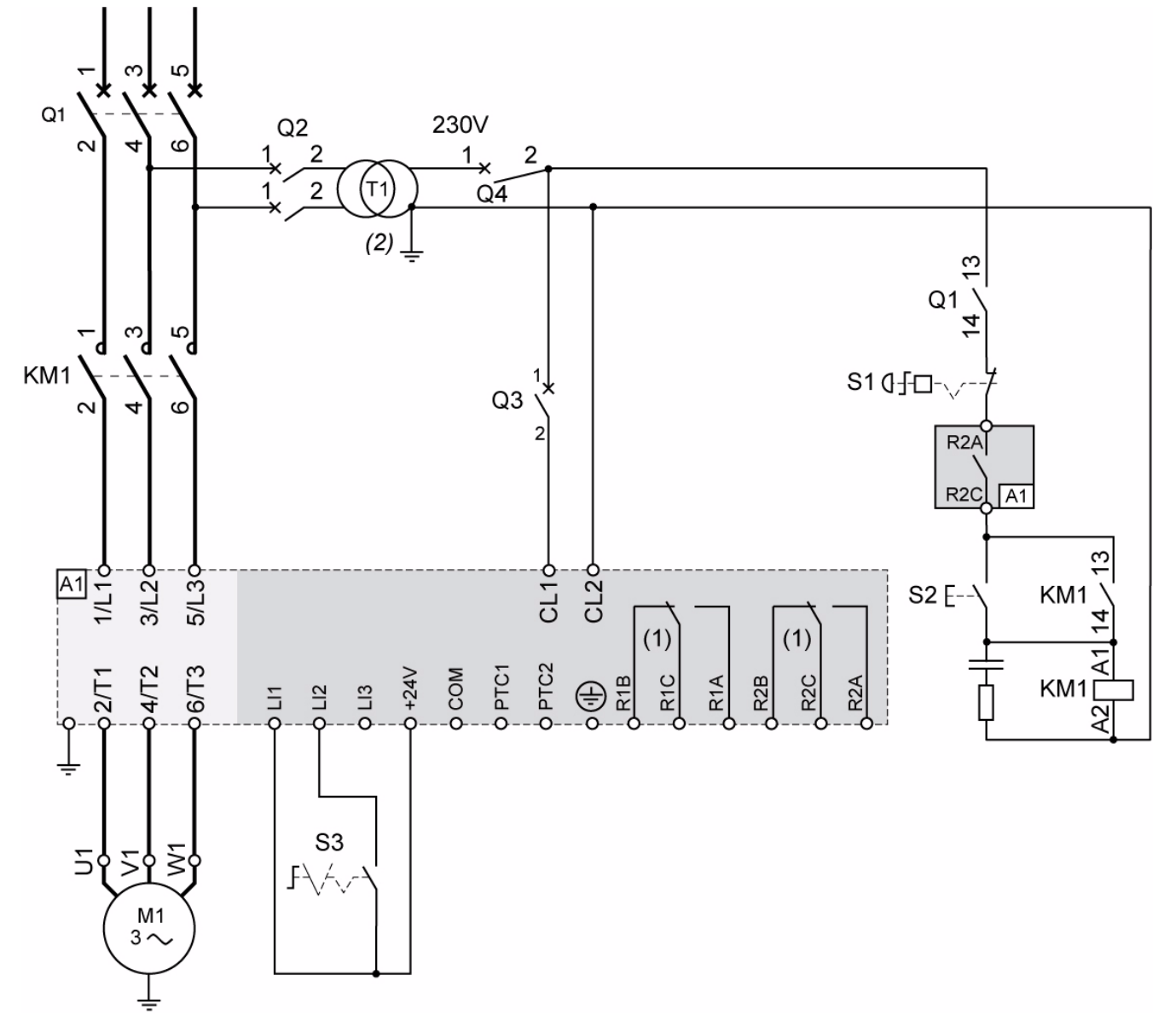

- (1)Compruebe los límites de funcionamiento del contacto, por ejemplo cuando se conecta a contactores de alto calibre. Véase 'Características eléctricas" en la página [37](#page-36-0).
- (2)Inserte un transformador de tensión si la tensión de red es mayor que el valor aceptable para el Altistart 22. Características: 100 VA mín., página 15

### **Ajuste del control 2 hilos**

En el menú Entradas/Salidas  $\overline{\mathbf{a}}$ , ajuste los siguientes parámetros:

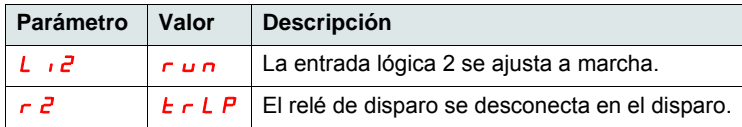

**Nota:** Véanse los esquemas UL508 en la página [86](#page-85-0).

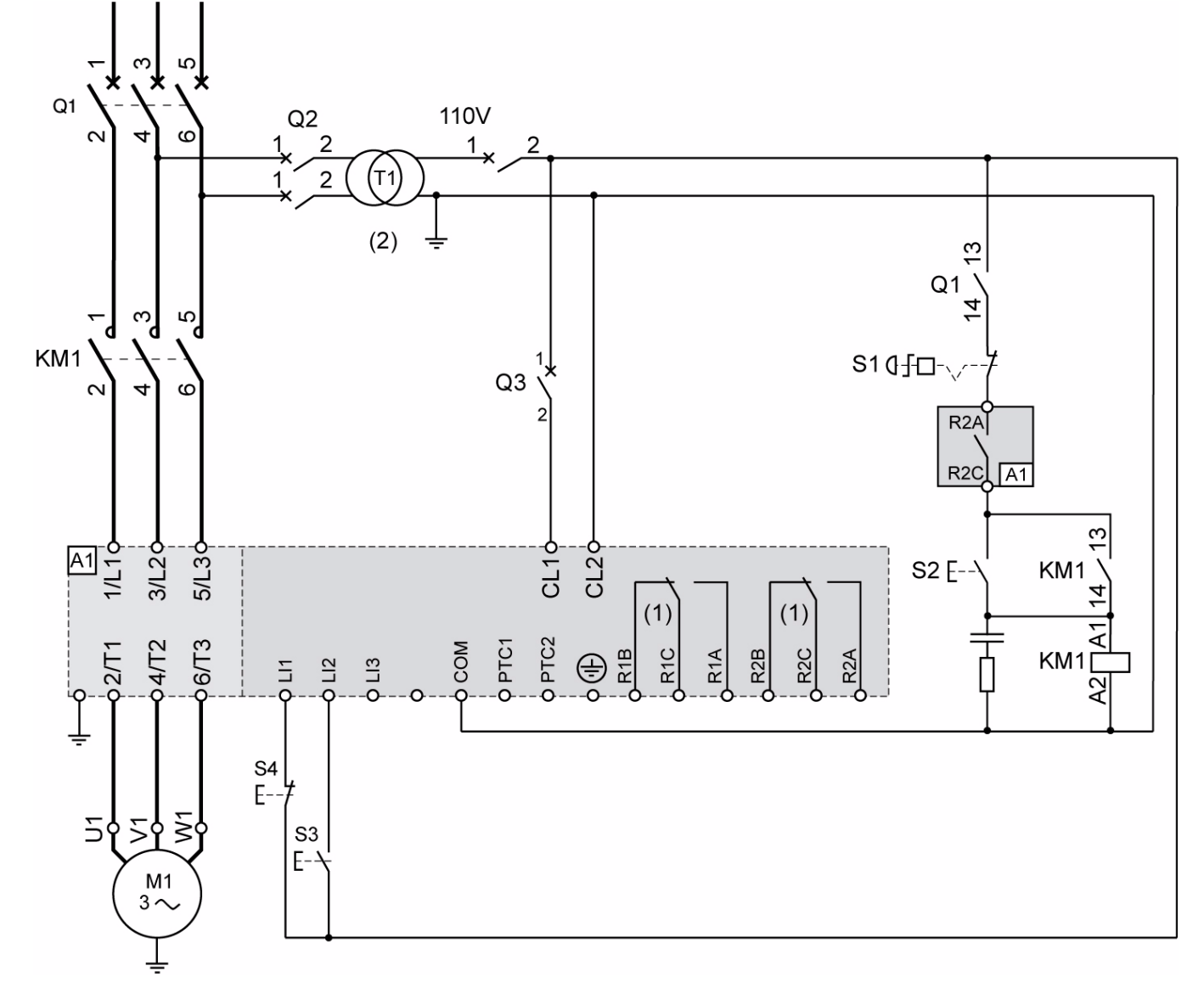

**ATS22•••S6U: control de 110 V CA, entradas lógicas (LI) de 110 V CA, control 3 hilos**

(1)Compruebe los límites de funcionamiento del contacto, por ejemplo cuando se conecta a contactores de alto calibre. Véase "Características eléctricas" en la página [38](#page-37-0).

(2)Inserte un transformador de tensión si la tensión de red es mayor que el valor aceptable para el Altistart 22. Características: 100 VA mín., página [15.](#page-14-0)

#### **Ajuste del control 3 hilos**

En el menú Entradas/Salidas , a ajuste los siguientes parámetros:

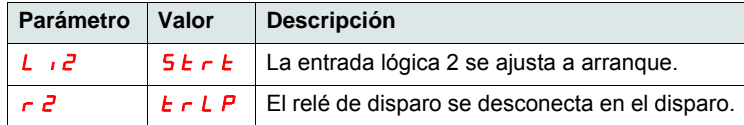

<span id="page-42-0"></span>**ATS22•••S6U: control de 110 V CA, entradas lógicas (LI) de 110 V CA, control 2 hilos, parada en rueda libre**

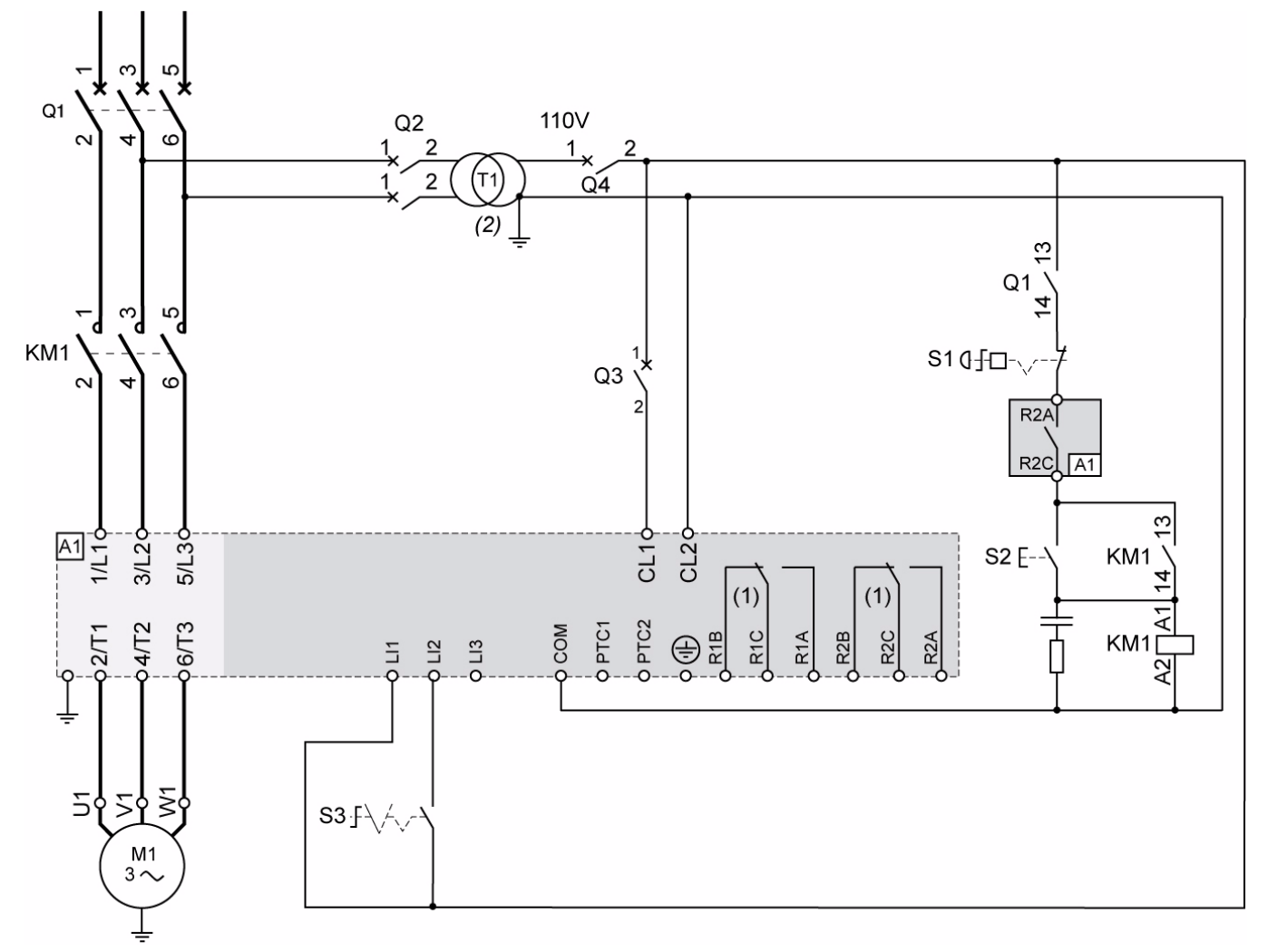

- (1)Compruebe los límites de funcionamiento del contacto, por ejemplo cuando se conecta a contactores de alto calibre. Véase "Características eléctricas" en la página [38](#page-37-0).
- (2)Inserte un transformador de tensión si la tensión de red es mayor que el valor aceptable para el Altistart 22. Características: 100 VA mín., página [15.](#page-14-0)

### **Ajuste del control 2 hilos**

En el menú Entradas/Salidas **a**, ajuste los siguientes parámetros:

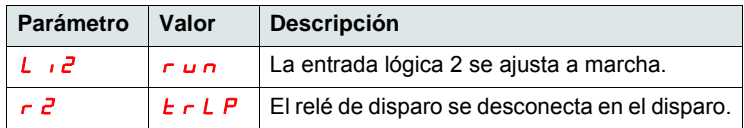

**Nota:** Véanse los esquemas UL508 en la página [87](#page-86-0).

## <span id="page-43-0"></span>**Funciones de teclas y pantalla**

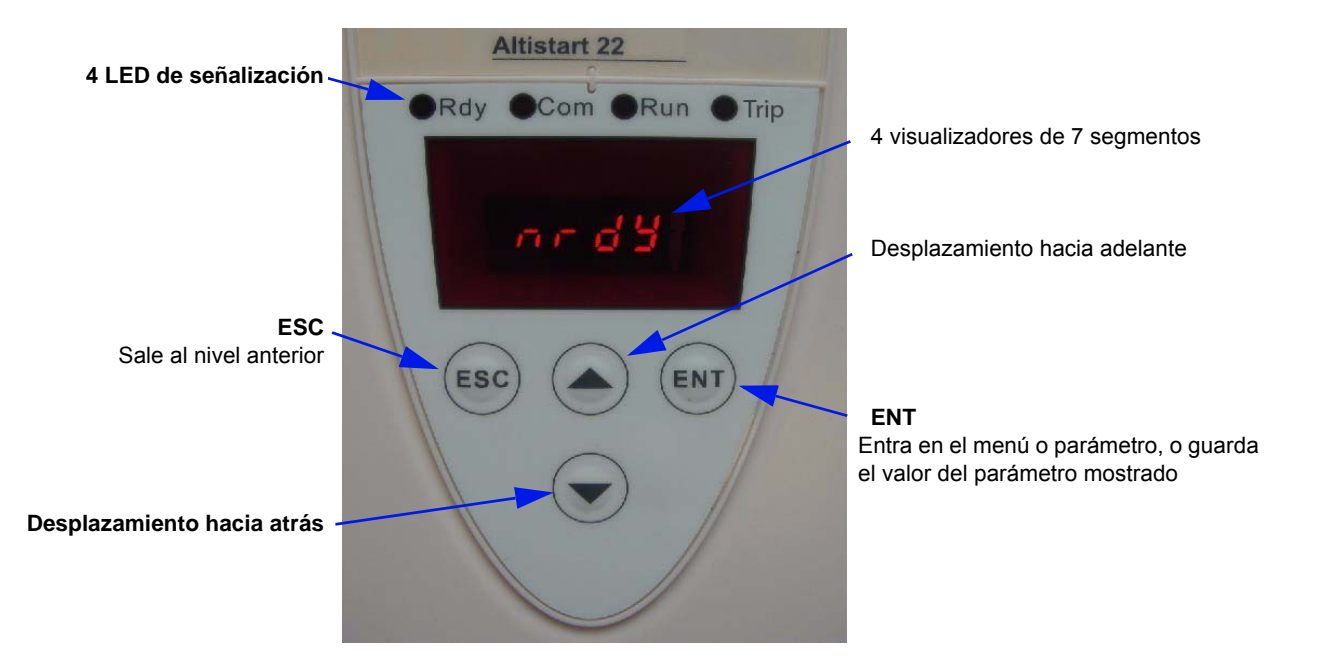

## **Proceso de selección**

El proceso de selección le lleva a través de tres niveles:

1-Desplácese a un menú de parámetros y pulse la tecla ENT.

2-Desplácese a un parámetro específico y pulse la tecla ENT.

3-Desplácese a un valor y pulse la tecla ENT para guardar el valor. El valor del parámetro pasa a ser válido y tiene efecto de inmediato, antes de pulsar la tecla ENT.

Esto significa que si, por ejemplo, se aumenta la limitación de intensidad durante el proceso de arranque, la intensidad del motor aumentará inmediatamente (hasta 15 segundos como máximo). Una vez que encuentre el valor correcto, puede decidir guardarlo (pulse la tecla ENT), devolver el Altistart 22 a su valor anterior (pulse la tecla ESC) o esperar 15 segundos.

### **Combinaciones de teclas especiales**

Las combinaciones de teclas especiales se utilizan como accesos directos; véase a continuación.

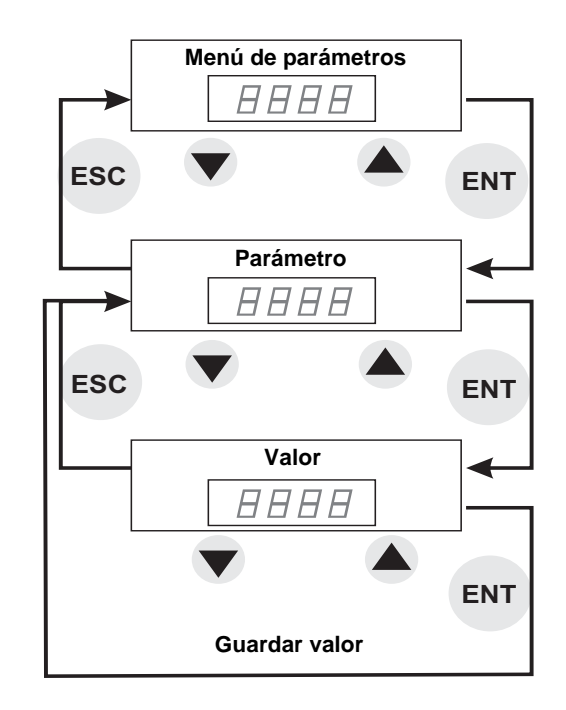

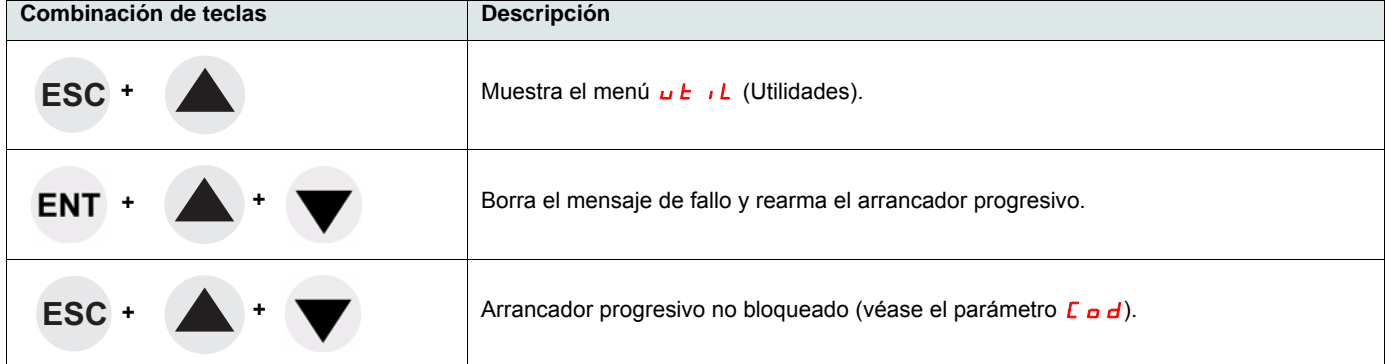

## **Visualizaciones de los LED**

La cubierta frontal de la placa de control contiene cuatro LED sobre la pantalla de los visualizadores de siete segmentos que muestran el estado y la actividad del Altistart 22.

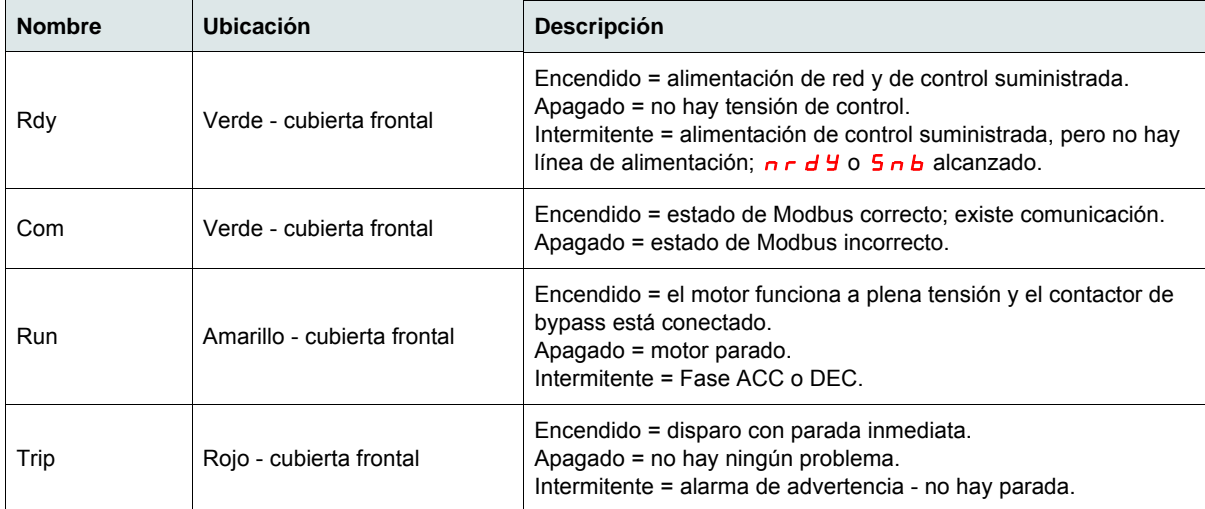

**NOTA**: Véase el parámetro LED en la página [82](#page-81-0).

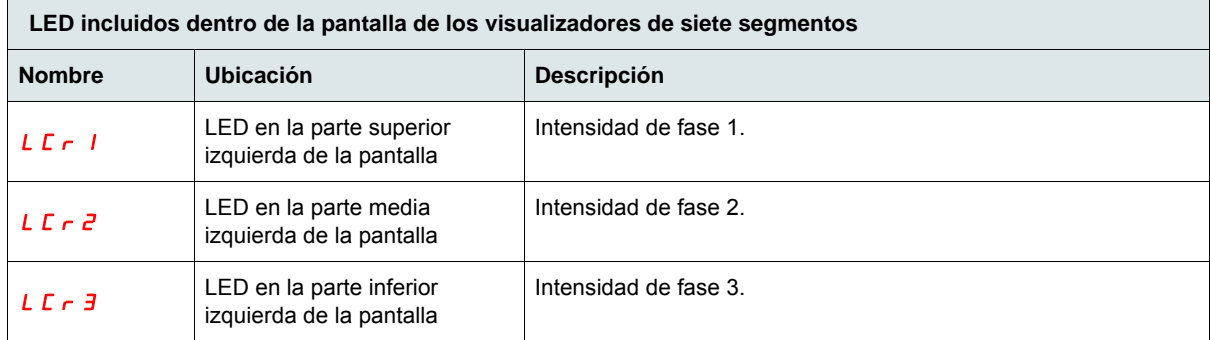

Ejemplo:  $LT - 1 = 88$  A

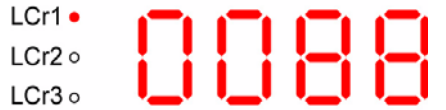

**Nota1:** Cuando el arrancador progresivo se conecta en el acoplamiento triángulo del motor, los valores LCr1, LCr2 y LCr3 corresponden a corriente en los devanados. La corriente de línea es igual a  $\frac{1}{2}$   $\frac{1}{6}$   $\frac{1}{2}$   $\frac{1}{3}$ .

**Nota2:** Para Altistart 22**eee**Q, *L C r 2* se muestra "- - " porque no hay un sensor de corriente en la fase 2.

El terminal remoto VW3G22101 IP54 o VW3G22102 IP65 se puede montar en la puerta de una envolvente montada en la pared o en el suelo, con una junta que ofrece un grado de protección IP65. Las restricciones de visualización aplicadas al arrancador progresivo por el conmutador del terminal remoto seguirán siendo aplicables al arrancador después de haberlo desconectado e incluso después de haberlo apagado.

**Nota**: Ajuste la consola remota de la siguiente forma:

- Velocidad Modbus = 19,2 Kbps (véase  $E\overline{b}r$ ).
- [For](#page-64-1)mato Modbus = 8E1, 8 bits, paridad par, 1 bit de parada (véase  $F \circ r$ ).

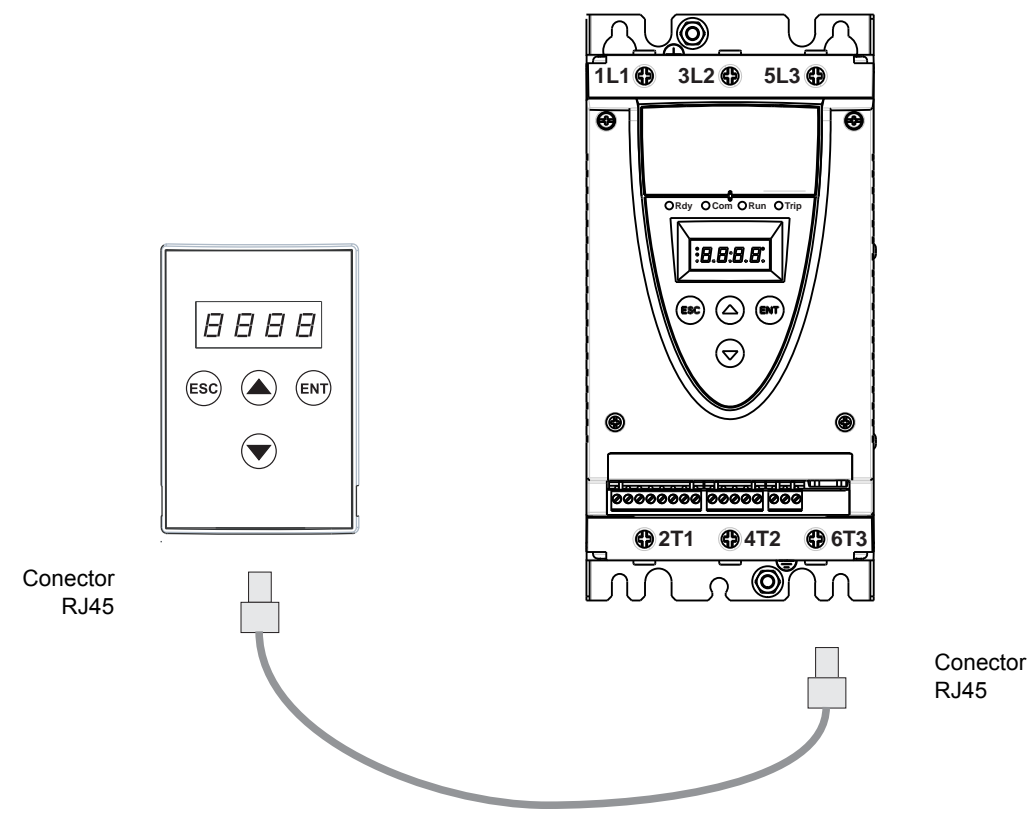

Cable VW3A1104R $\bullet \bullet$  ( $\bullet \bullet$  = 10 o 30)

## **Programación y configuración**

#### **Recomendaciones preliminares**

# **ADVERTENCIA**

### **PÉRDIDA DEL CONTROL**

- El diseñador del esquema de control debe:
	- Tener en cuenta los potenciales modos de fallo de las rutas control.

- Proporcionar, para ciertas funciones críticas, los medios para lograr un estado seguro durante y después de un fallo en la ruta. Ejemplos de funciones críticas de control son la parada de emergencia y la parada de sobrerrecorrido.

- Para las funciones críticas de control deben proporcionarse rutas de control separadas o redundantes.
- Las rutas de control del sistema pueden incluir enlaces de comunicación. Deben tenerse en cuenta las implicaciones de retardos o fallos de transmisión no anticipados del enlace (1).
- Cada implementación de un arrancador progresivo ATS22 debe probarse de forma individual y exhaustiva para comprobar su funcionamiento correcto antes de ponerse en servicio.

#### **Si no se respetan estas instrucciones pueden producirse graves lesiones, daños materiales o incluso la muerte.**

(1)Para más información, consulte NEMA ICS 1.1 (última edición), "Safety Guidelines for the Application, Installation, and Maintenance of Solid State Control" (Directrices de seguridad para la aplicación, la instalación y el mantenimiento del control de estado estático).

Al cambiar la configuración de fábrica, registre la configuración de los parámetros en la tabla [Índice de parámetros y direcciones Modbus](#page-80-0), al inicio de la página [81](#page-80-0).

## **Estructura de menús**

Se proporcionan dos niveles de menú.

#### **Nivel de "Arranque rápido" - ajuste de fábrica**

Acceso a los parámetros básicos que definen las características de la aplicación para gestionar: la rampa de aceleración, el nivel de boost.

#### <span id="page-47-0"></span>**"Nivel avanzado"**

Acceso a los parámetros dedicados que definen las características de las protecciones del motor, interfaz, comunicación, etc. Esta selección añadirá algunos menús y, en el caso particular del menú Supervisión, añadirá algunos parámetros.

#### **Selección de menú: Nivel de "Puesta en marcha fácil" o "Avanzado"**

- 1. Desplácese hacia arriba o hacia abajo mediante la teclas de avance y retroceso hasta alcanzar el menú conF y pulse la tecla ENT. Esto le hará entrar en el menú Configuración.
- 2. Desplácese hacia arriba o hacia abajo mediante la teclas de avance y retroceso hasta alcanzar el ajuste L  $\overline{H}$  E en el menú  $\overline{c}$  o  $\overline{F}$  y pulse la tecla ENT.
- 3. Seleccione el parámetro que desee ( $\sigma$ FF para el nivel de Arranque rápido u  $\sigma$ n para el nivel Avanzado) y, después, pulse la tecla ENT. Repita este proceso para cada nivel de submenús y parámetros hasta alcanzar el parámetro y el valor deseados.
- 4. Pulse la tecla ENT para guardar el valor.

**Nota:** El valor del parámetro pasa a ser válido y tiene efecto de inmediato en el momento del cambio de valor. Si se pulsa ESC se restaura el valor previamente almacenado en la EEPROM.

#### **Descripción de los menús**

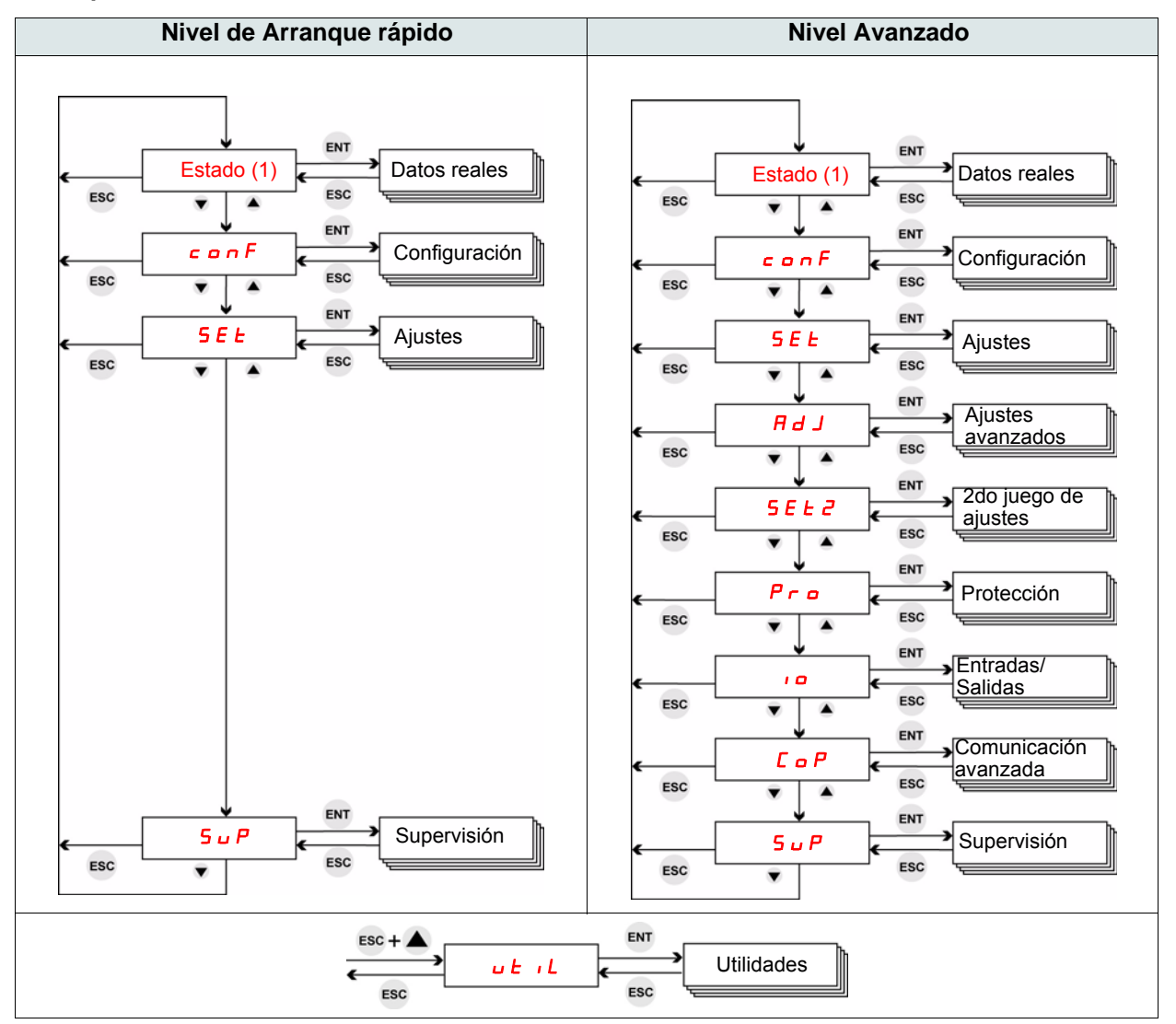

(1)El menú Estado muestra el estado del arrancador progresivo: rdYnrdYrUn. Véase más información sobre el menú Estado en la página siguiente.

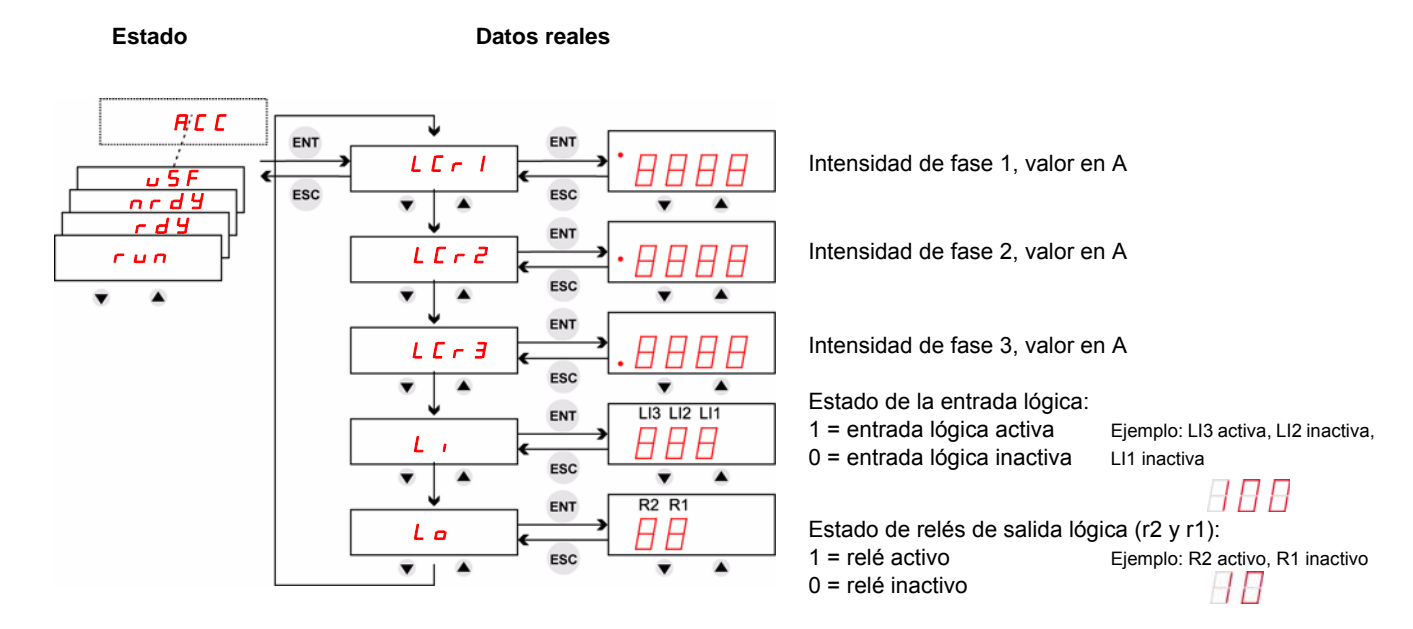

#### <span id="page-48-0"></span>**Estado y supervisión de los datos reales**

**Nota:** Cuando el arrancador progresivo se encuentra conectado al acoplamiento triángulo motor, los valores LCr1, LCr2 y LCr3 corresponden a corriente en los devanados.

La corriente de línea es igual a  $LT \rightharpoonup x \sqrt{3}$ .

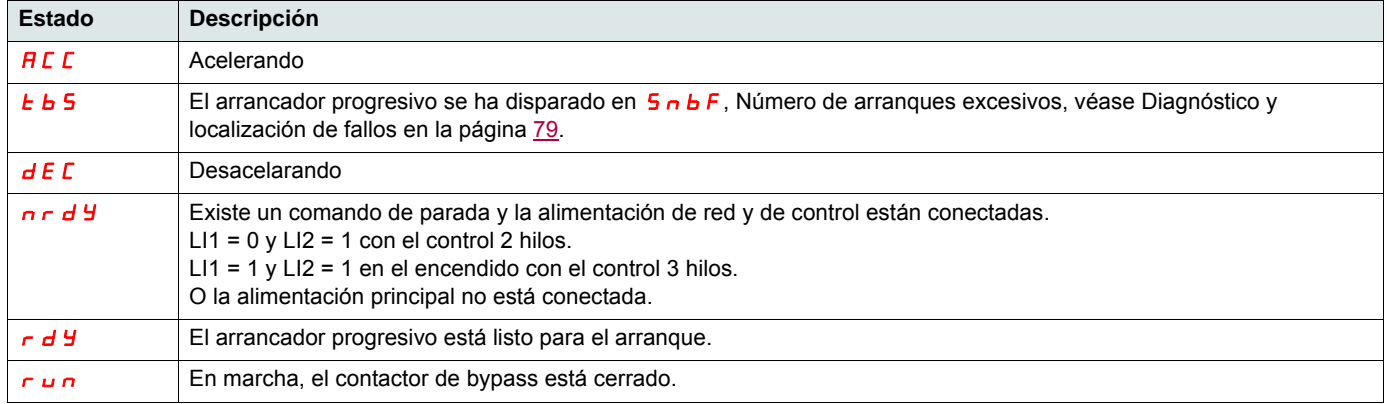

Para obtener información sobre los códigos de disparo, véase el capítulo [Diagnóstico y localización de fallos](#page-77-0) en la página [78](#page-77-0).

### **Control de acceso a los parámetros**

- L (Lectura): valor del parámetro de SÓLO LECTURA.
- L/E (Lectura/Escritura): el valor del parámetro puede cambiarse cuando el motor está en marcha (excepto durante el arranque progresivo y la parada progresiva, cuando Modbus emite el comando).
- L/E\* (Lectura/Escritura): el valor del parámetro sólo puede cambiarse con el arrancador progresivo parado.

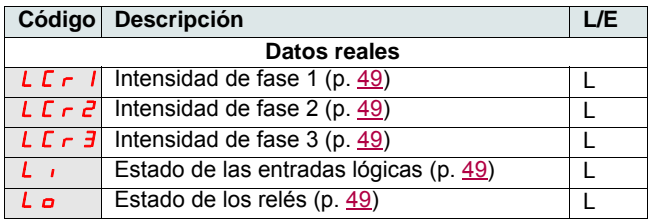

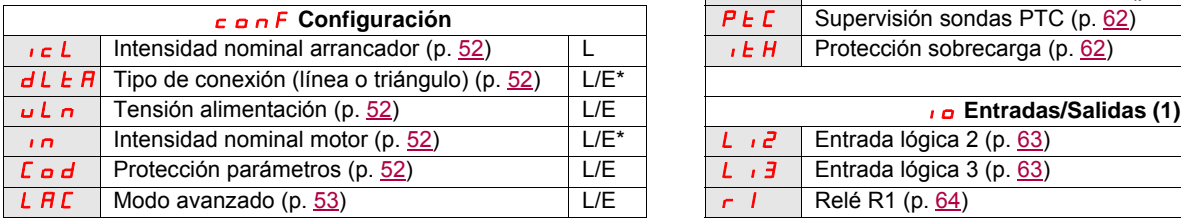

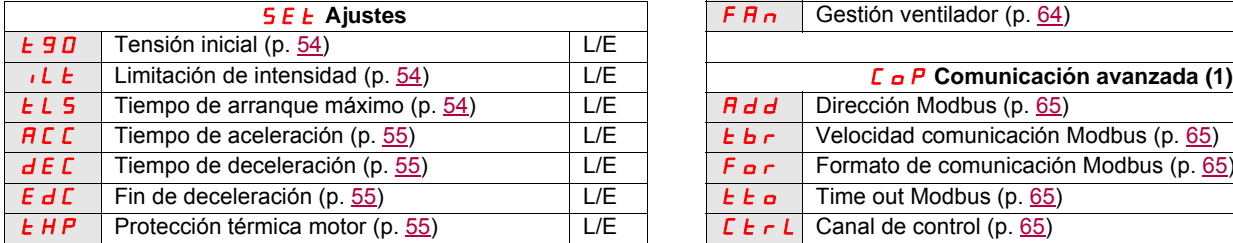

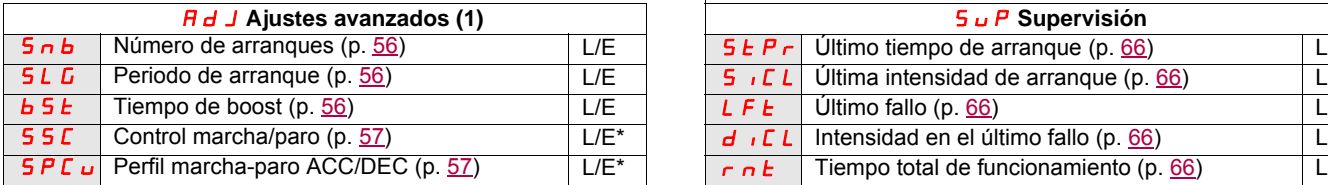

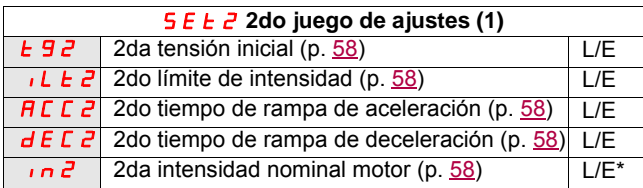

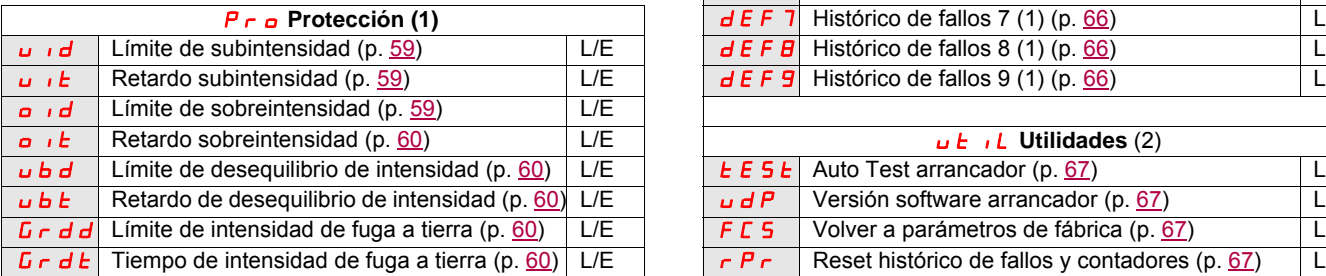

(1) Sólo disponible cuando el Modo avanzado  $\boldsymbol{L}$   $\boldsymbol{H}$   $\boldsymbol{L}$ , página [53](#page-52-0), está ajustado a **o n**.

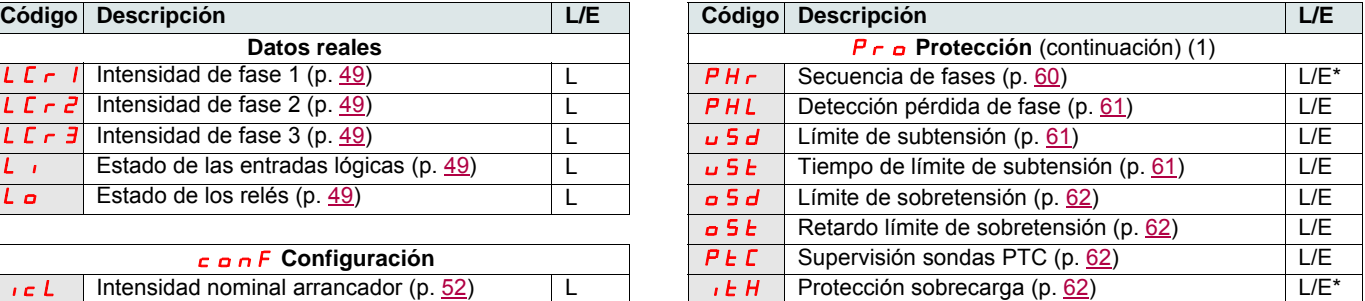

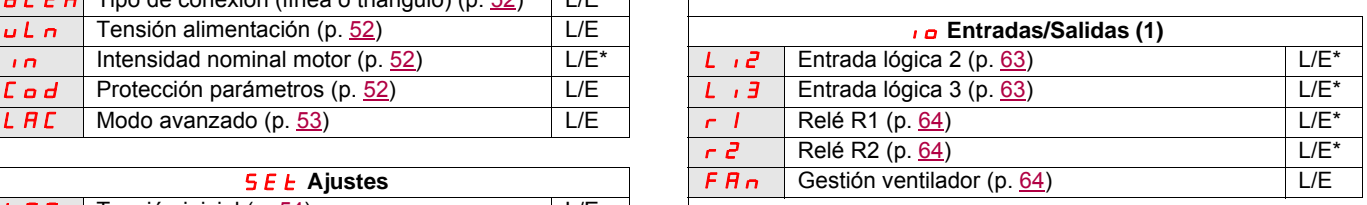

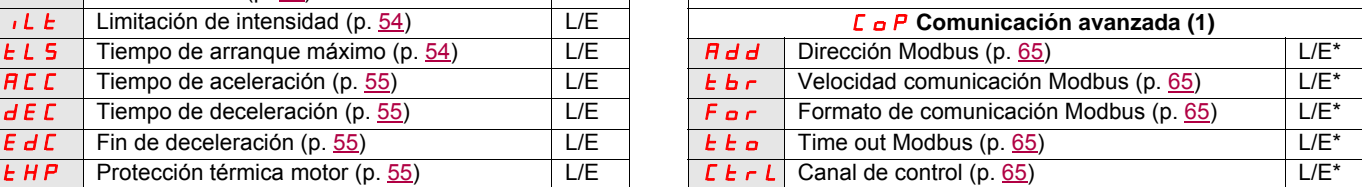

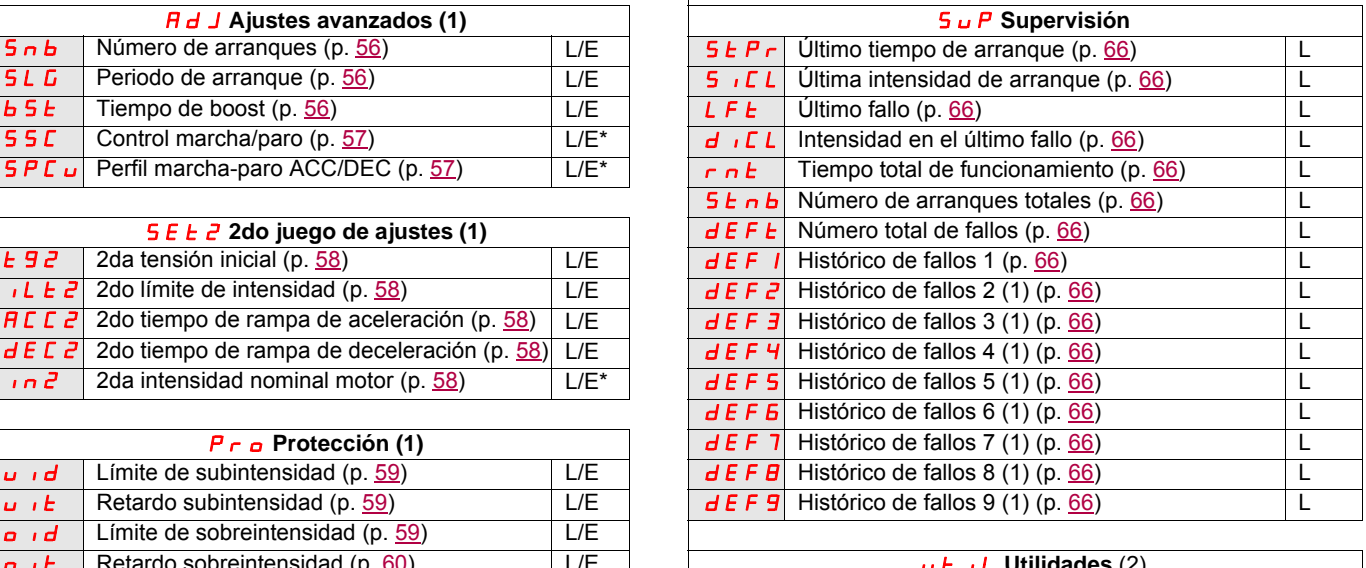

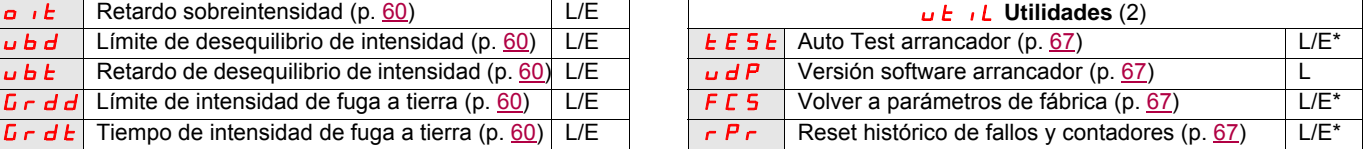

(2) Accesibles, excepto con el motor en estado en marcha, utilizando la tecla de acceso directo.

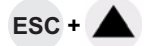

## **Estructura de las tablas de parámetros**

Las tablas de parámetros contienen las descripciones de los distintos menús y se utilizan tanto con el terminal remoto como con el terminal integrado.

#### **Ejemplo:**

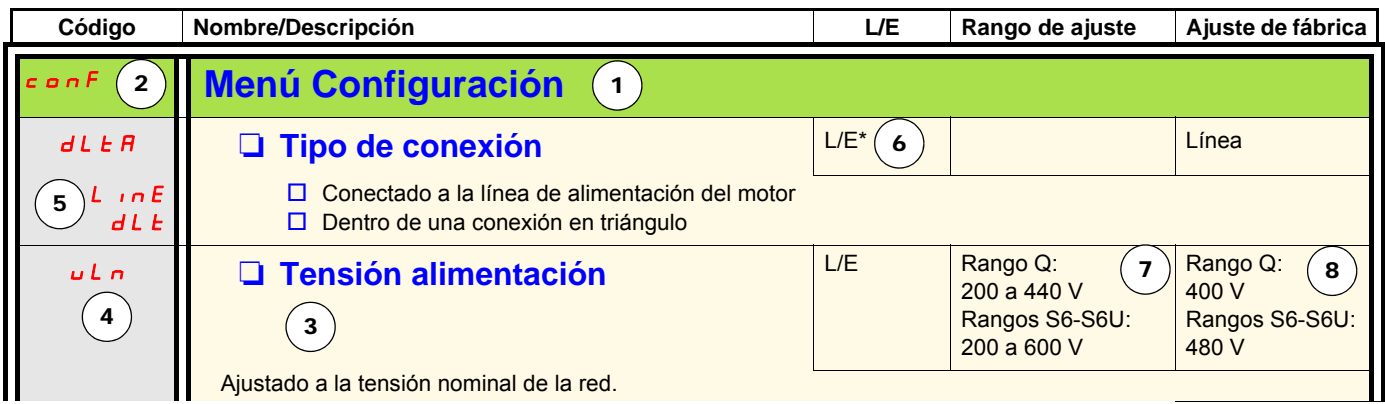

- 1. Nombre del menú
- 2. Código de menú en la pantalla
- 3. Descripción del parámetro e información complementaria
- 4. Código de parámetro en la pantalla
- 5. Códigos del valor del parámetro en la pantalla

6. Control de acceso:

- L (Lectura): valor del parámetro de SÓLO LECTURA.
- L/E (Lectura/Escritura): el valor del parámetro puede cambiarse cuando el motor está en marcha (excepto durante el arranque progresivo y la parada progresiva, cuando Modbus emite el comando).
- L/E\* (Lectura/Escritura): el valor del parámetro sólo puede cambiarse con el arrancador progresivo parado.
- Escritura (L/E): el valor del parámetro puede cambiarse con el arrancador progresivo en marcha.
- 7. En su caso, rango de ajuste del parámetro.
- 8. Ajuste de fábrica del parámetro; si la escritura es posible, el usuario puede modificar el parámetro.

# **Menú Configuración (ConF)**

<span id="page-51-9"></span><span id="page-51-8"></span><span id="page-51-7"></span><span id="page-51-6"></span><span id="page-51-5"></span><span id="page-51-4"></span><span id="page-51-3"></span><span id="page-51-2"></span><span id="page-51-1"></span><span id="page-51-0"></span>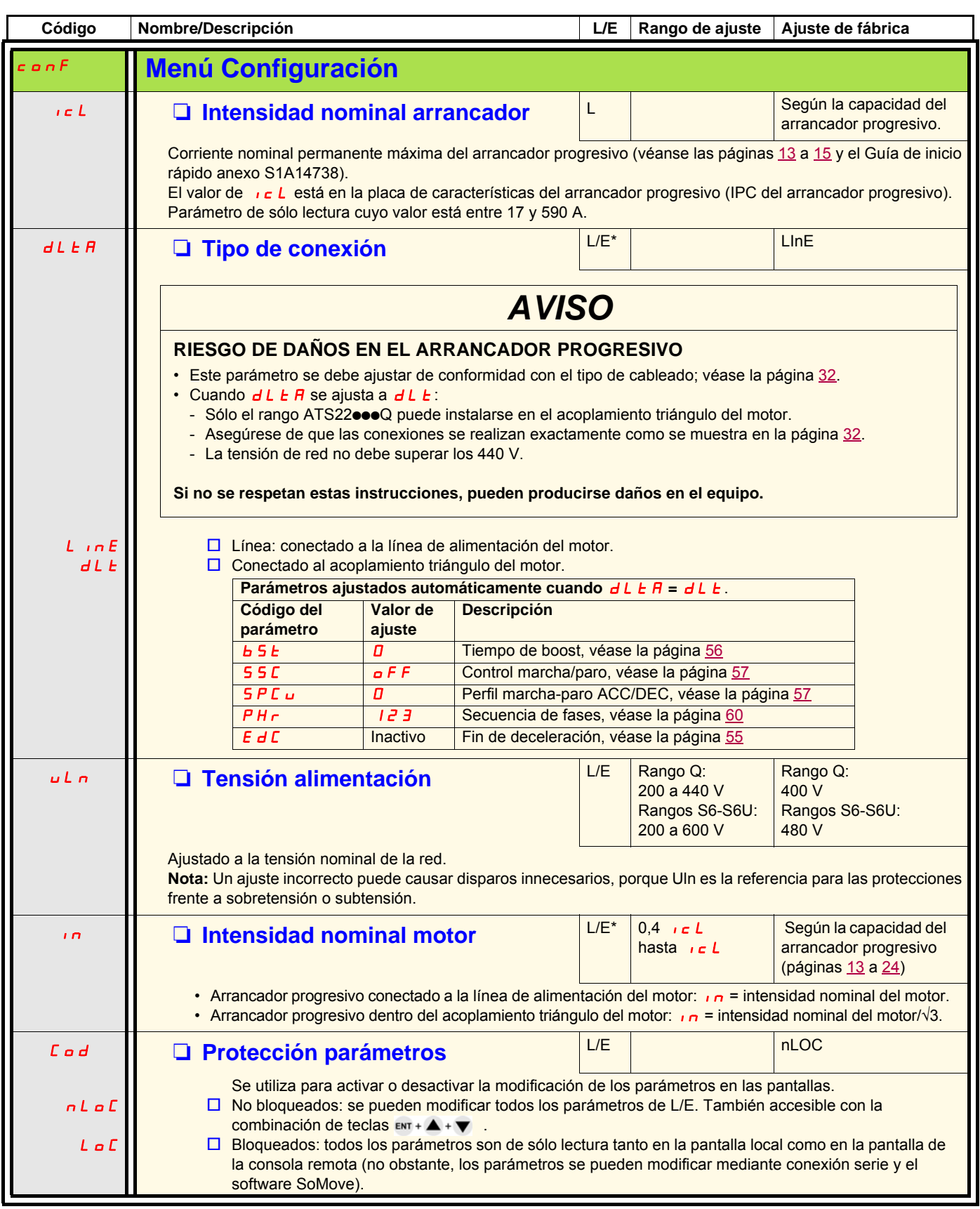

# **Menú Configuración (ConF)**

<span id="page-52-1"></span><span id="page-52-0"></span>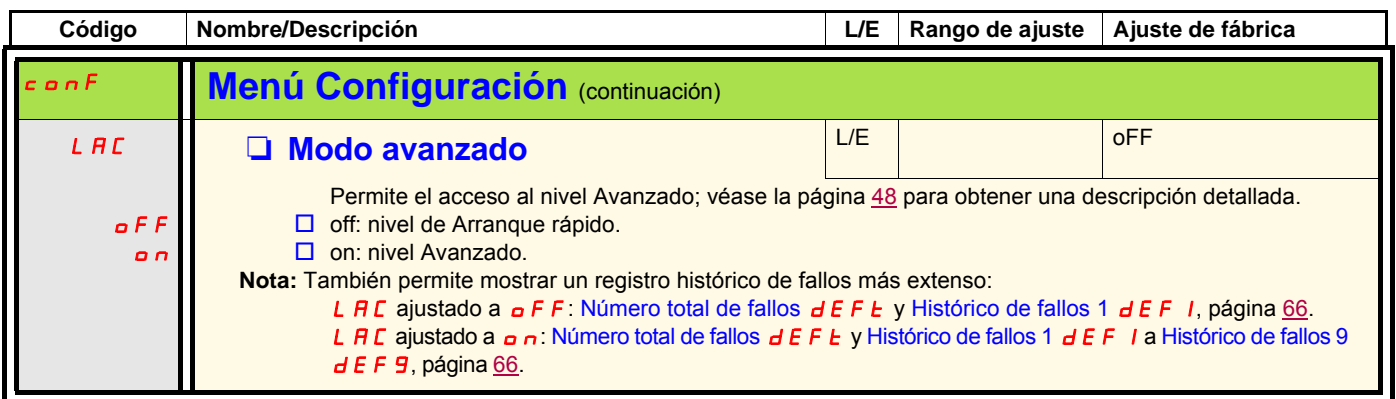

# **Menú Ajustes (SEt)**

<span id="page-53-5"></span><span id="page-53-4"></span><span id="page-53-3"></span><span id="page-53-2"></span><span id="page-53-1"></span><span id="page-53-0"></span>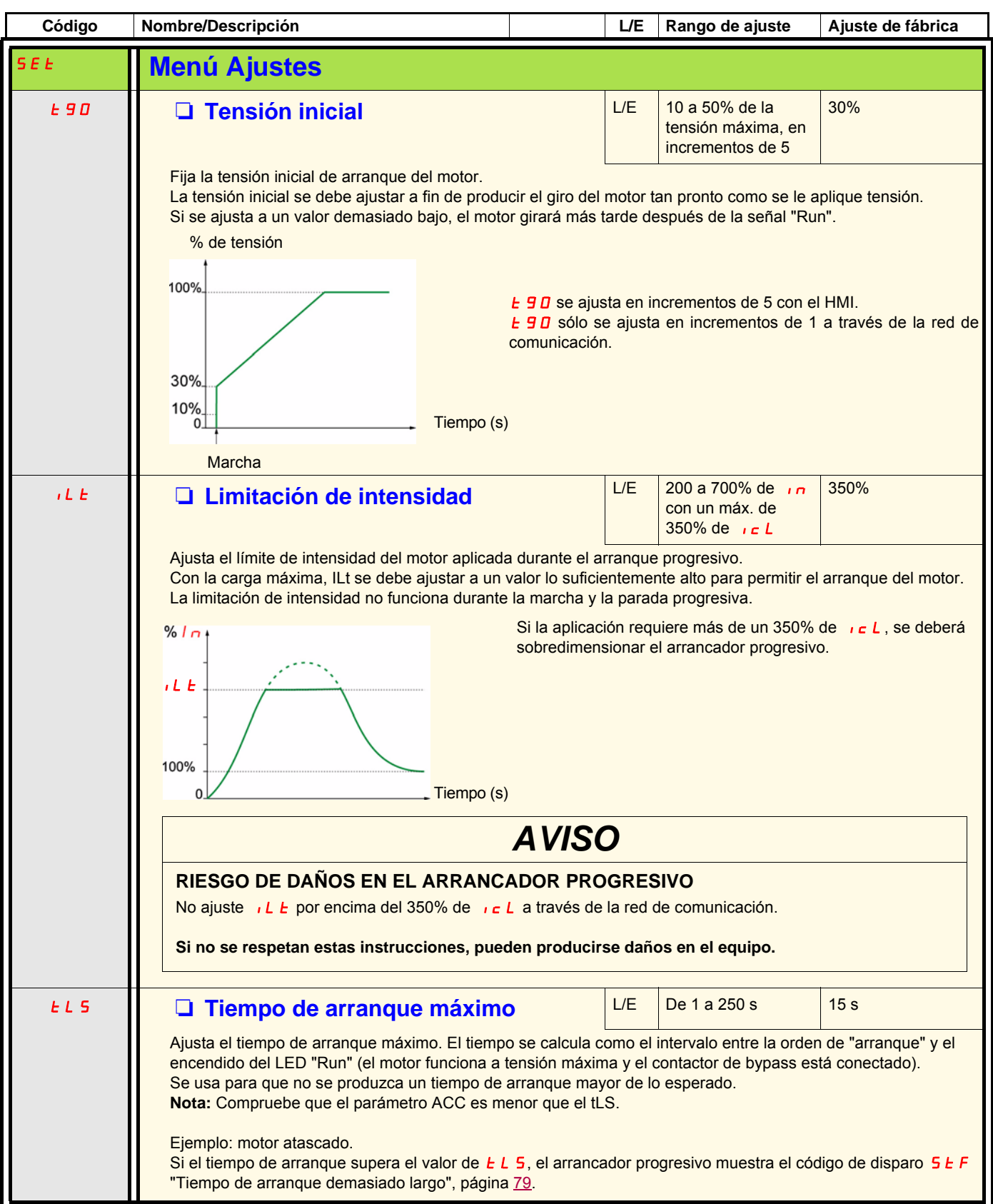

# <span id="page-54-1"></span>**Menú Ajustes (SEt)**

<span id="page-54-7"></span><span id="page-54-6"></span><span id="page-54-5"></span><span id="page-54-4"></span><span id="page-54-3"></span><span id="page-54-2"></span><span id="page-54-0"></span>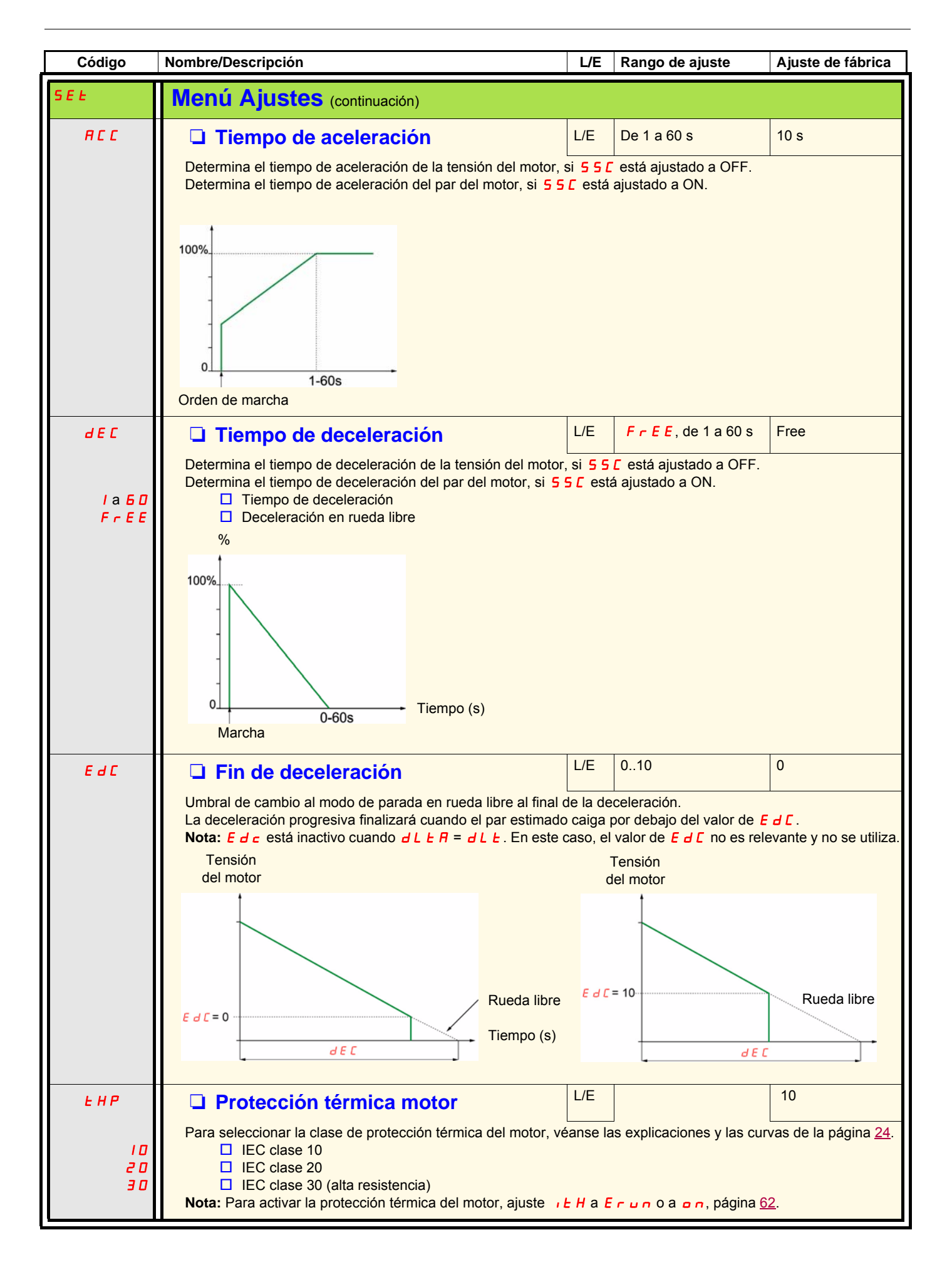

# **Menú Ajustes avanzados (AdJ)**

<span id="page-55-5"></span><span id="page-55-4"></span><span id="page-55-3"></span><span id="page-55-2"></span><span id="page-55-1"></span><span id="page-55-0"></span>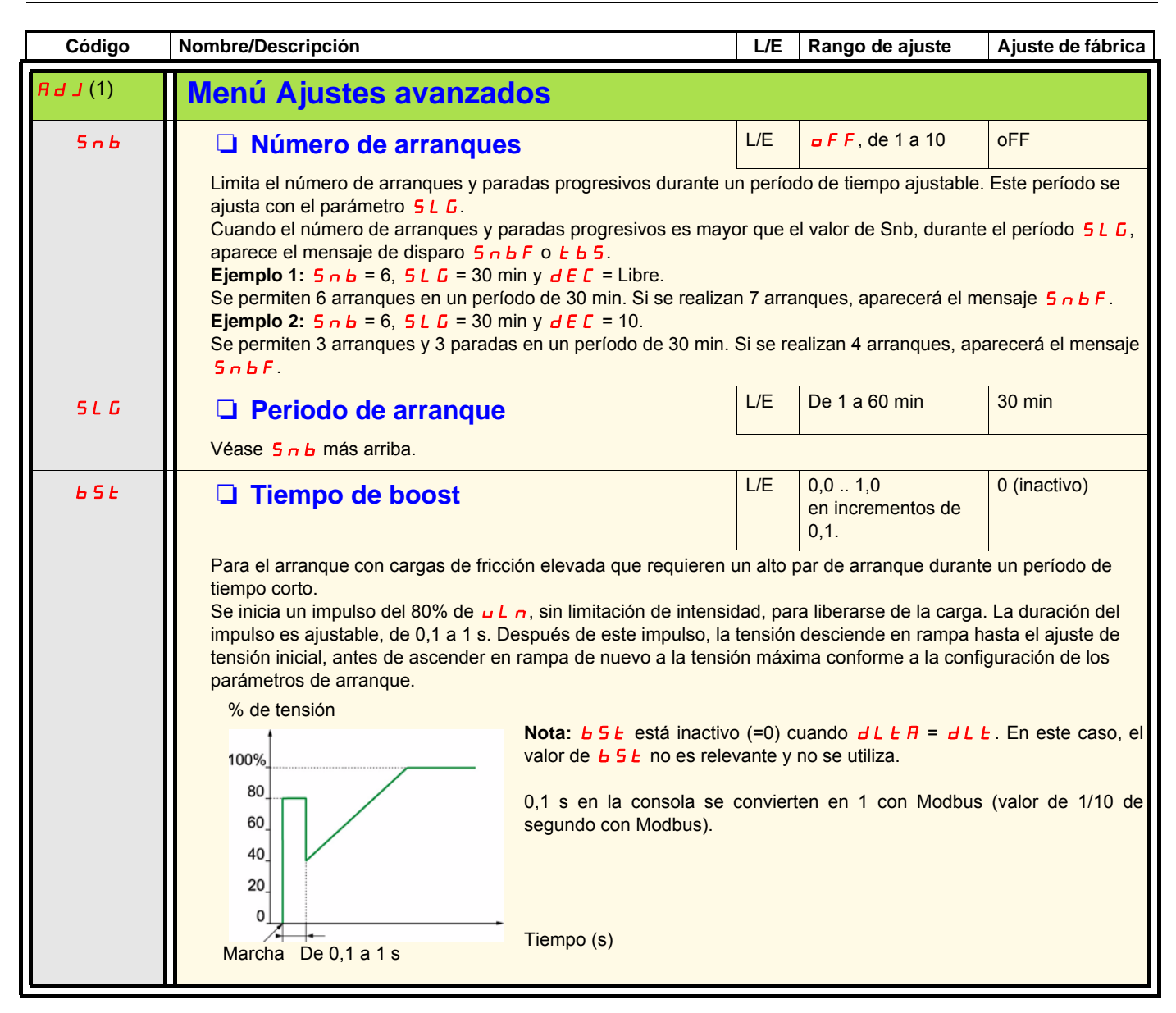

(1)Sólo está disponible cuando [Modo avanzado](#page-52-1) L  $\overline{H}L$ , página [53](#page-52-1), está ajustado a  $\overline{O}n$ .

# **Menú Ajustes avanzados (AdJ)**

<span id="page-56-3"></span><span id="page-56-2"></span><span id="page-56-1"></span><span id="page-56-0"></span>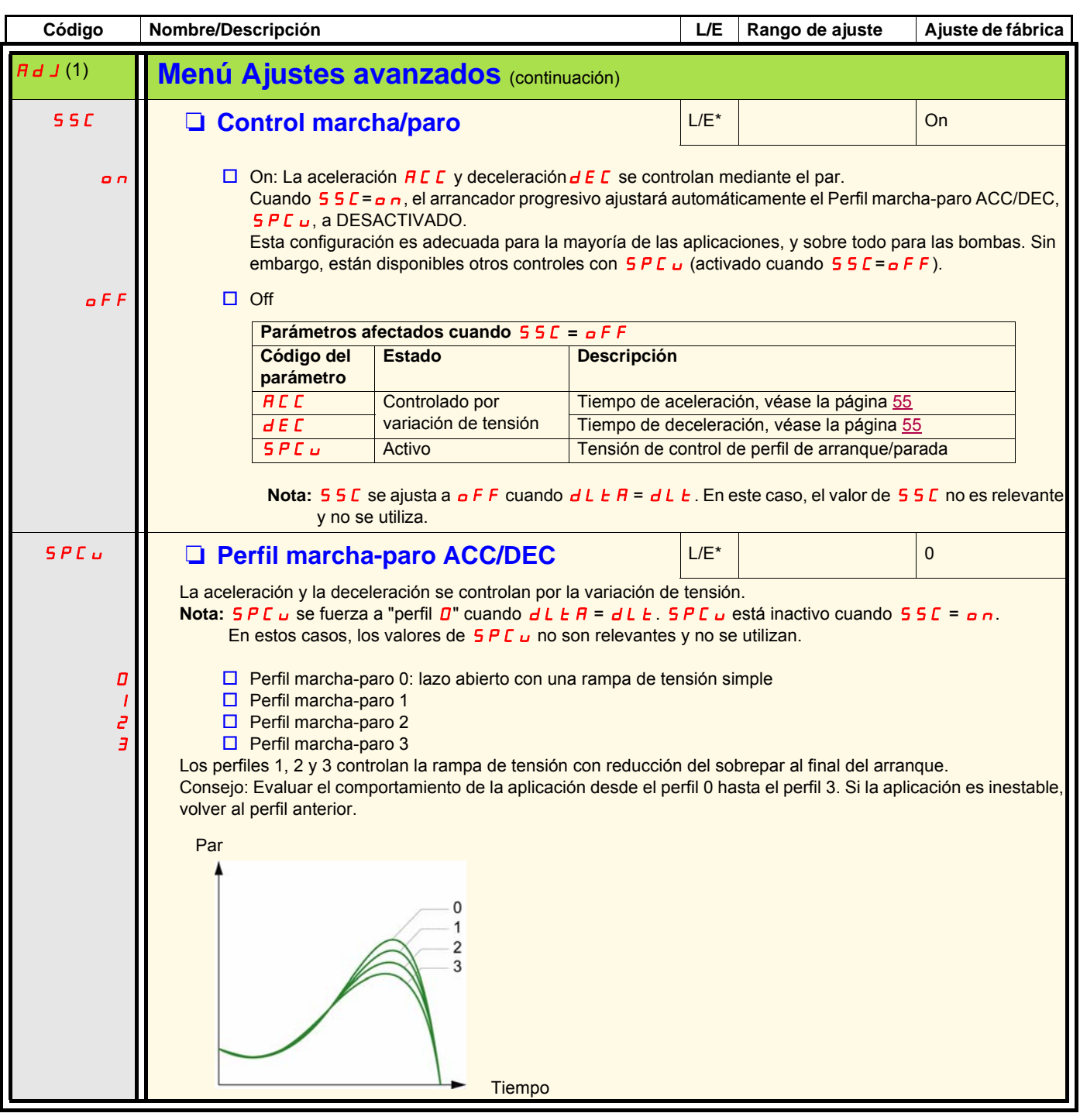

(1)Sólo está disponible cuando [Modo avanzado](#page-52-1) L R C , página [53](#page-52-1), está ajustado a **o n**.

# **Menú 2do juego de ajustes (SEt2)**

<span id="page-57-3"></span><span id="page-57-2"></span><span id="page-57-1"></span><span id="page-57-0"></span>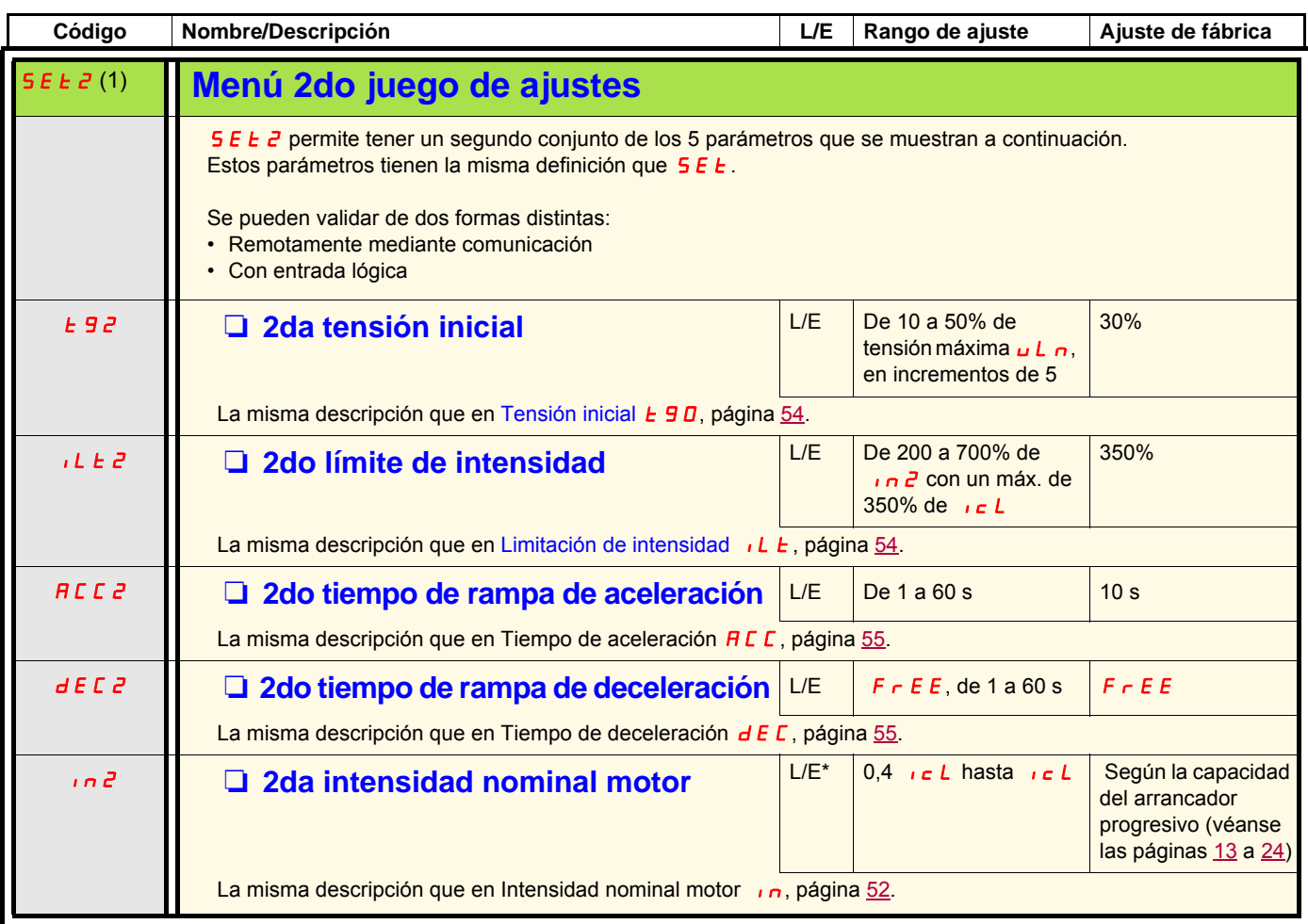

<span id="page-57-9"></span><span id="page-57-8"></span><span id="page-57-7"></span><span id="page-57-6"></span><span id="page-57-5"></span><span id="page-57-4"></span>(1)Sólo está disponible cuando [Modo avanzado](#page-52-1) L  $\overline{H}L$ , página [53](#page-52-1), está ajustado a  $\overline{O}n$ .

<span id="page-58-3"></span><span id="page-58-2"></span><span id="page-58-1"></span><span id="page-58-0"></span>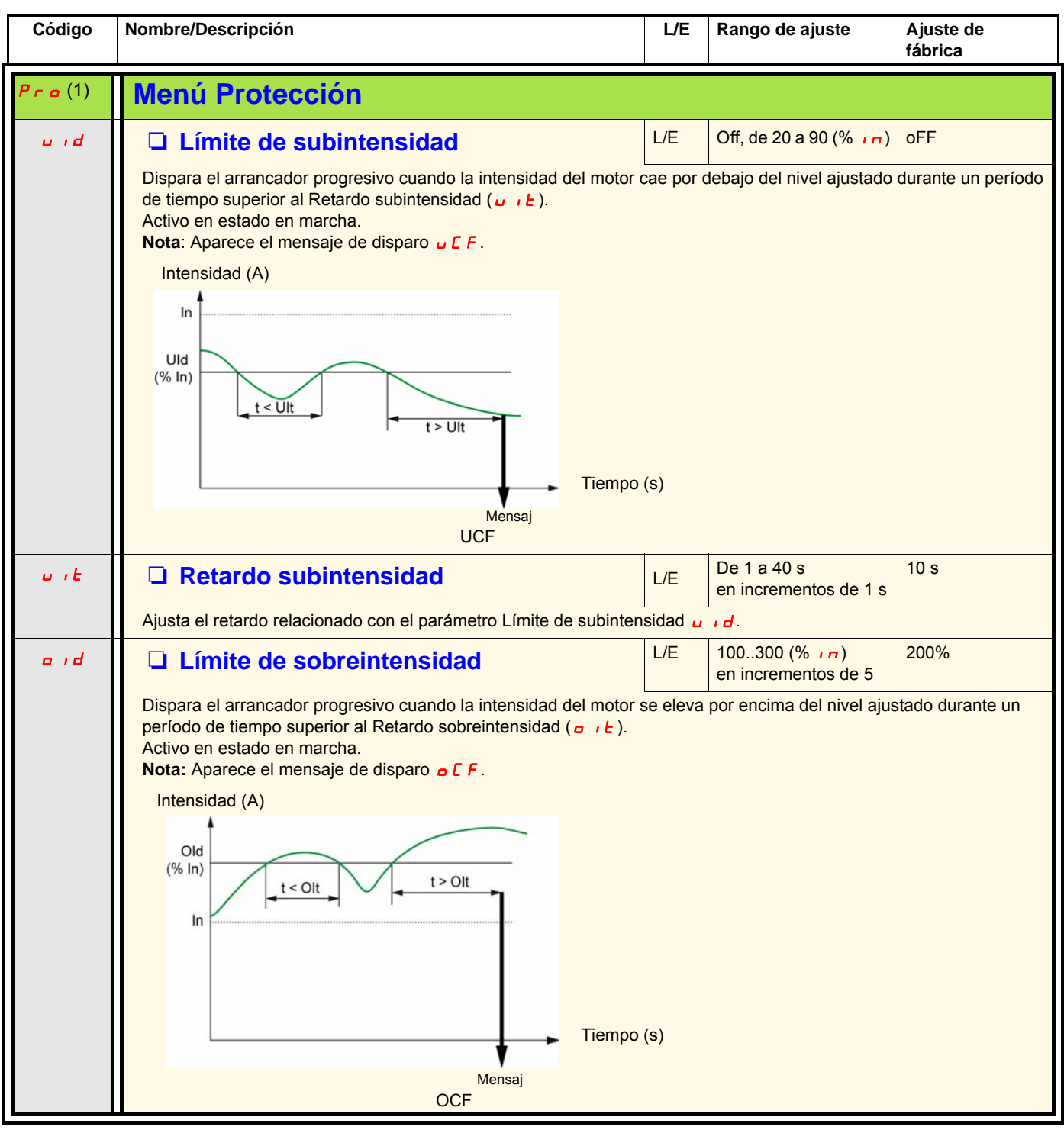

<span id="page-58-5"></span><span id="page-58-4"></span>(1)Sólo está disponible cuando [Modo avanzado](#page-52-1) L  $\overline{H}L$ , página  $\underline{53}$  $\underline{53}$  $\underline{53}$ , está ajustado a  $\underline{\sigma}n$ .

<span id="page-59-9"></span><span id="page-59-8"></span><span id="page-59-7"></span><span id="page-59-6"></span><span id="page-59-5"></span><span id="page-59-4"></span><span id="page-59-3"></span><span id="page-59-2"></span>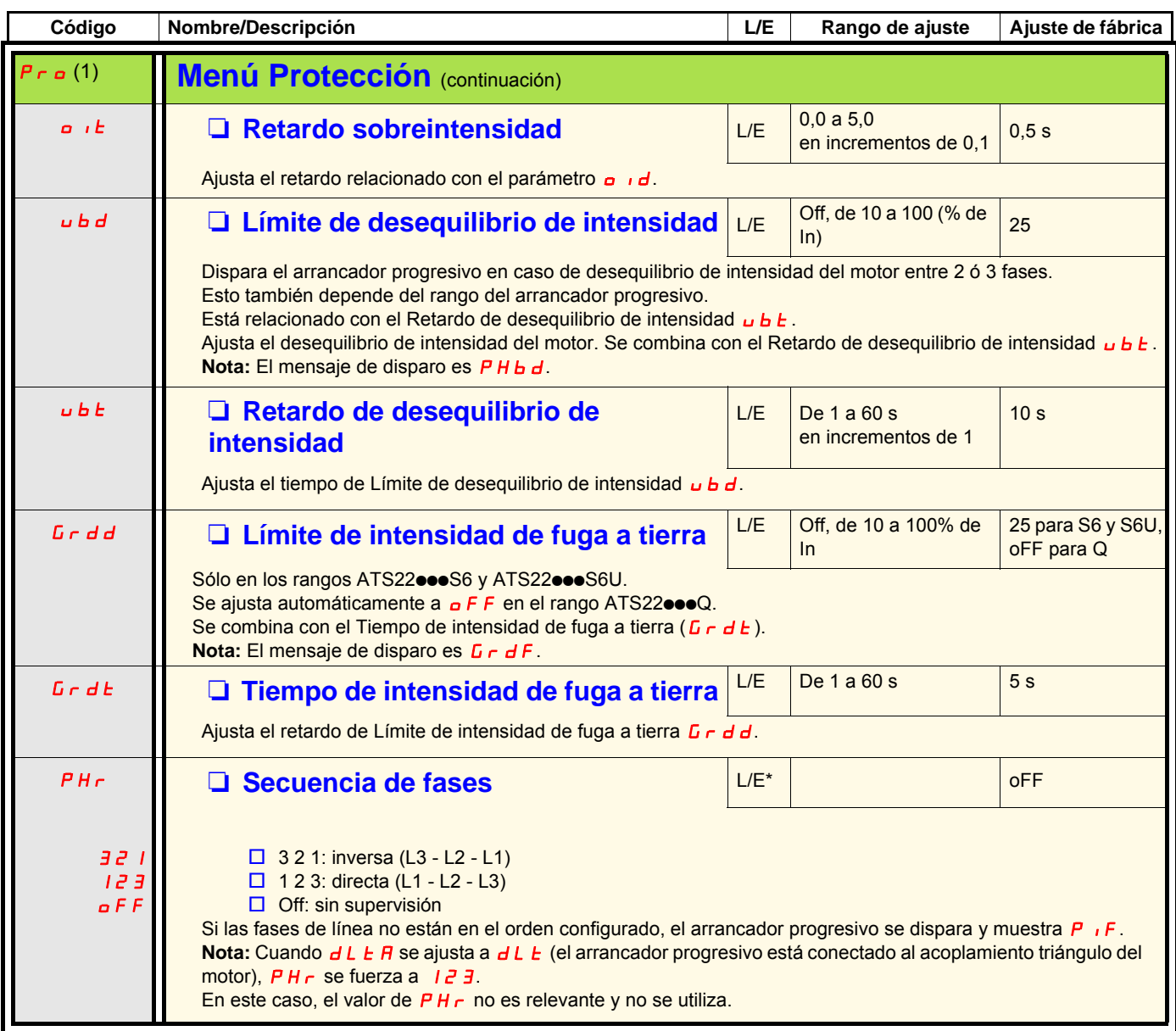

<span id="page-59-11"></span><span id="page-59-10"></span><span id="page-59-1"></span><span id="page-59-0"></span>(1)Sólo está disponible cuando [Modo avanzado](#page-52-1) L R C , página [53](#page-52-1), está ajustado a **o n**.

<span id="page-60-3"></span><span id="page-60-2"></span><span id="page-60-1"></span><span id="page-60-0"></span>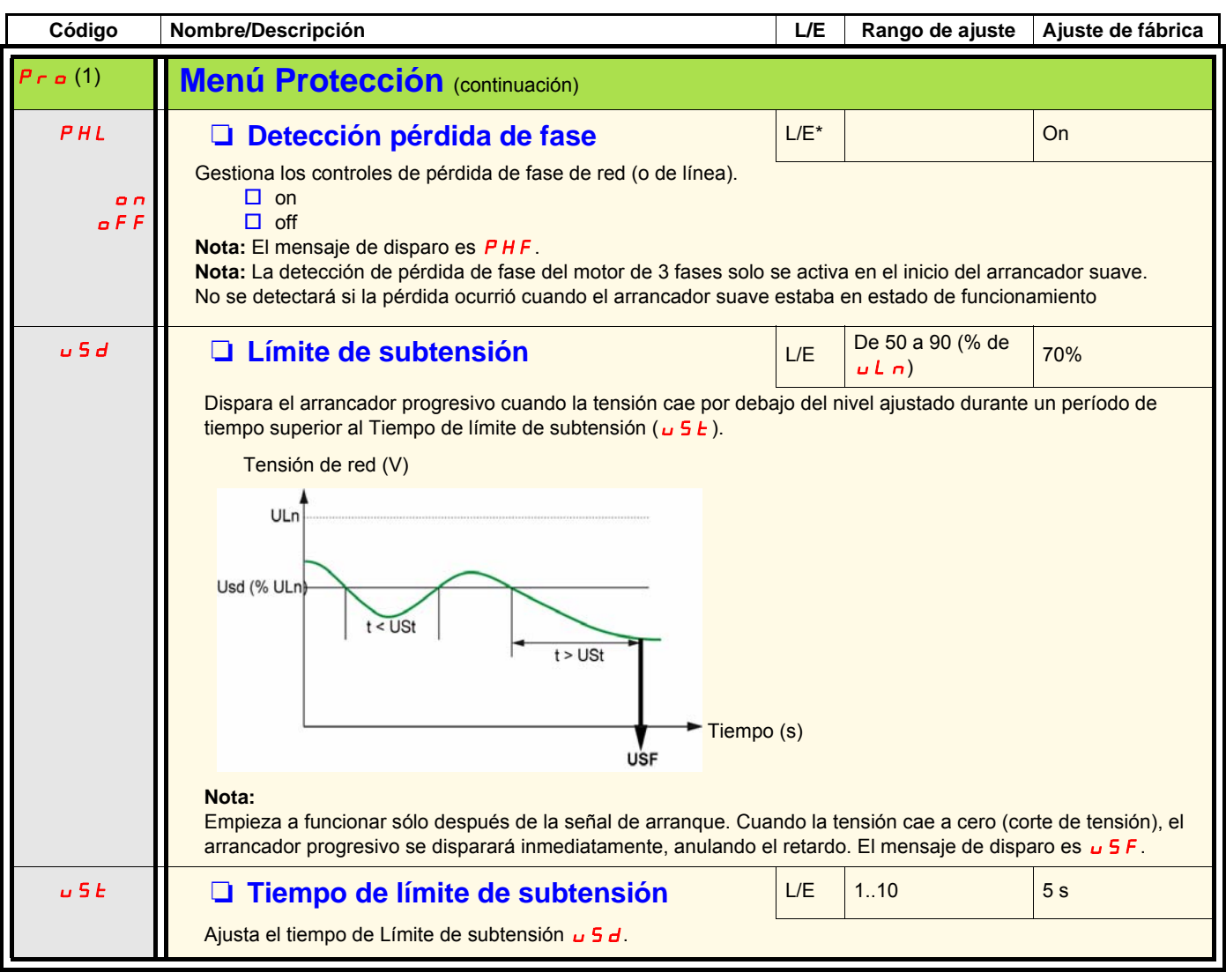

<span id="page-60-5"></span><span id="page-60-4"></span>(1)Sólo está disponible cuando [Modo avanzado](#page-52-1) L R C , página [53](#page-52-1), está ajustado a  $\sigma$  o

(2)Sólo disponible mediante Modbus.

<span id="page-61-3"></span><span id="page-61-2"></span><span id="page-61-1"></span><span id="page-61-0"></span>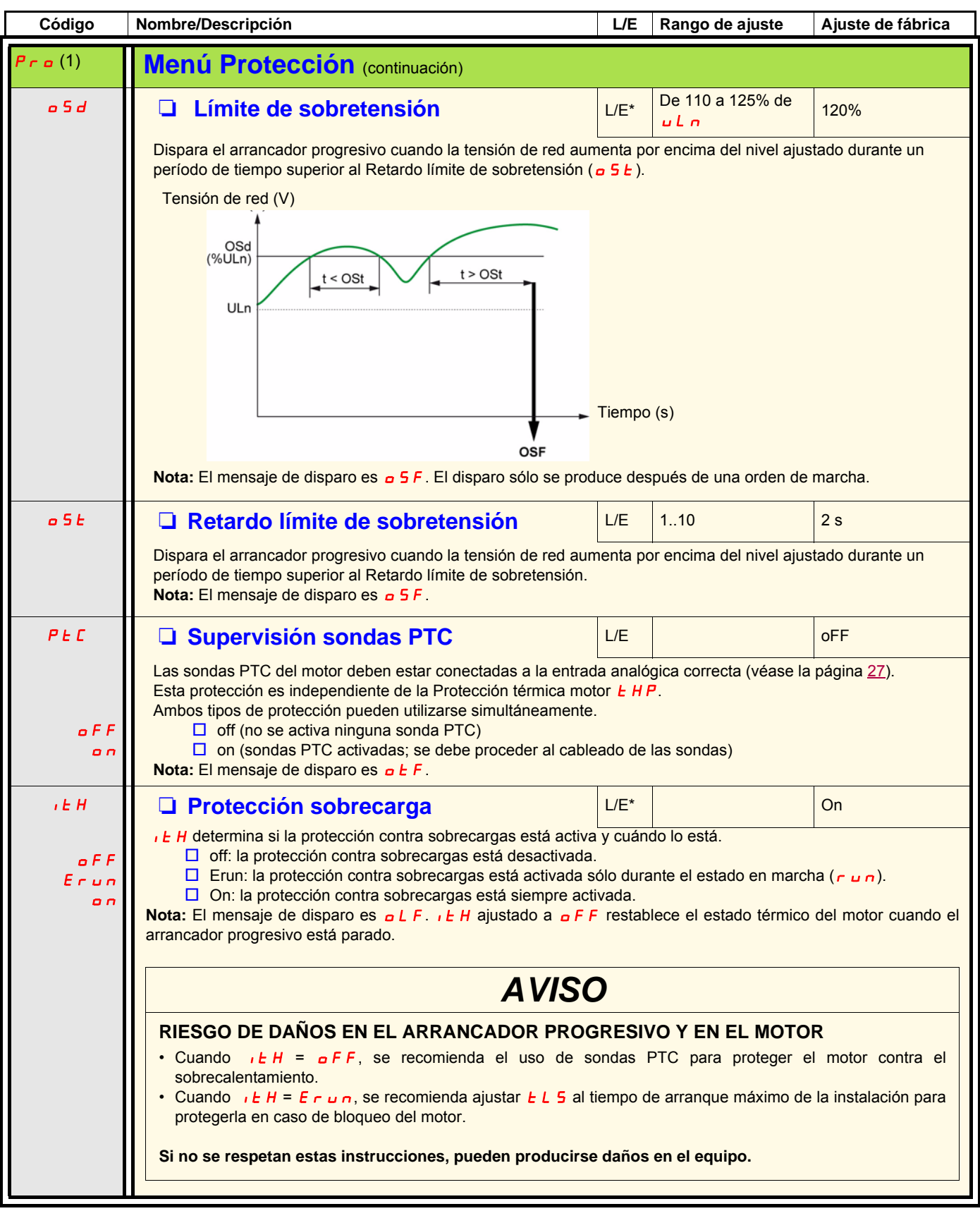

<span id="page-61-7"></span><span id="page-61-6"></span><span id="page-61-5"></span><span id="page-61-4"></span>(1)Sólo está disponible cuando [Modo avanzado](#page-52-1) L R C , página [53](#page-52-1), está ajustado a  $\sigma$ .

# **Menú Entradas/Salidas (IO)**

<span id="page-62-1"></span><span id="page-62-0"></span>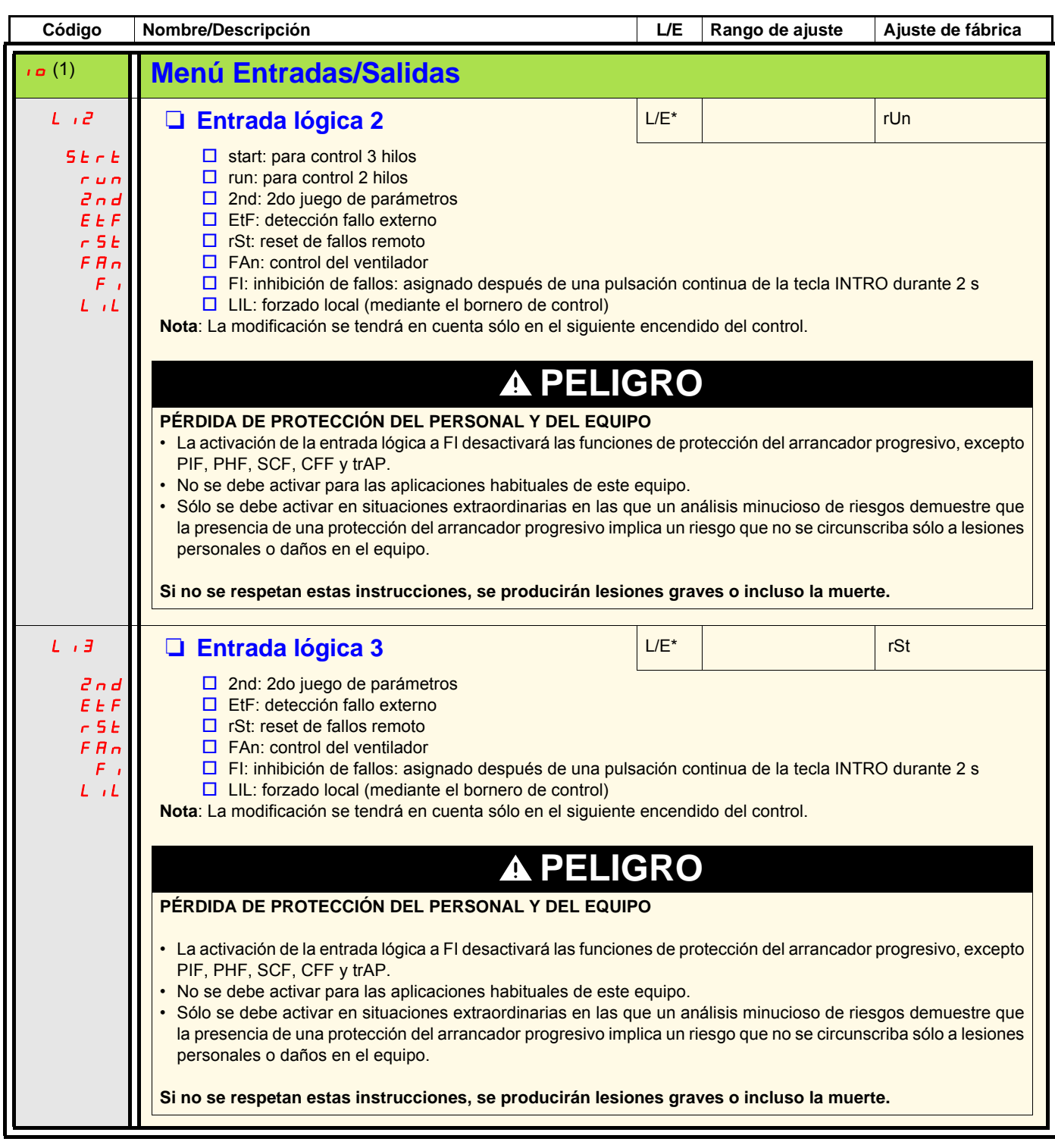

<span id="page-62-3"></span><span id="page-62-2"></span>(1)Sólo está disponible cuando [Modo avanzado](#page-52-1) L R C , página [53](#page-52-1), está ajustado a  $\sigma$  o

# **Menú Entradas/Salidas (IO)**

<span id="page-63-1"></span><span id="page-63-0"></span>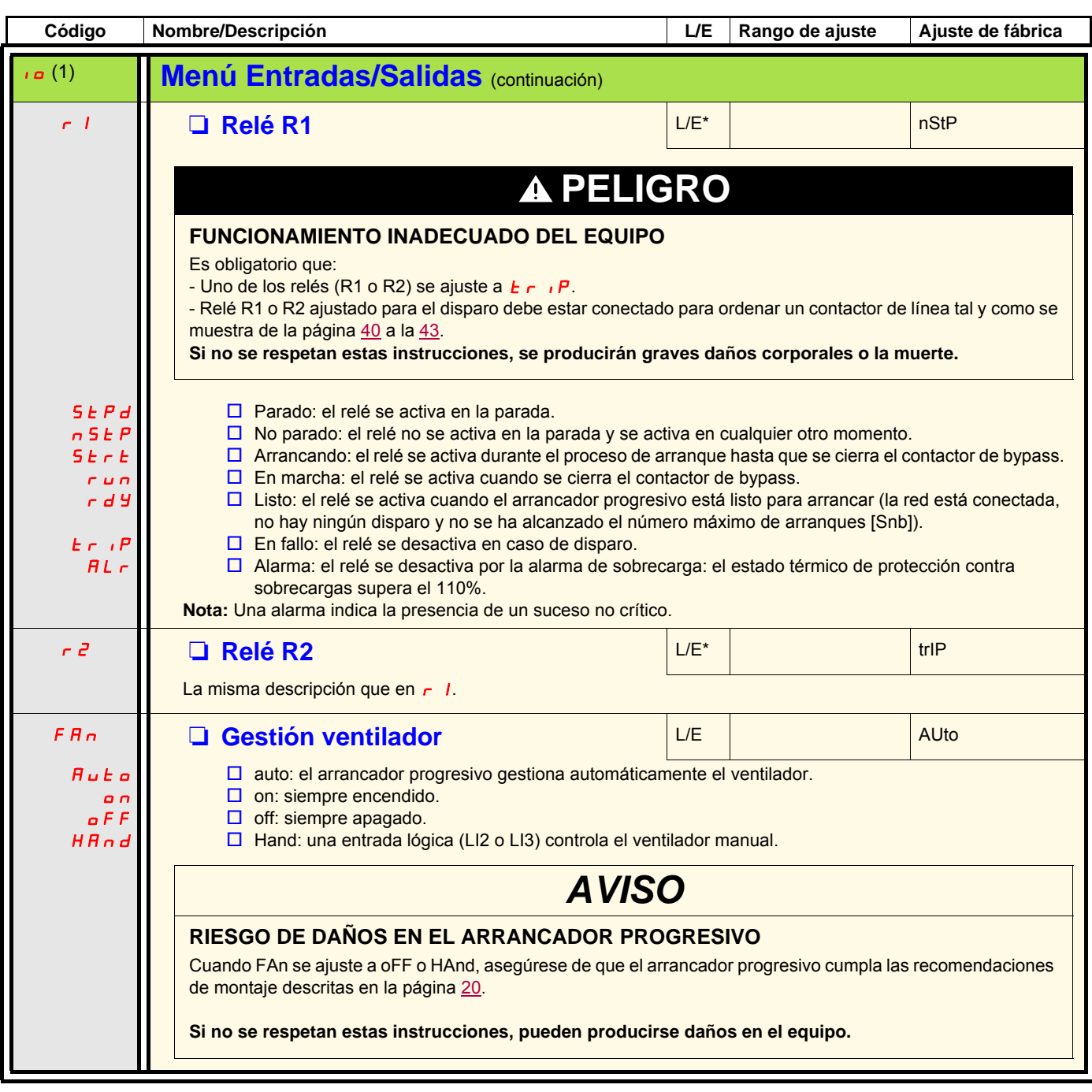

<span id="page-63-5"></span><span id="page-63-4"></span><span id="page-63-3"></span><span id="page-63-2"></span>(1)Sólo está disponible cuando [Modo avanzado](#page-52-1) L *R E* , página [53](#page-52-1), está ajustado a *ח* 

# **Menú Comunicación avanzada (COP)**

<span id="page-64-7"></span><span id="page-64-6"></span><span id="page-64-5"></span><span id="page-64-4"></span><span id="page-64-3"></span><span id="page-64-2"></span><span id="page-64-1"></span><span id="page-64-0"></span>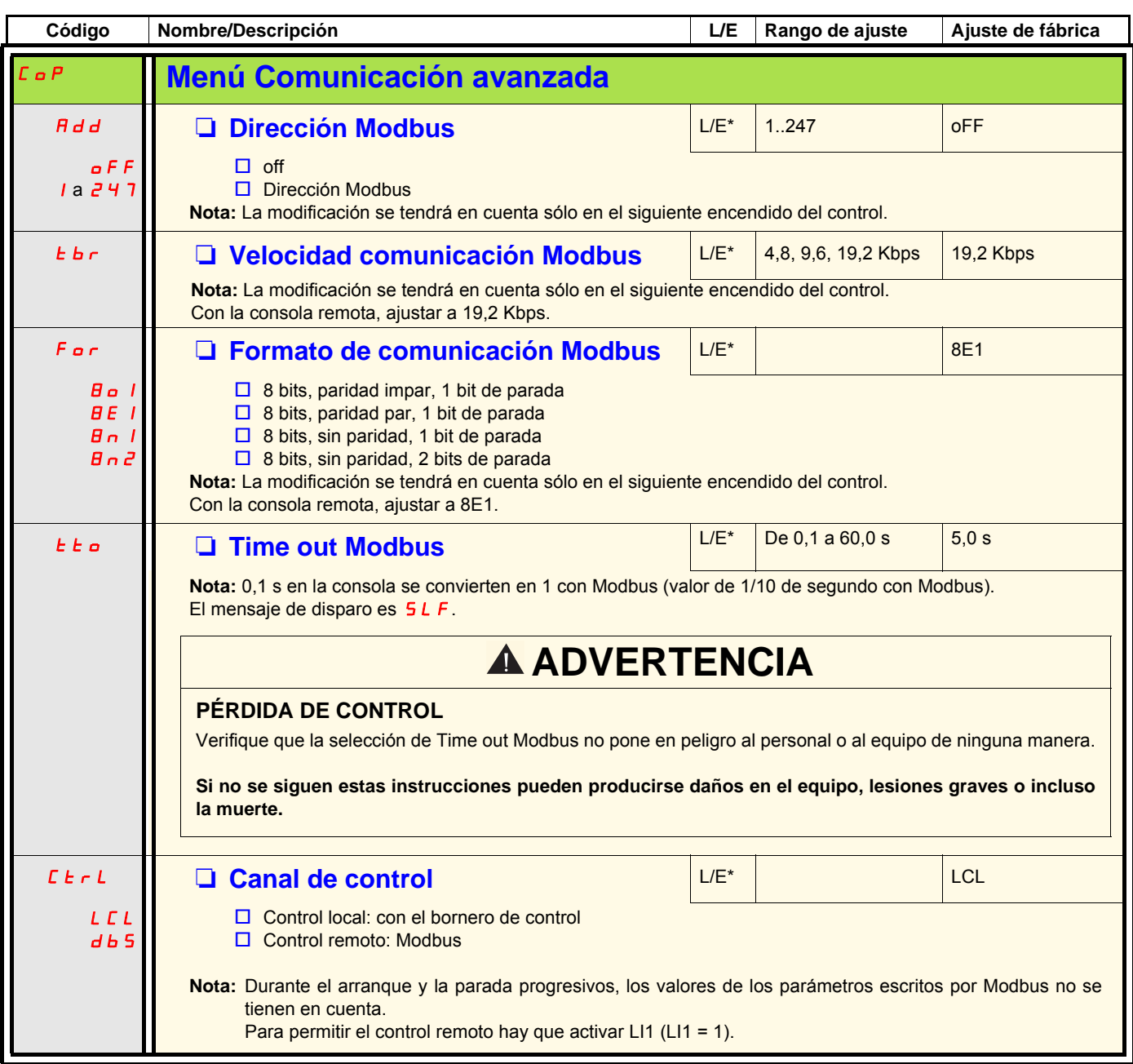

<span id="page-64-9"></span><span id="page-64-8"></span>(1)Sólo está disponible cuando [Modo avanzado](#page-52-1) L R C , página [53](#page-52-1), está ajustado a **o n**.

# **Menú Supervisión (SUP)**

<span id="page-65-15"></span><span id="page-65-14"></span><span id="page-65-13"></span><span id="page-65-12"></span><span id="page-65-11"></span><span id="page-65-10"></span><span id="page-65-9"></span><span id="page-65-8"></span><span id="page-65-7"></span><span id="page-65-6"></span><span id="page-65-5"></span><span id="page-65-4"></span><span id="page-65-3"></span><span id="page-65-2"></span><span id="page-65-1"></span><span id="page-65-0"></span>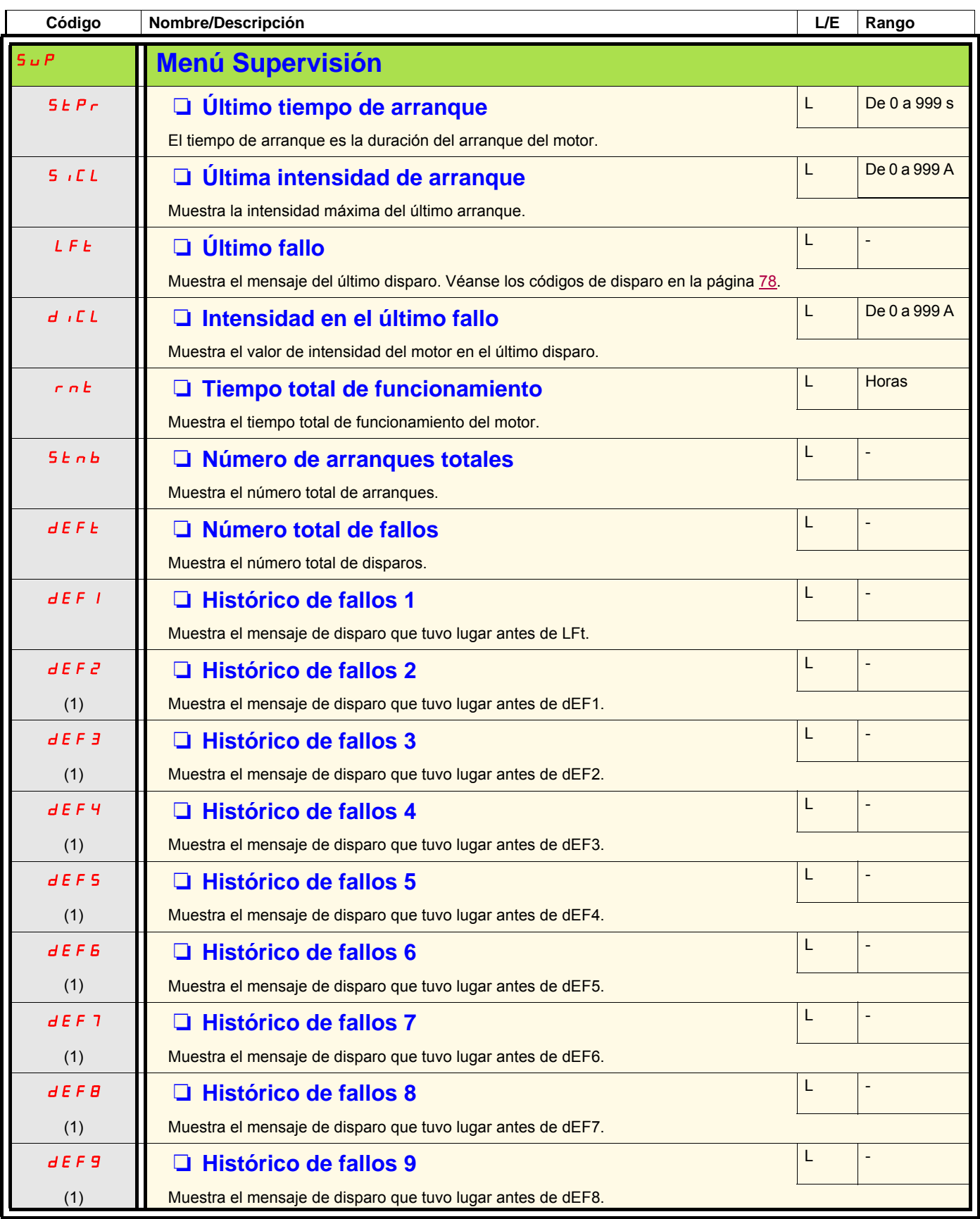

<span id="page-65-31"></span><span id="page-65-30"></span><span id="page-65-29"></span><span id="page-65-28"></span><span id="page-65-27"></span><span id="page-65-26"></span><span id="page-65-25"></span><span id="page-65-24"></span><span id="page-65-23"></span><span id="page-65-22"></span><span id="page-65-21"></span><span id="page-65-20"></span><span id="page-65-19"></span><span id="page-65-18"></span><span id="page-65-17"></span><span id="page-65-16"></span>(1)Sólo está disponible cuando [Modo avanzado](#page-52-1) L  $\overline{H}L$ , página [53](#page-52-1), está ajustado a  $\overline{O}n$ .

# **Menú Utilidades (UtIL)**

<span id="page-66-3"></span><span id="page-66-2"></span><span id="page-66-1"></span><span id="page-66-0"></span>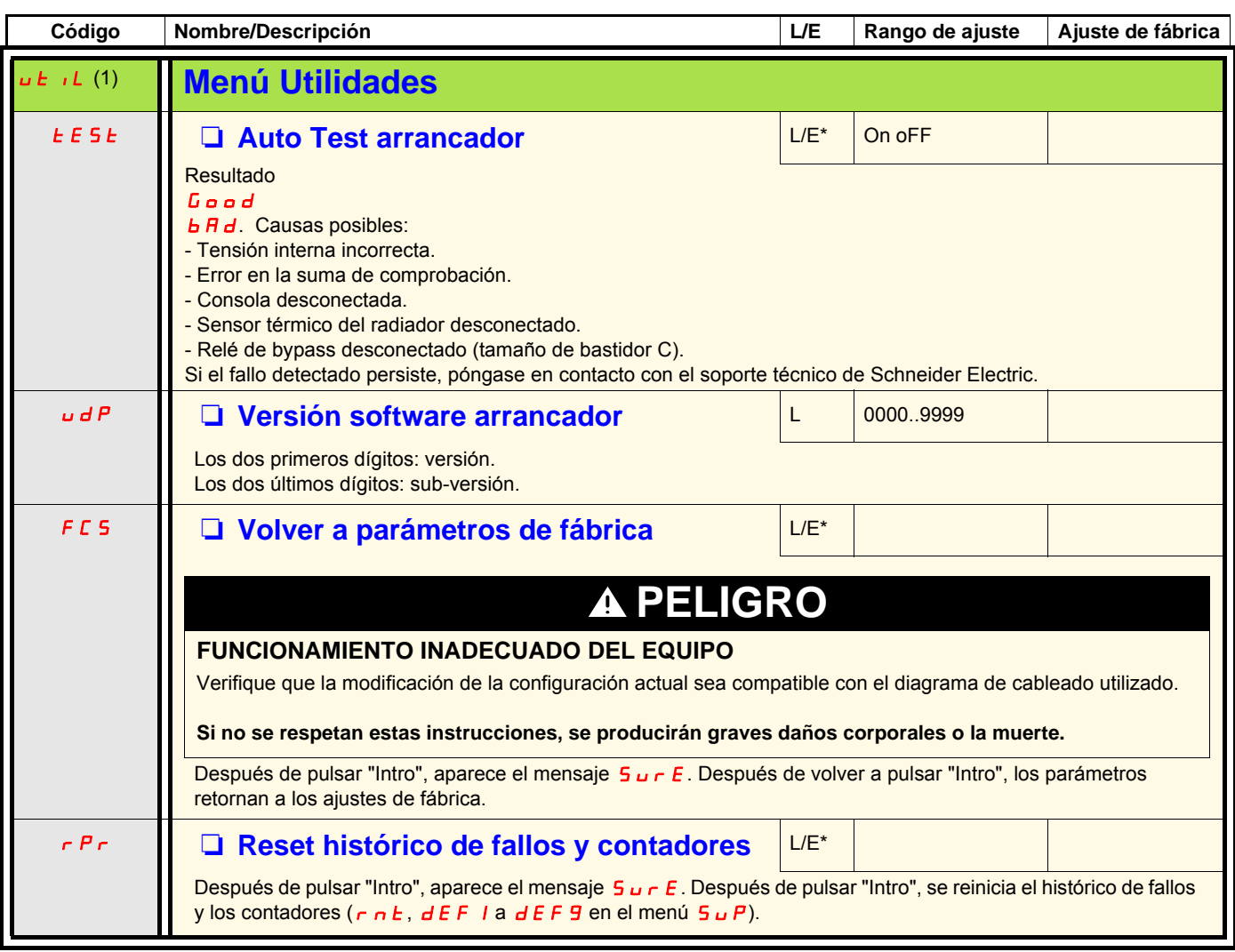

<span id="page-66-7"></span><span id="page-66-6"></span><span id="page-66-5"></span><span id="page-66-4"></span>\*: Sólo se puede escribir con el arrancador progresivo parado.

(1) Accesibles, excepto con el motor en estado en marcha, utilizando la tecla de acceso directo.

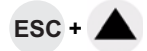

## <span id="page-67-0"></span>**Canal de control: control local o remoto**

Un canal de control ofrece la posibilidad de controlar el motor por medio del arrancador progresivo (arranque, parada, etc.). También puede leer o escribir parámetros.

En el modo de control local, el Altistart 22 se puede ajustar desde el terminal gráfico:

• Utilice las 4 teclas para entrar en el menú.

En el control remoto, el arrancador progresivo Altistart 22 se puede ajustar desde la consola remota:

• La consola remota se puede usar de una forma similar a como se utiliza la consola integrada; esto significa que el HMI de la consola remota tiene el mismo comportamiento que el HMI del producto.

**Nota:** Algunos canales de control también pueden leer o escribir parámetros.

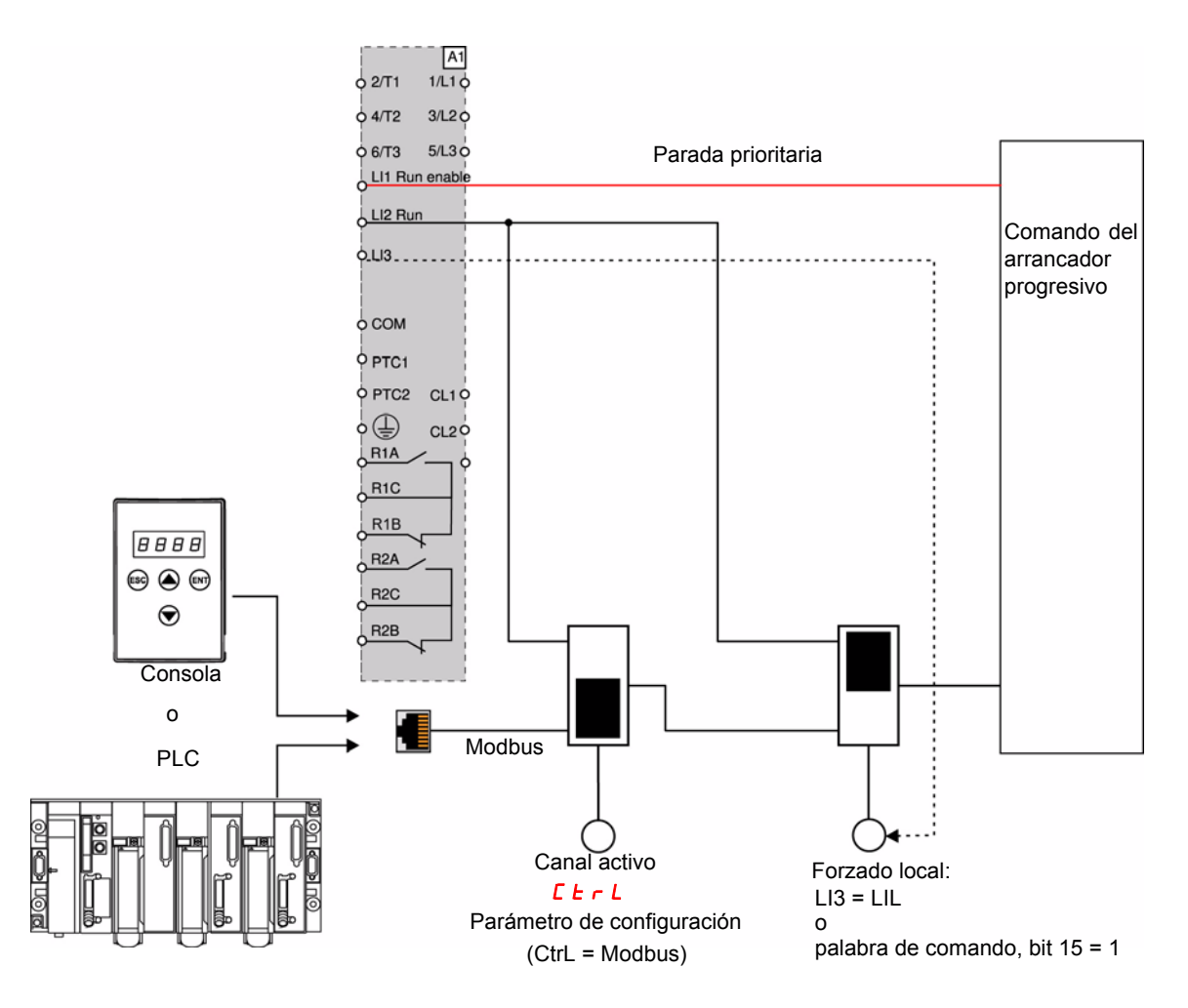

En este ejemplo, LI3 está configurado a forzado local (LIL).

Si  $\mathsf{L}\mathsf{L}\mathsf{r}\mathsf{L}$  = Modbus + forzado local: en primer lugar está forzado local.

Modo LOCAL: El arrancador progresivo se controla íntegramente a través de los terminales. Los parámetros se pueden leer y escribir mediante Modbus. El arrancador progresivo permanece en modo LOCAL siempre que  $\sum \epsilon \cdot L = 0$ .

Modo FORZADO LOCAL: El arrancador progresivo se controla íntegramente a través de los terminales. No se admite el acceso de escritura a los parámetros mediante el enlace Modbus. La lectura es posible.

**Nota:** Para permitir el control a distancia hay que activar LI1 (LI1 = 1).

Si se necesita una parada local mediante el terminal, se puede utilizar un conmutador en LI1. En este caso, la parada será en rueda libre.

### **Comportamiento en el cambio de canal**

En el menú  $\vec{L}$  **P** (Comunicación avanzada), se puede cambiar el canal activo a través del parámetro  $\vec{L}$  **F**  $\vec{r}$  L:

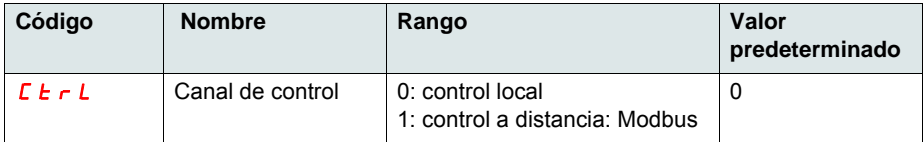

El parámetro  $\Gamma$   $\overline{L}$   $\overline{L}$  es un parámetro de configuración que se puede modificar cuando el motor está parado.

En el menú  $I_{\text{O}}$  (Entradas/Salidas), se puede asignar una entrada lógica al control local: :

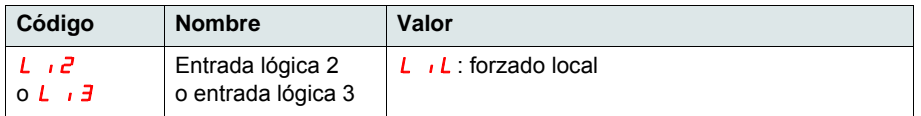

La entrada local/remota está activa en el nivel 1.

Cuando la entrada local/remota está activa, el canal de control activo es el canal local.

Cuando la función forzado local está activa desde una entrada lógica, los parámetros sólo se pueden escribir mediante el HMI local o la consola externa. Si se escriben con la función 6 ó 16 de Modbus, se devuelve el código de excepción 1: bad function (función no válida). Cuando la función forzado local está activa desde una palabra de comando de Modbus, los parámetros se pueden escribir también mediante Modbus.

La entrada lógica asignada a "Forzado local" tiene prioridad en el bit 15 de la palabra de comando de Modbus. Si se asigna LI3 a LIL y LI3 = 1, incluso con el bit 15 = 1, "Forzado local" está activo.

Cuando CTRL = Modbus y el forzado local LI está activado, la petición Modbus 6 ó 16 devuelve el código de excepción 1: illegal function (función no válida).

Cuando el control está en Modbus, sólo se tiene en cuenta la parada LI1.

### **Palabra de comando**

La definición de escritura del registro de control queda modificada como sigue:

El Altistart 22 incorpora un registro de control destinado a su propio control. Dirección: la dirección del registro de control es: 752.

Con el fin de controlar el Altistart 22 por medio del registro de control:

- Utilice la función 16 ó la 6.
- Utilice Address\_High (page) = 2.
- Utilice Address\_Low = 240 (0F0H).
- Escriba sólo en un registro.
- Ajuste comm\_control (*L L r L* ) a 1 para Modbus.

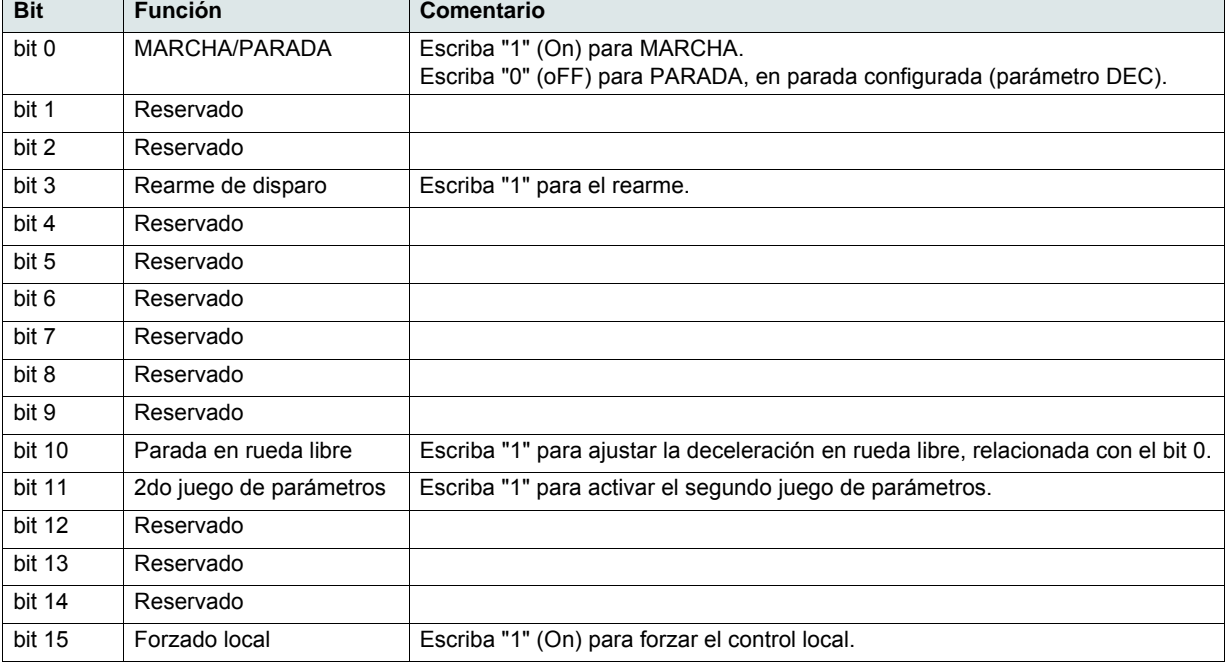

## **Palabra de estado**

La dirección del registro de estado es: 256

- Utilice sólo la función 3.
- Utilice Address\_High (page) = 1.
- Utilice Address\_Low = 0 (00H).

• Lea sólo un registro.

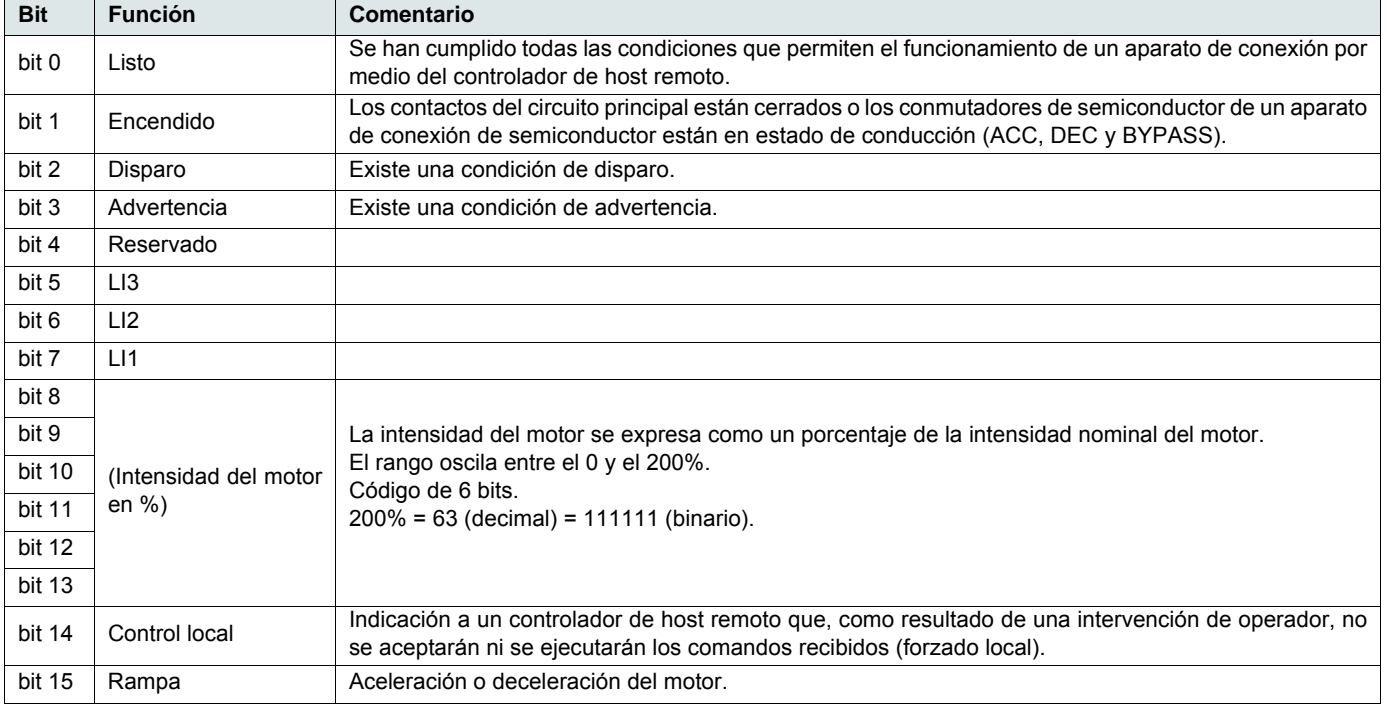

<span id="page-70-0"></span>En esta sección se describe la conexión al bus o a la red, la señalización, el diagnóstico y la configuración de los parámetros específicos de comunicación a través del indicador LED de 7 segmentos. También se describen los servicios de comunicación del protocolo Modbus.

## **Protocolo Modbus**

El modo de transmisión utilizado es el modo RTU. La trama no contiene ningún byte de encabezado del mensaje, ni fin de bytes de mensaje. Se define como sigue:

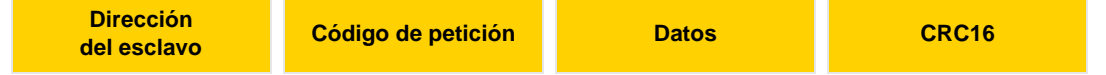

Los datos se transmiten en código binario.

CRC16: comprobación de redundancia cíclica.

El final de la trama se detecta por un silencio mayor que ó igual a 3 caracteres.

## **Reglas**

El protocolo Modbus es un protocolo maestro-esclavo.

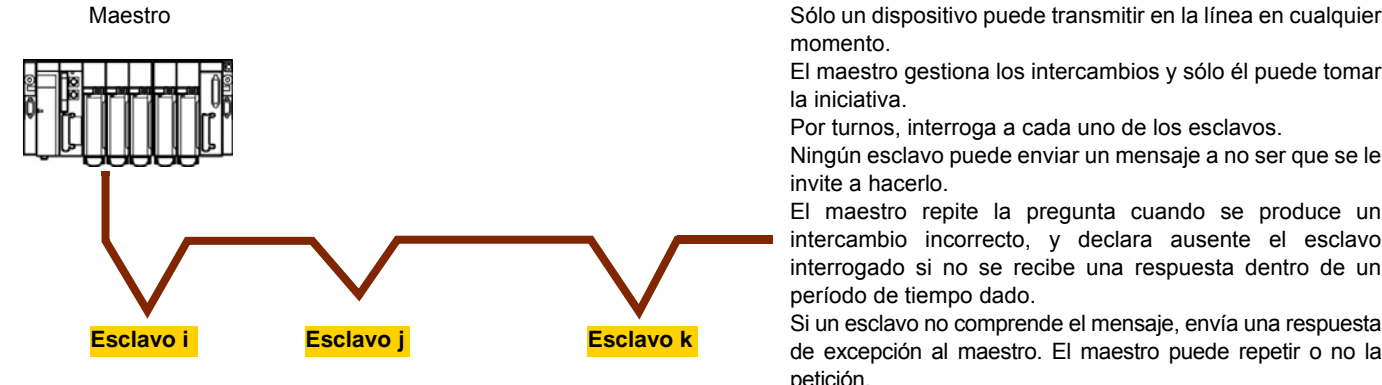

momento.

El maestro gestiona los intercambios y sólo él puede tomar la iniciativa.

Por turnos, interroga a cada uno de los esclavos.

Ningún esclavo puede enviar un mensaje a no ser que se le invite a hacerlo.

El maestro repite la pregunta cuando se produce un intercambio incorrecto, y declara ausente el esclavo interrogado si no se recibe una respuesta dentro de un período de tiempo dado.

Si un esclavo no comprende el mensaje, envía una respuesta de excepción al maestro. El maestro puede repetir o no la petición.

Las comunicaciones directas esclavo-esclavo no son posibles.

Por lo tanto, para las comunicaciones esclavo-esclavo, el software de aplicación debe diseñarse para interrogar a un esclavo y devolver los datos recibidos a los otros esclavos.

Son posibles dos tipos de diálogo entre el maestro y los esclavos:

- El maestro envía una petición a un esclavo y espera su respuesta.
- El maestro envía una petición a todos los esclavos sin esperar una respuesta (principio de difusión).

## **Direcciones**

- La dirección Modbus del arrancador progresivo se puede configurar desde 1 hasta 247.
- La dirección 0 codificada en una petición enviada por el maestro reservada para la difusión. El ATS22 tiene en cuenta la petición pero no responde a ella.

## **Funciones Modbus admitidas**

El Altistart 22 admite las funciones Modbus siguientes.

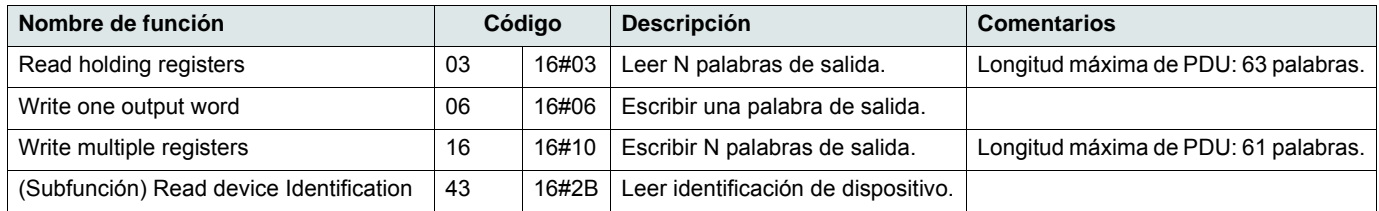

La vida útil de la memoria EEPROM está limitada a 500.000 operaciones de escritura.

# *AVISO*

### **RIESGO DE REDUCCIÓN DE LA VIDA ÚTIL**

Si se trata de un programa del PLC con un protocolo Modbus, compruebe que el programa no realice la escritura permanente. Cada operación de escritura de palabras se guardará en la memoria EEPROM, excepto la palabra de comando (752).

**Si no se respetan estas instrucciones, pueden producirse daños en el equipo.**

En los párrafos siguientes se describen las funciones admitidas.

## **Read Holding registers**

### **Petición**

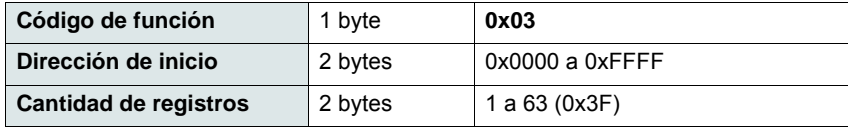

#### **Respuesta**

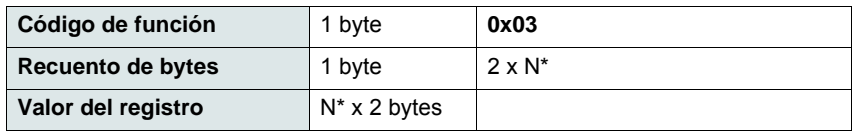

\*N: Cantidad de registros

#### **Error**

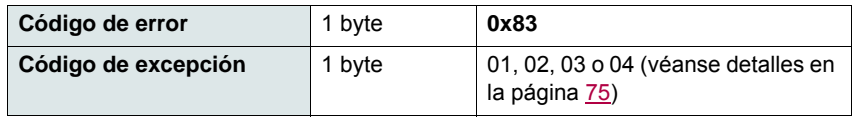

### **Ejemplo**

**Nota:** Hi = byte de orden superior, Lo = byte de orden inferior.

Esta función puede utilizarse para leer todas las palabras del ATS22, tanto las palabras de entrada como las de salida.

Petición

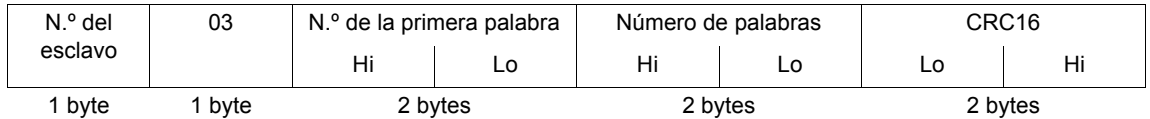

Respuesta

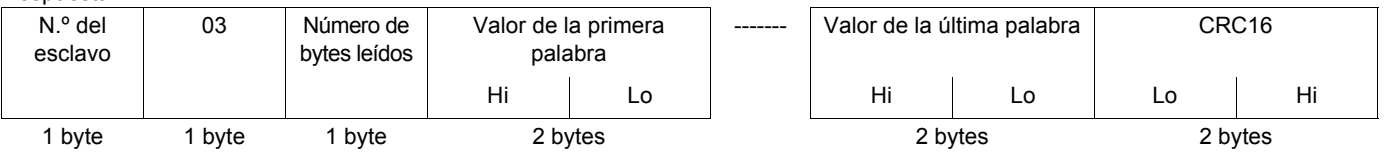

Ejemplo: leer 2 palabras, ACC y DEC, en las direcciones Modbus 19 y 20 en W3105 (16#0013 a 16#0014) en el esclavo 2, utilizando la función 3, donde:

• ACC - Aceleración = 10

• DEC - Deceleración = 0

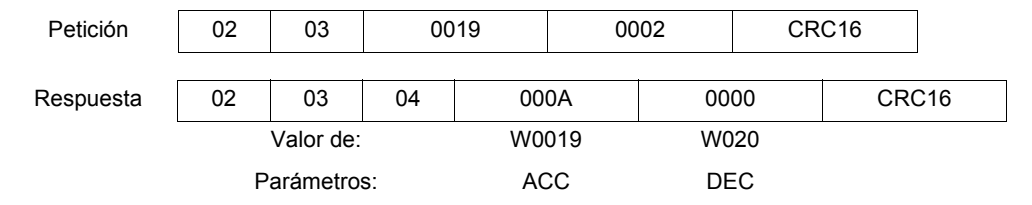
# **Write one output word**

### **Petición**

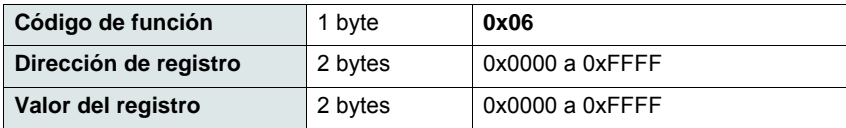

#### **Respuesta**

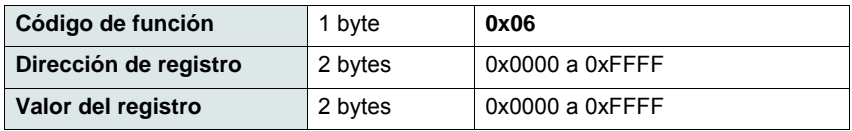

#### **Error**

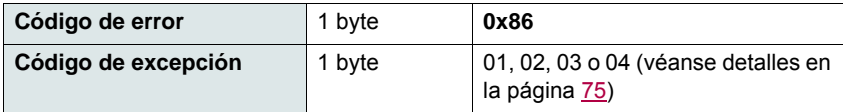

#### **Ejemplo**

Petición y respuesta (el formato de trama es idéntico).

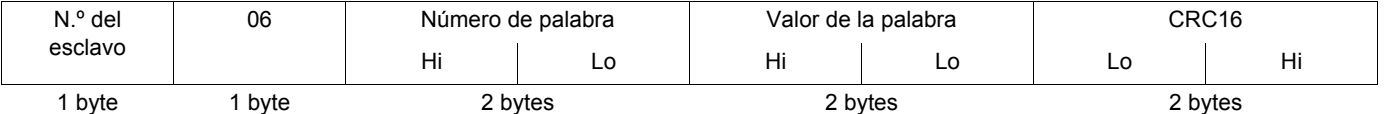

Ejemplo: escribir el valor 16#0008 en la palabra W0022 (16#2329) del esclavo 2: Número de arranques, Snb = 8.

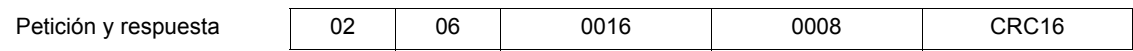

## **Read Device Identification**

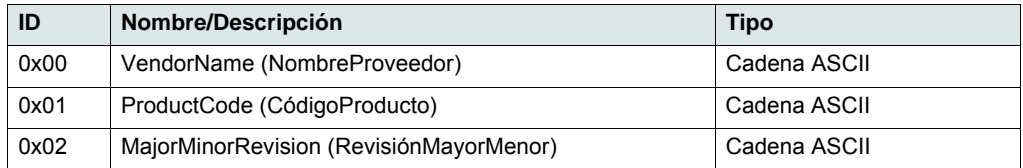

### **Ejemplo**

#### *Valores predeterminados a detallar*

Petición

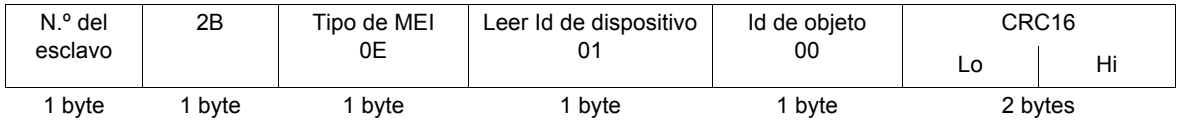

#### Respuesta

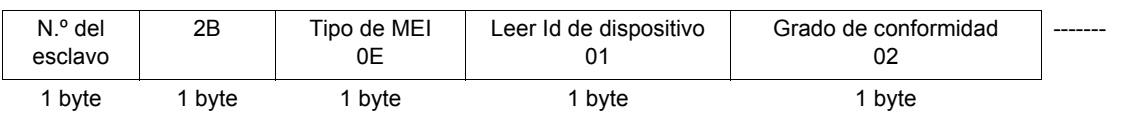

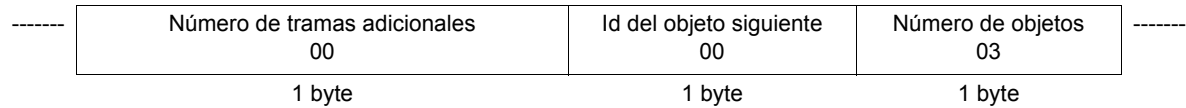

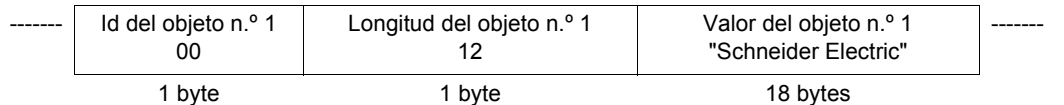

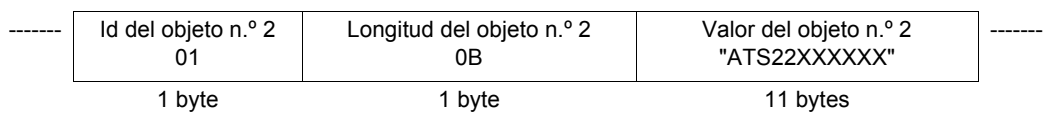

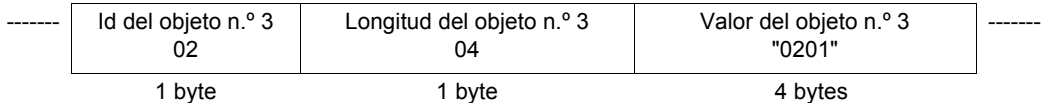

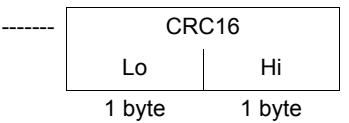

El tamaño de la respuesta total es igual a 49 bytes.

Los tres objetos que figuran en la respuesta corresponden a los siguientes objetos:

- Objeto n.º 1: Nombre del fabricante (siempre "Schneider Electric", es decir, 18 bytes).
- Objeto n.º 2: Referencia de dispositivo (cadena ASCII; *por ejemplo:* "ATS22XXXXXX", es decir, 11 bytes).
- Objeto n.º 3: Versión de dispositivo, en formato "MMmm", donde "MM" representa el factor determinante y "mm" el subdeterminante (cadena ASCII de 4 bytes; *por ejemplo:* "0201" para la versión 2.1).

**Nota:** La respuesta a la función 43 puede ser negativa; en este caso, el Altistart 22 envía la respuesta indicada en la parte superior de la página siguiente en lugar de la respuesta descrita anteriormente.

## <span id="page-74-0"></span>**Gestión de errores**

### **Respuestas de excepción**

Un esclavo devuelve una respuesta de excepción cuando no puede realizar la petición que se le dirigió.

Formato de una respuesta de excepción:

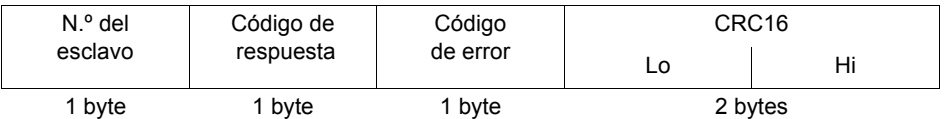

**Código de respuesta:** solicita código de función + 16#80.

#### **Código de error:**

1 = El esclavo no reconoce la función solicitada.

2 = Las direcciones de bit o de palabra indicadas en la petición no existen en el esclavo.

3 = Los valores de bit o de palabra indicados en la petición no están permitidos en el esclavo.

4 = El esclavo ha empezado a ejecutar la petición, pero no puede procesarla completamente.

#### **Cálculo del CRC16**

El CRC16 se calcula sobre todos los bytes del mensaje aplicando el método siguiente:

Inicializar el CRC (registro de 16 bits) a 16#FFFF.

Introducir todos los bytes del mensaje, del primero al último:

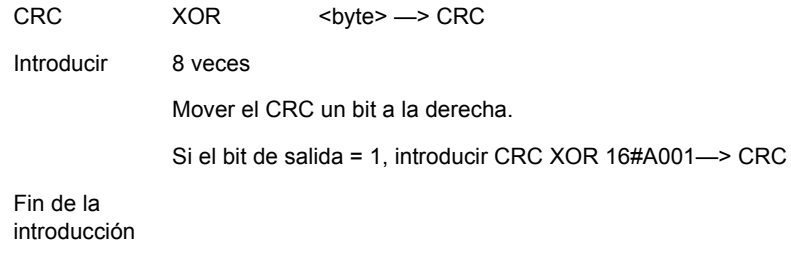

Fin de la introducción

El CRC obtenido se transmitirá enviando los bytes de orden inferior en primer lugar, seguidos de los de orden superior (a diferencia de los demás datos contenidos en las tramas de Modbus).

XOR = O exclusiva.

### **Esquema estándar**

El esquema estándar corresponde a la especificación de Modbus, publicada en el sitio web [Modbus.org](http://www.modbus.org/) en 2002 (Modbus\_over\_serial\_line\_V1.pdf, noviembre de 2002) y, concretamente, al esquema de bus serie punto a multipunto de 2 hilos.

El ATS22 sigue esta especificación.

#### **Diagrama esquemático:**

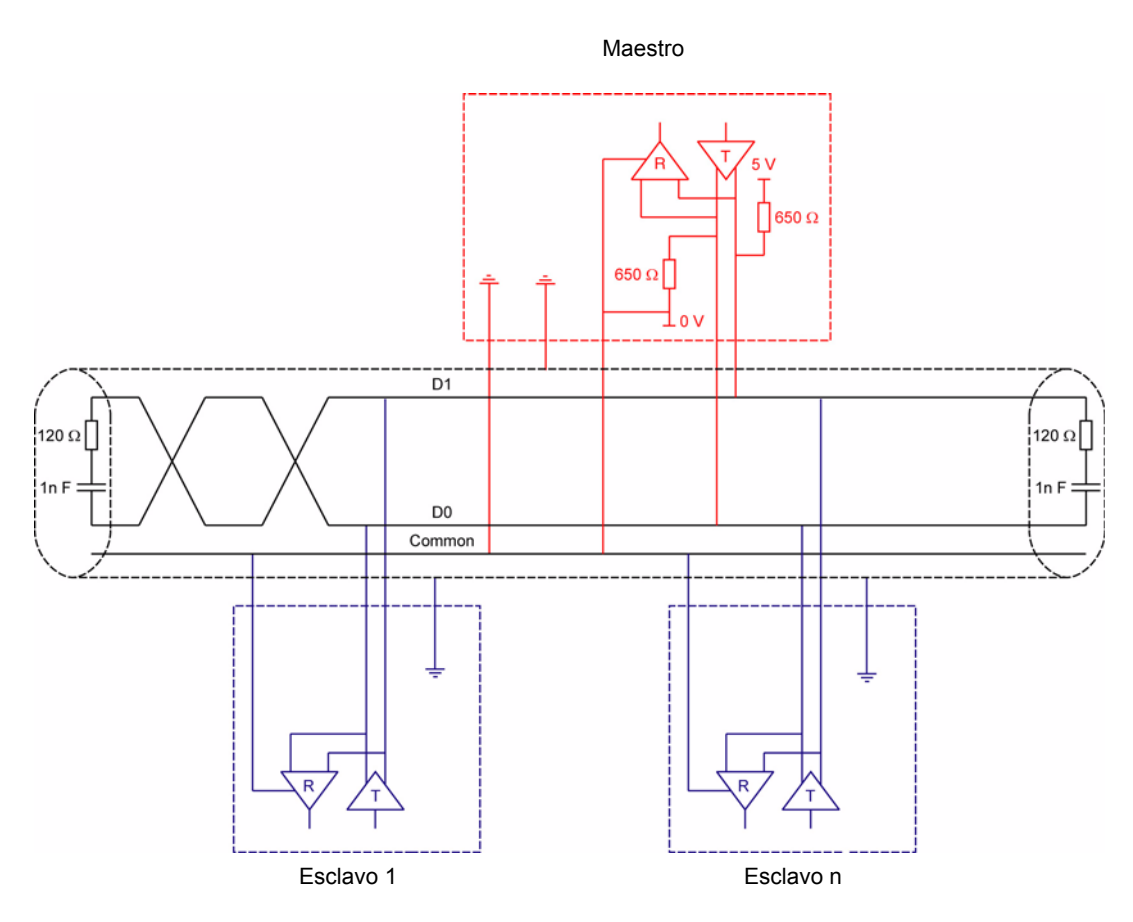

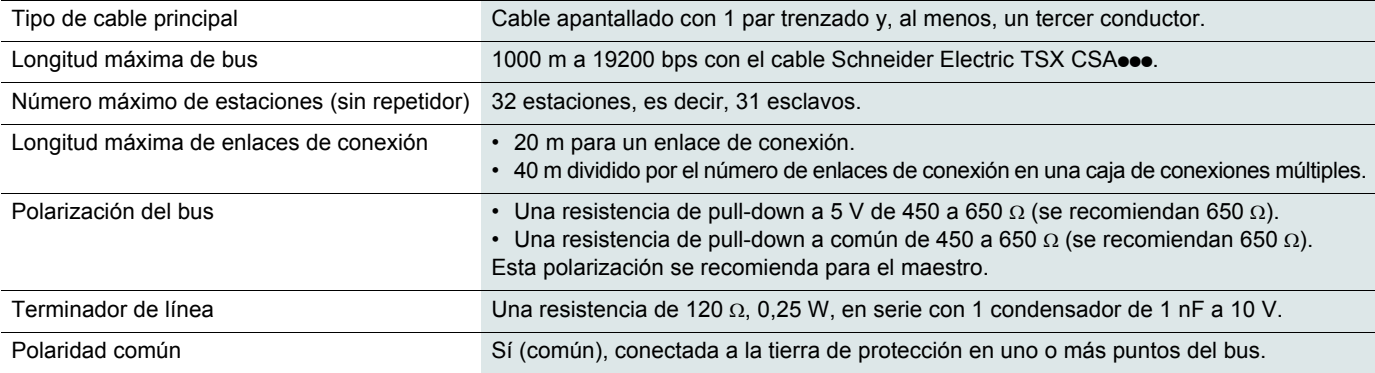

## **Revisión**

Es aconsejable realizar las siguientes acciones con regularidad:

- Compruebe el estado y firmeza de las conexiones.
- Asegúrese de que la temperatura alrededor de la unidad se mantiene a un nivel aceptable y que la ventilación es eficaz (vida útil media de los ventiladores de 3 a 5 años dependiendo de las condiciones de funcionamiento).
- Asegúrese de que el funcionamiento del ventilador es adecuado.
- Quite el polvo del arrancador progresivo.
- Compruebe la existencia de posibles daños físicos en el arrancador progresivo.

## **Piezas de recambio y reparaciones**

Consulte el soporte técnico de Schneider Electric.

## **El arrancador progresivo no arranca y no muestra ningún código de disparo**

- La pantalla está en blanco:
	- Compruebe la presencia de alimentación de red en la alimentación de control CL1/CL2.
	- Compruebe que no existe un cortocircuito en el cable de red Modbus (especialmente entre los pines 7 y 3 u 8 del conector RJ45. Véanse las páginas [37](#page-36-0) y [38.](#page-37-0)
- Compruebe que el código mostrado no corresponde al estado normal del arrancador progresivo (véase la página [48\)](#page-47-0).
- Compruebe la presencia de las órdenes RUN/STOP (véase la página [39\)](#page-38-0).

## **El arrancador progresivo no arranca y muestra un código de disparo**

- El código de disparo parpadea en la pantalla.
- Los 7 últimos fallos se almacenan y son visibles con el software SoMove.
- El arrancador progresivo se bloquea y el motor se para en modo de rueda libre.

# **A A PELIGRO**

### **PELIGRO DE DESCARGA ELÉCTRICA, EXPLOSIÓN O ARCO ELÉCTRICO**

• Lea detenidamente las precauciones del capítulo "Antes de empezar" antes de seguir los procedimientos que se indican en esta sección.

#### **Si no se respetan estas instrucciones, se producirán graves daños corporales o la muerte.**

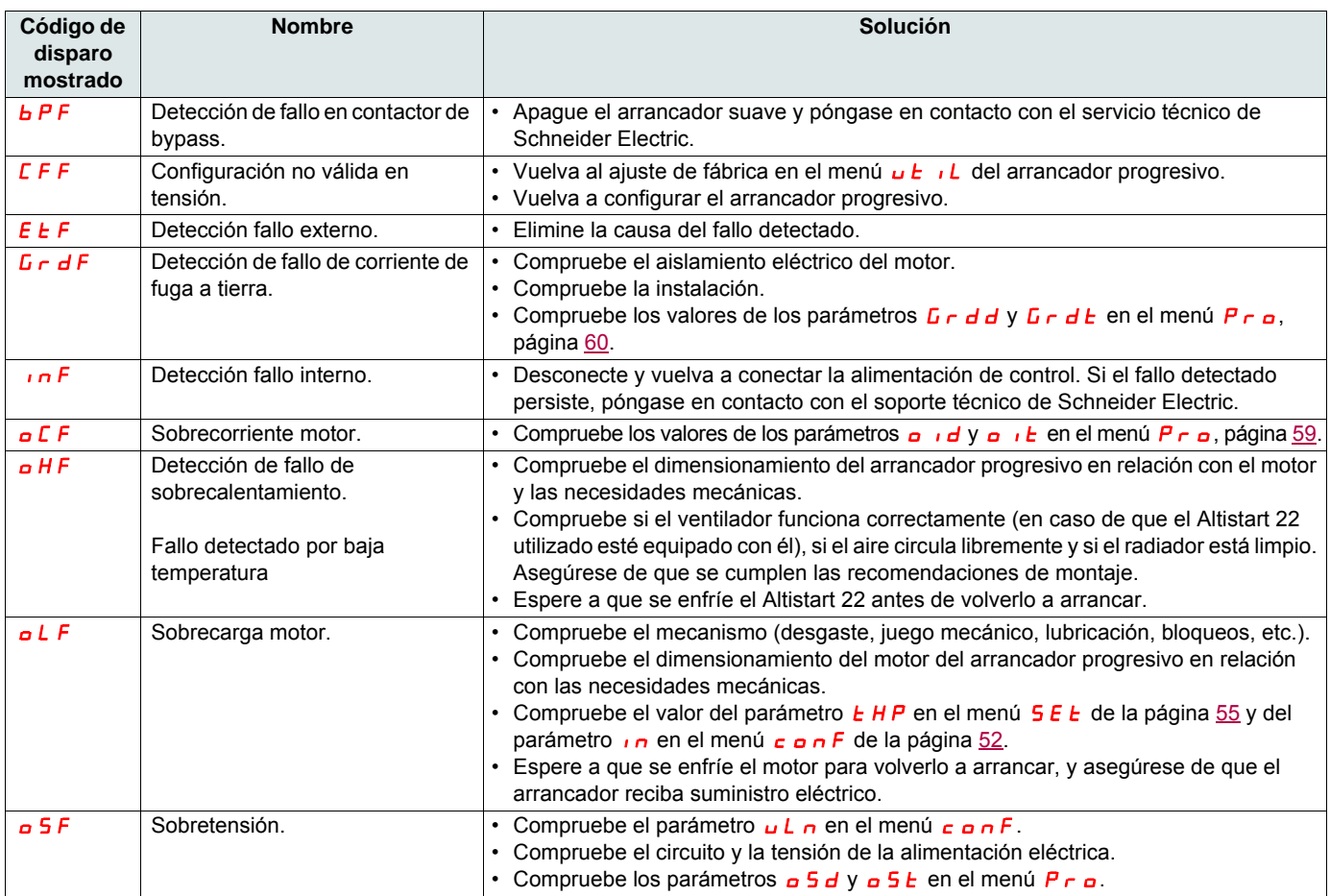

# **Diagnóstico y localización de fallas**

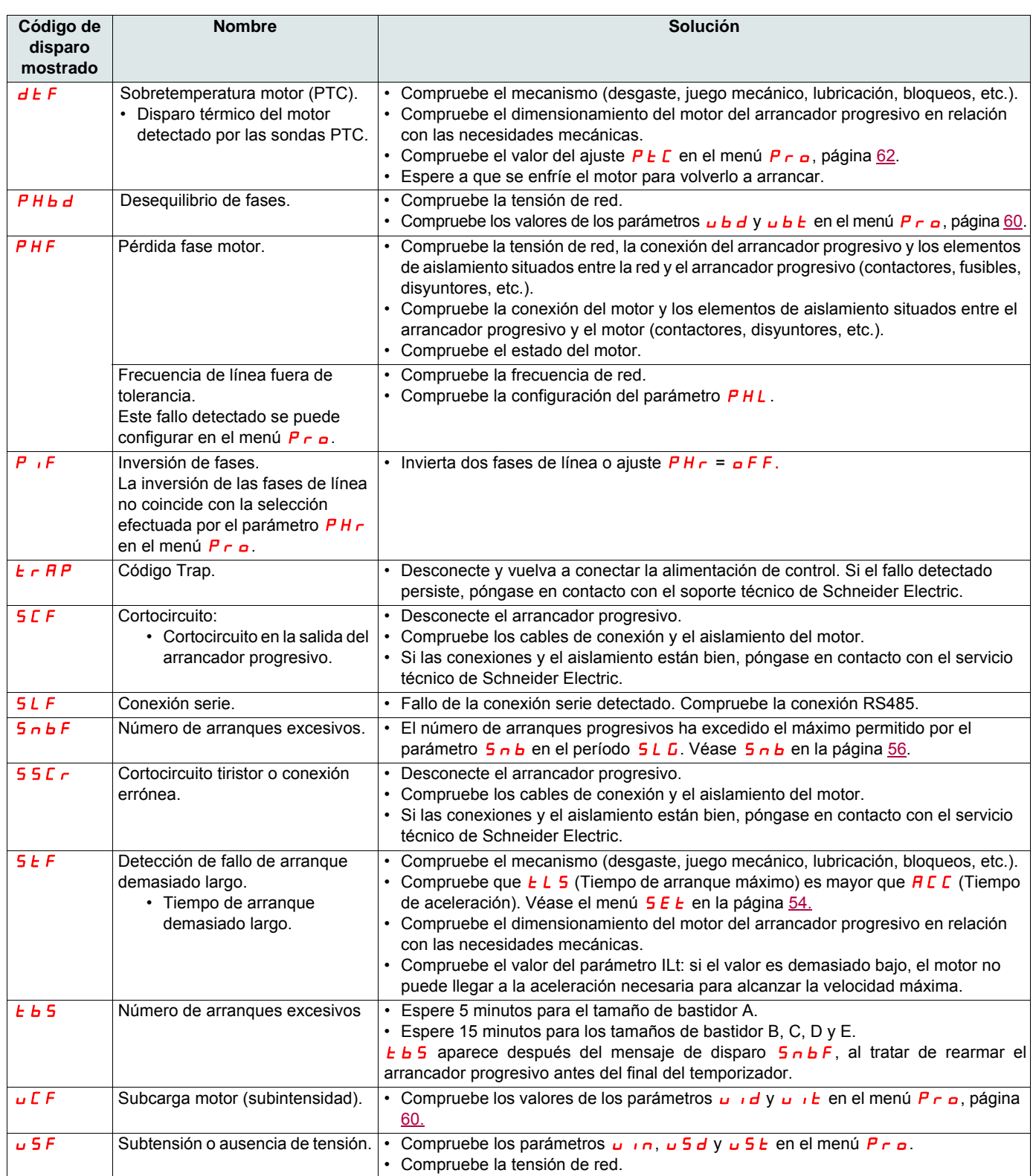

# **Mensajes de la consola remota**

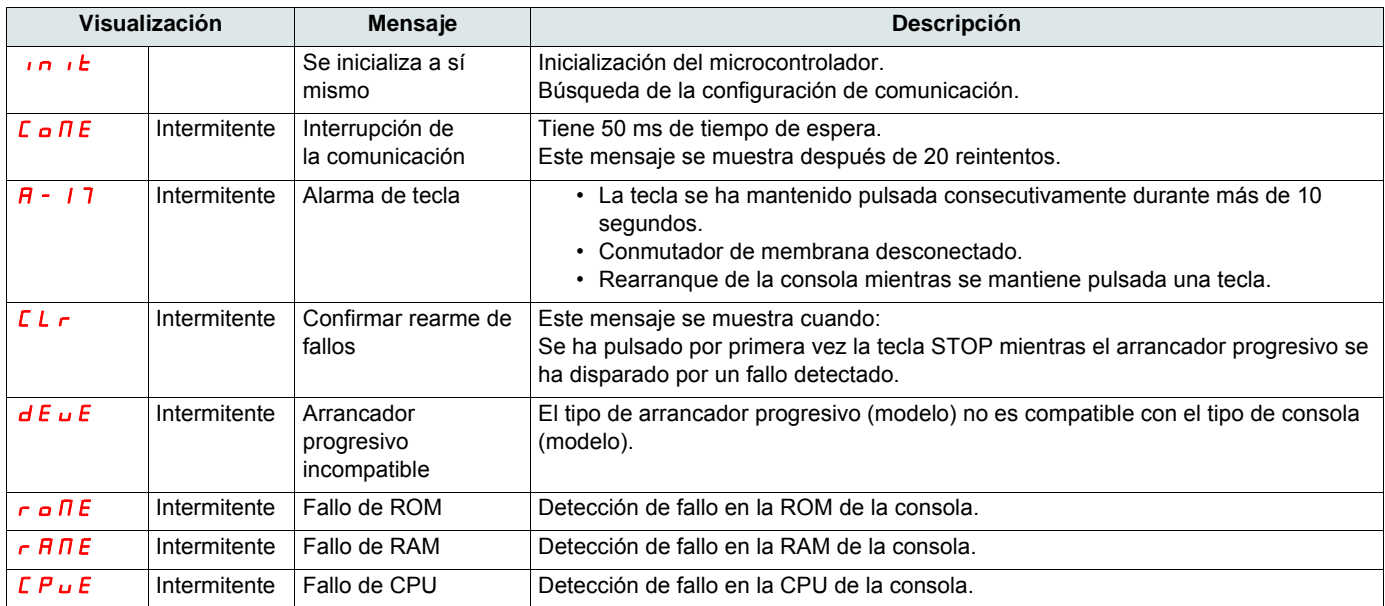

<span id="page-80-0"></span>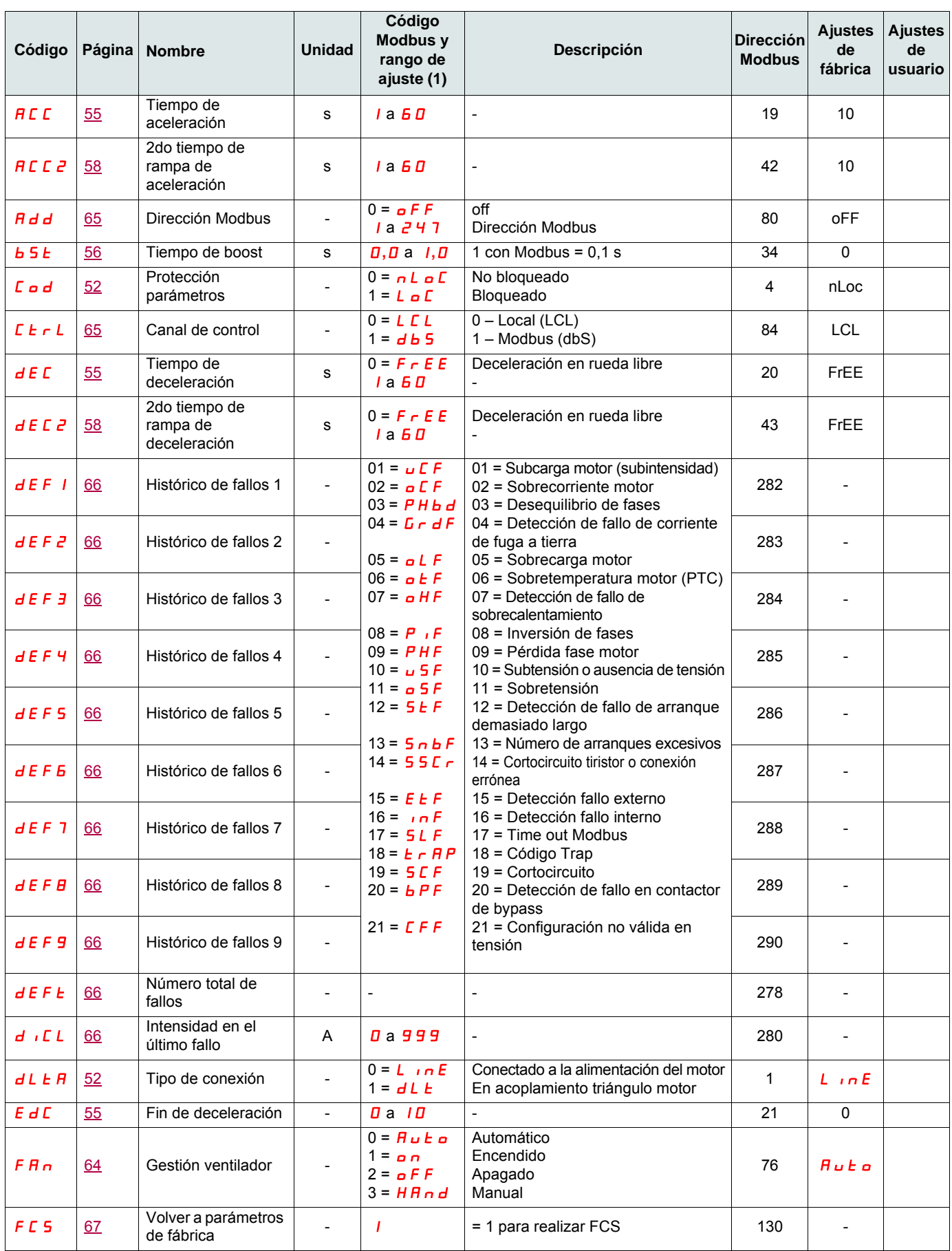

(1) Código Modbus = mensaje del arrancador progresivo.

Ejemplo: **o FF** en el arrancador progresivo será el equivalente a "0" con el protocolo Modbus (comando remoto).

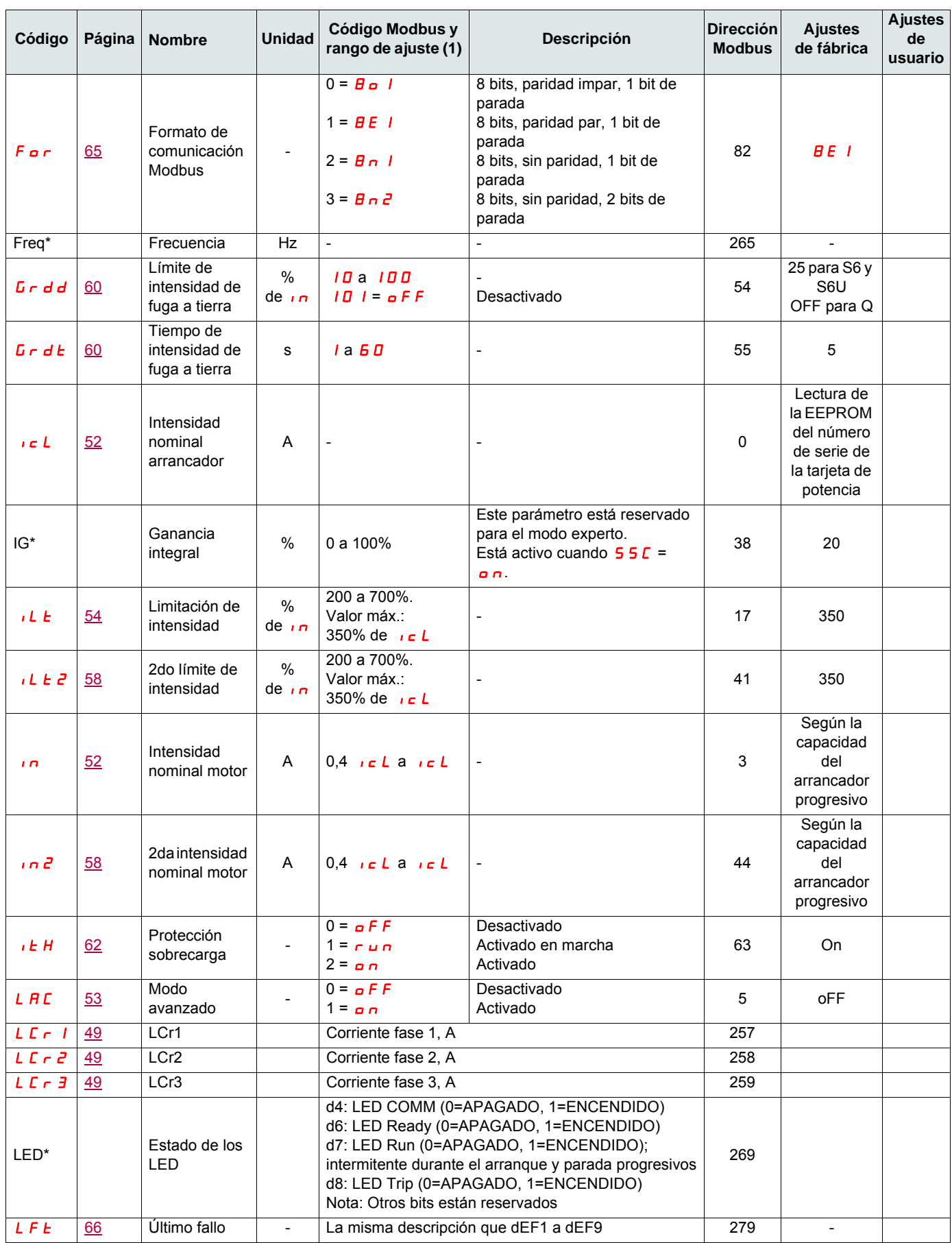

(1) Código Modbus = mensaje del arrancador progresivo.

Ejemplo: **o FF** en el arrancador progresivo será el equivalente a "0" con el protocolo Modbus (comando remoto).

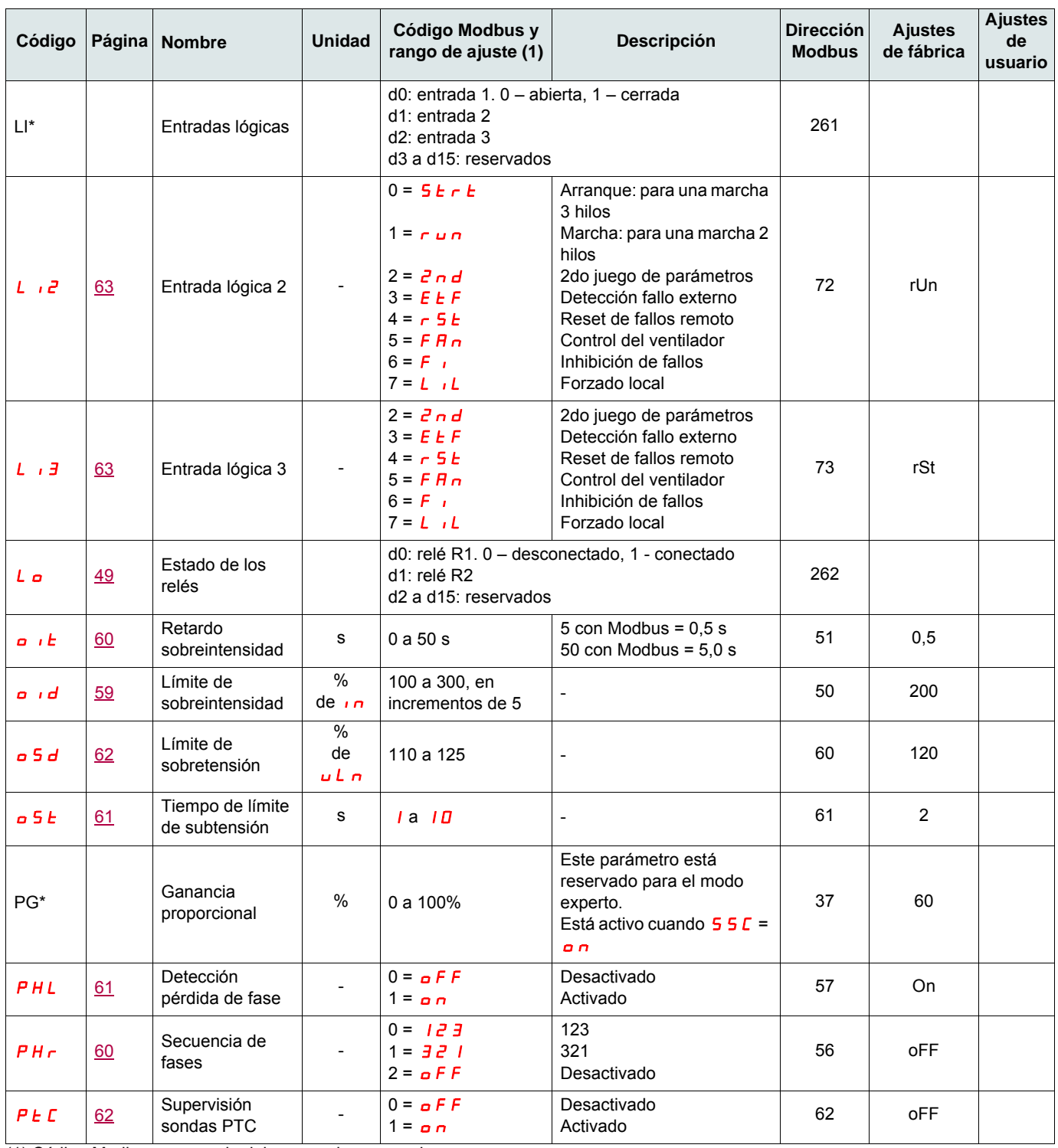

(1) Código Modbus = mensaje del arrancador progresivo.

Ejemplo: **o FF** en el arrancador progresivo será el equivalente a "0" con el protocolo Modbus (comando a distancia).

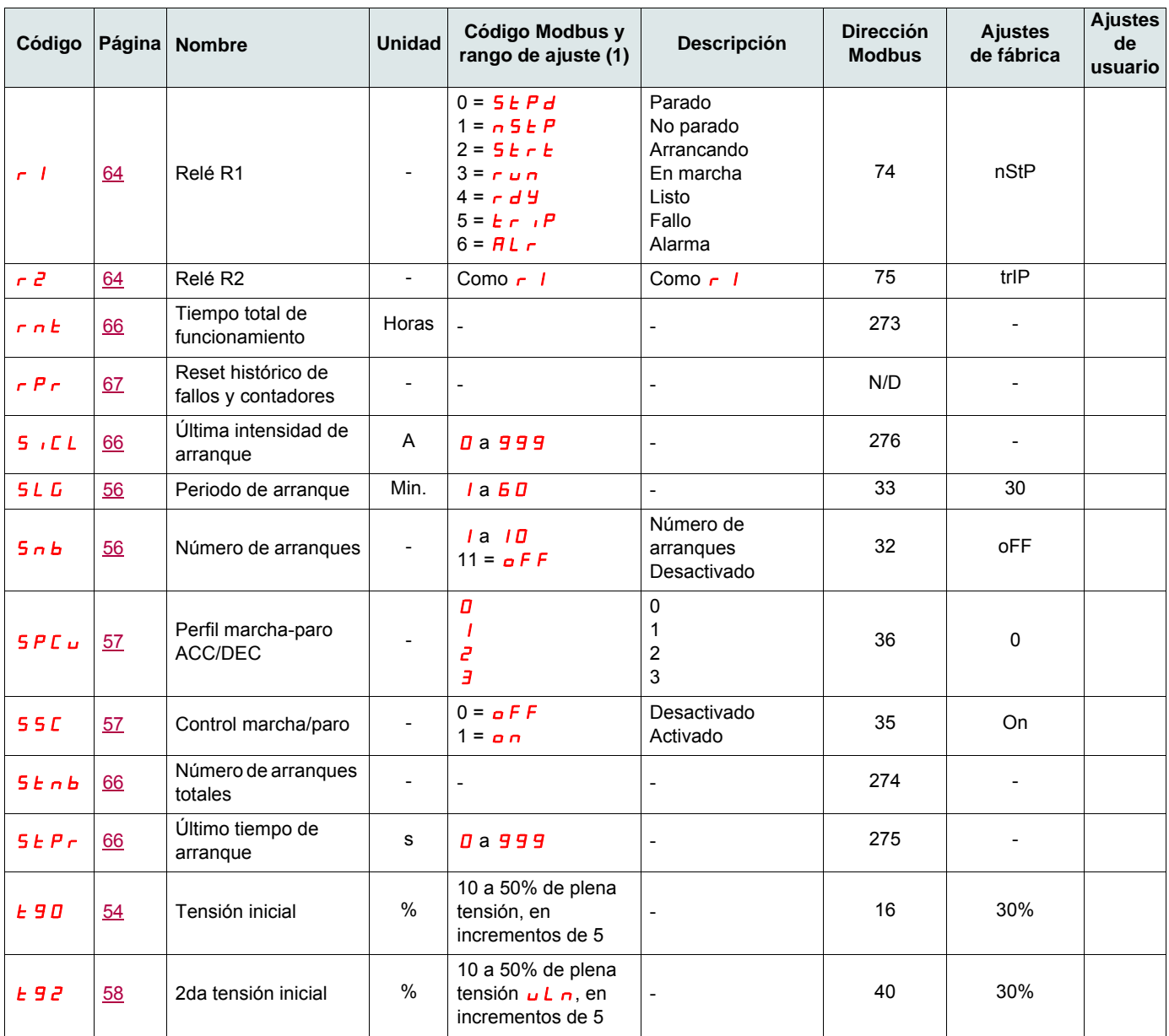

(1) Código Modbus = mensaje del arrancador progresivo.

Ejemplo:  $\sigma$ FF en el arrancador progresivo será el equivalente a "0" con el protocolo Modbus (comando remoto).

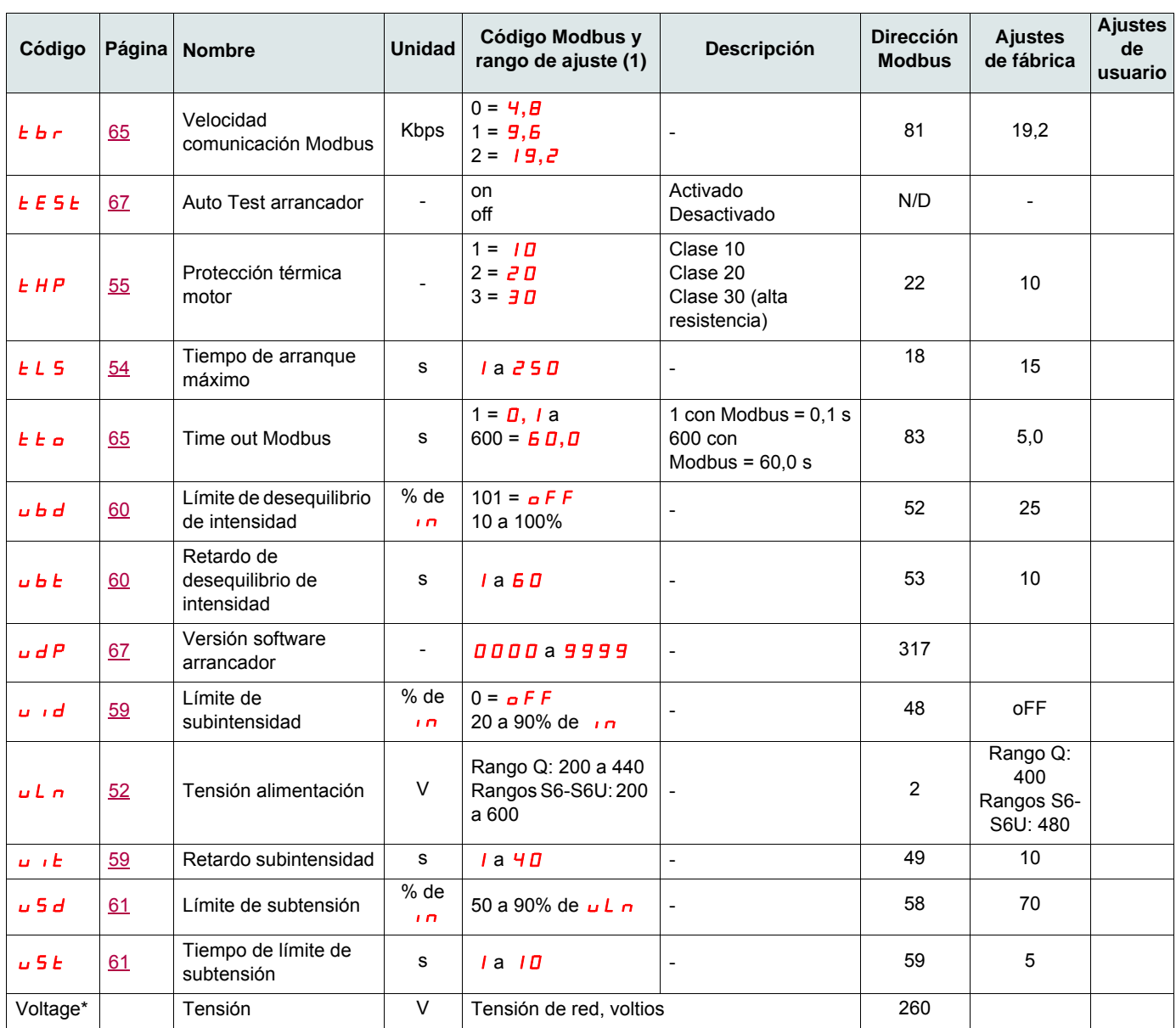

(1) Código Modbus = mensaje del arrancador progresivo.

Ejemplo:  $\sigma$ FF en el arrancador progresivo será el equivalente a "0" con el protocolo Modbus (comando remoto).

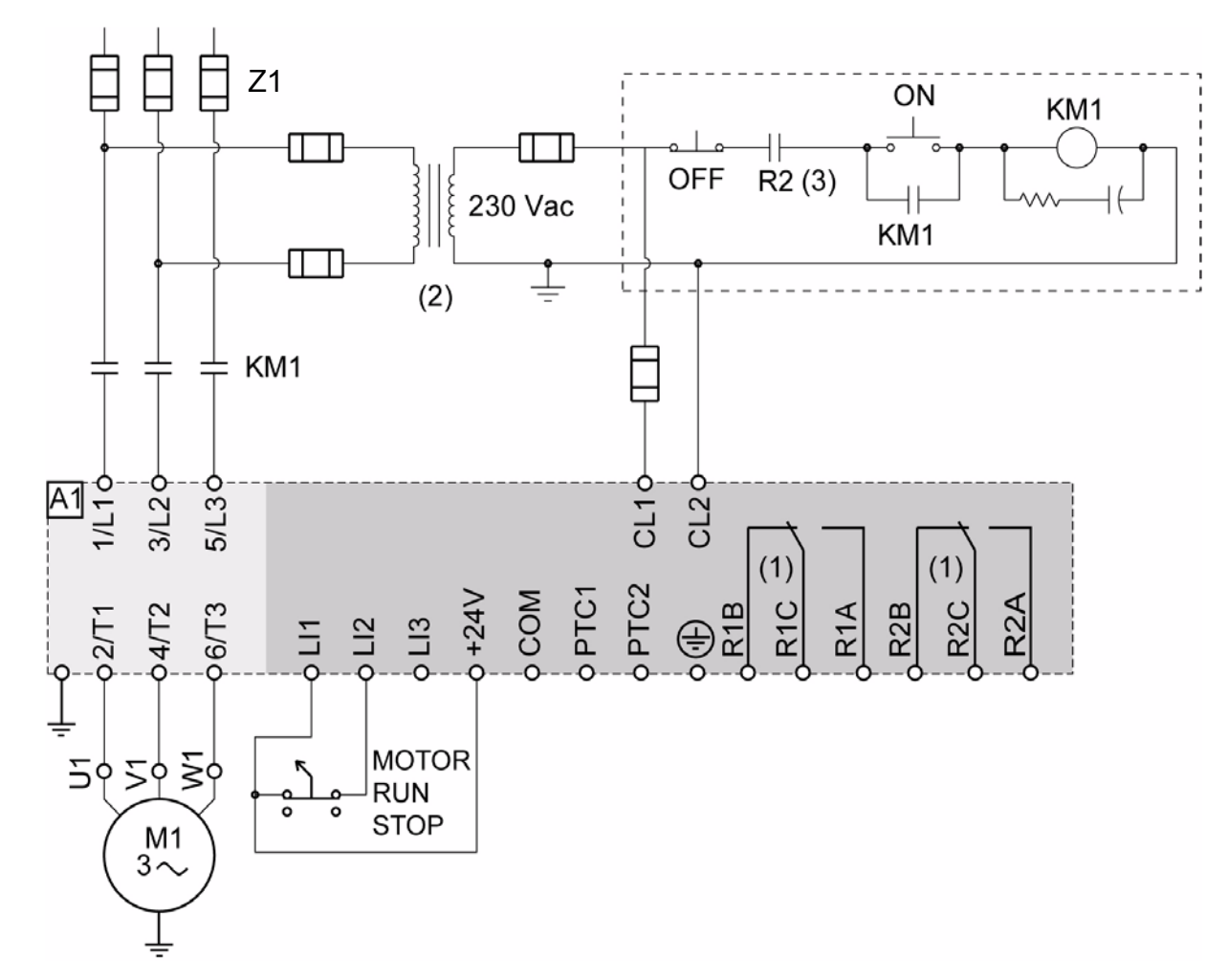

### <span id="page-85-0"></span>**ATS22•••Q o ATS22•••S6: 230 V, control 2 hilos, parada en rueda libre**

- (1)Compruebe los límites de funcionamiento del contacto, por ejemplo cuando se conecta a contactores de alto calibre. Véase "Características eléctricas" en la página [37](#page-36-1).
- (2)Inserte un transformador de tensión si la tensión de red es mayor que el valor aceptable para el Altistart 22. Características: 100 VA mín., página [15.](#page-14-0)
- (3)Relé de disparo del fallo detectado

#### **Ajuste del control 2 hilos**

En el menú Entradas/Salidas **o**, ajuste los siguientes parámetros:

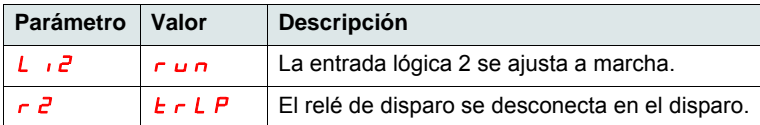

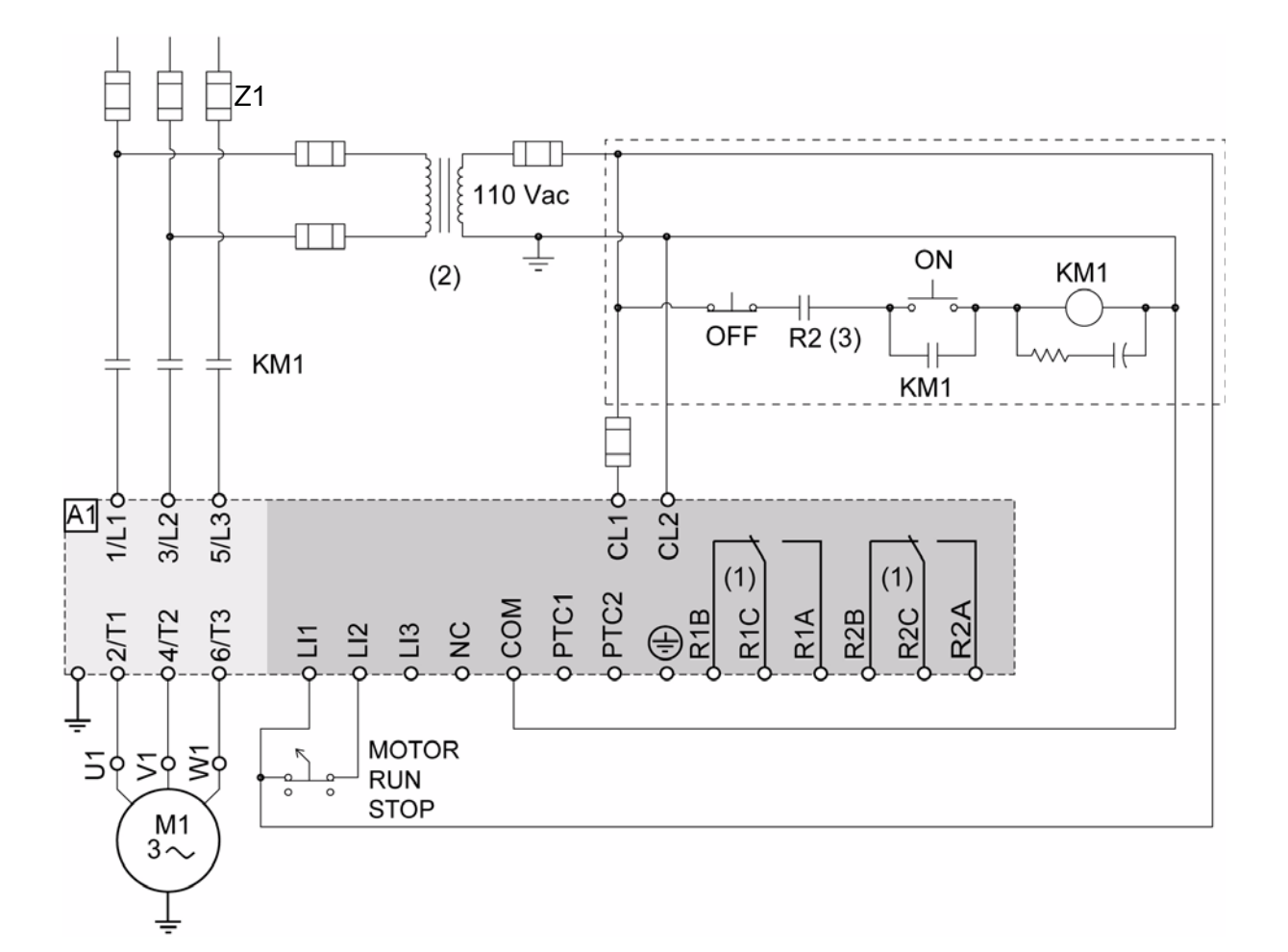

## **ATS22•••S6U: 110 V, control 2 hilos, parada en rueda libre**

- (1)Compruebe los límites de funcionamiento del contacto, por ejemplo cuando se conecta a contactores de alto calibre. Véase "Características eléctricas" en la página [38](#page-37-1).
- (2)Inserte un transformador de tensión si la tensión de red es mayor que el valor aceptable para el Altistart 22. Características: 100 VA mín., página [15.](#page-14-0)
- (3)Relé de disparo del fallo detectado

#### **Ajuste del control 2 hilos**

En el menú Entradas/Salidas  $\overline{\mathbf{a}}$ , ajuste los siguientes parámetros:

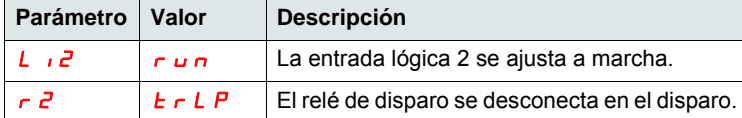

**ATS22\_User Manual\_ES\_BBV51332\_04**

**BBV51332 09/2015**